# *Compaq Armada E500, Armada E500S, and Armada V300 Series of Personal Computers*

Maintenance and Service Guide

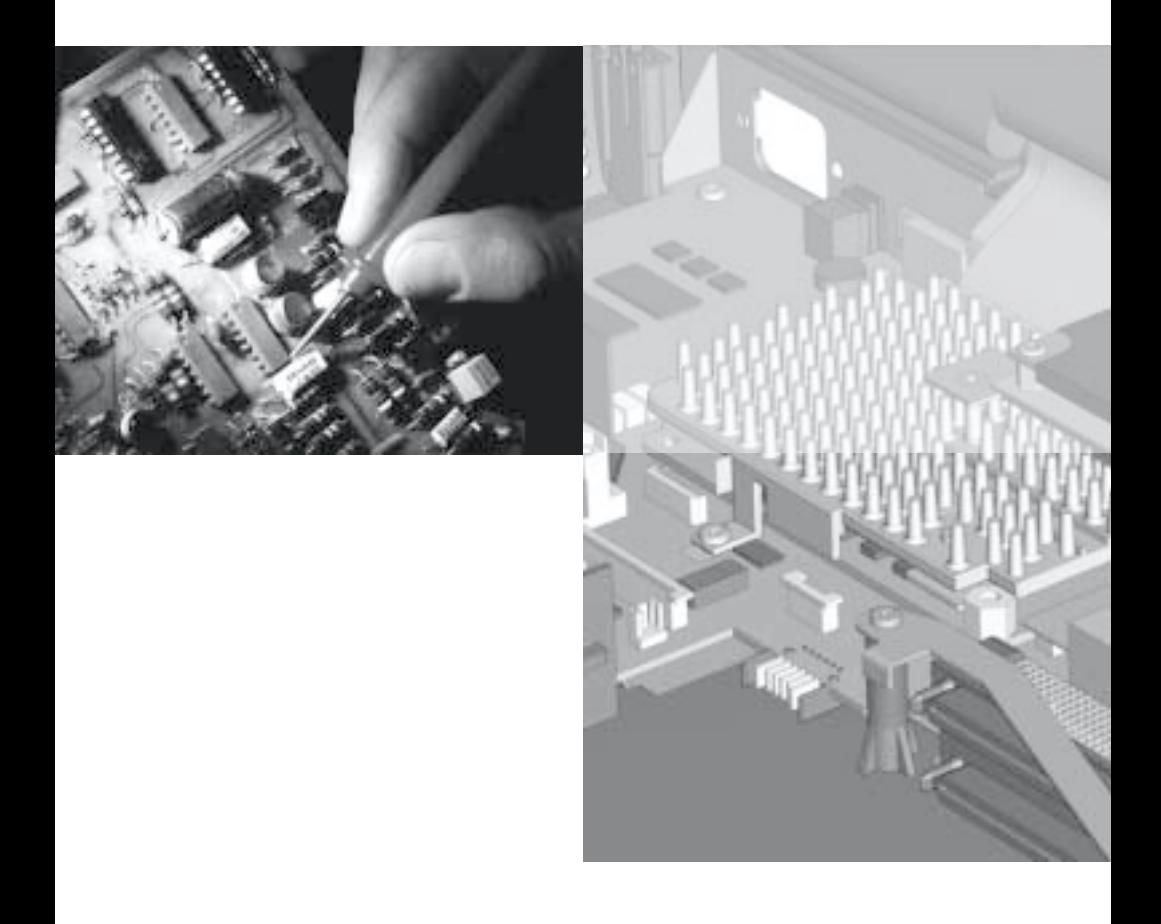

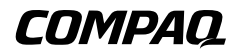

# **Notice**

2000 Compaq Computer Corporation.

COMPAQ, the Compaq logo, ARMADA, and Compaq Insight Manager Registered in U. S. Patent and Trademark Office

Microsoft, Windows, and Windows NT are trademarks of Microsoft Corporation. Intel, Pentium, and Celeron are registered trademarks of Intel Corporation.

All other product names mentioned herein may be trademarks or registered trademarks of their respective companies.

Compaq shall not be liable for technical or editorial errors or omissions contained herein. The information in this document is subject to change without notice.

The information in this publication is provided "as is" without warranty of any kind. The entire risk arising out of the use of this information remains with the recipient. In no event shall Compaq be liable for any direct, consequential, incidental, special, punitive or other damages whatsoever (including without limitation, damages for loss of business profits, business interruption or loss of business information), even if Compaq has been advised of the possibility of such damages and whether in an action or contract or tort, including negligence.

The limited warranties for Compaq products are exclusively set forth in the documentation accompanying such products. Nothing herein should be construed as constituting a further or additional warranty.

# **MAINTENANCE AND SERVICE GUIDE**

#### **Compaq Armada E500, E500S, and Armada V300 Series of Personal Computers**

Sixth Edition (October 2000) First Edition (November 1999)

Published in the U.S.A., U.K., Singapore, and Taiwan.

Documentation Part Number 128679-006 Spare Part Number 162812-001

# **CONTENTS**

### *preface*

# **USING THIS GUIDE**

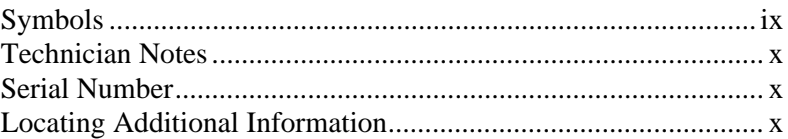

#### *chapter1*

# **PRODUCT DESCRIPTION**

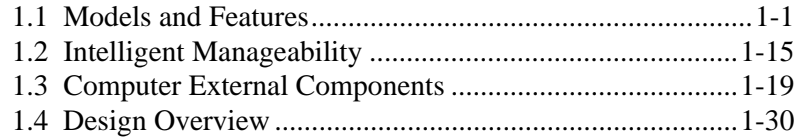

#### *chapter2*

# **TROUBLESHOOTING**

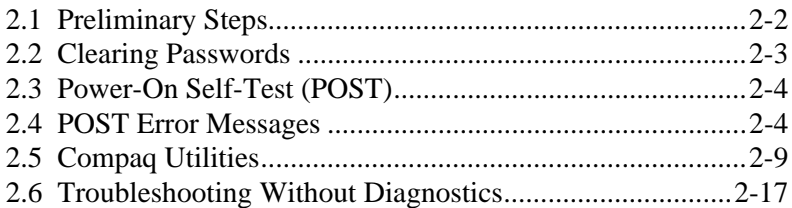

#### *chapter3*

# **ILLUSTRATED PARTS CATALOG**

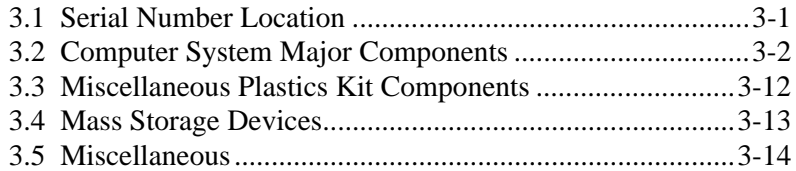

#### *chapter4*

# **REMOVAL AND REPLACEMENT PRELIMINARIES**

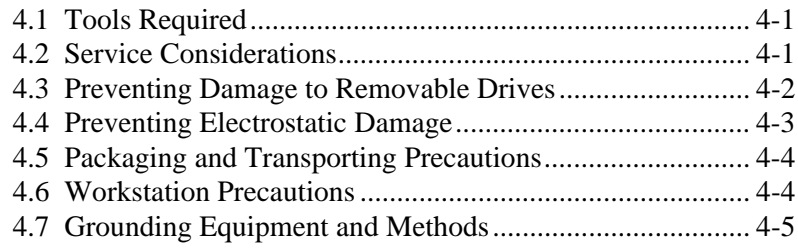

# *chapter5*

# **REMOVAL AND REPLACEMENT PROCEDURES**

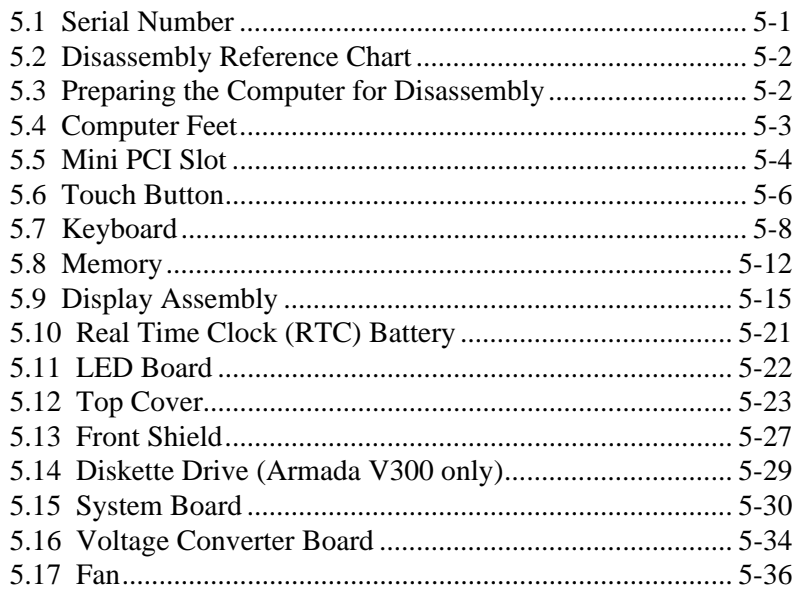

#### *chapter 6*

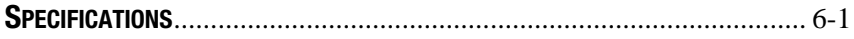

#### *appendix A*

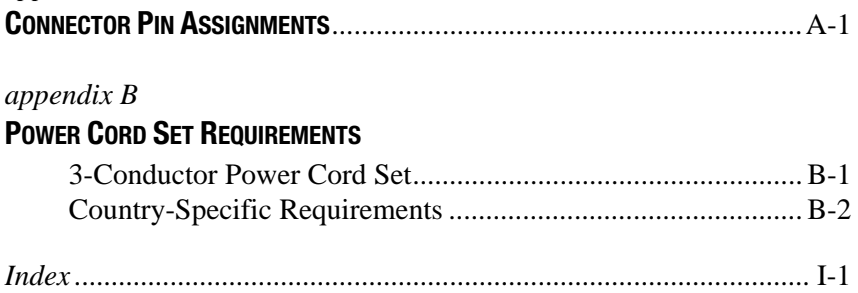

*preface*

# USING THIS GUIDE

This *Maintenance and Service Guide* is a troubleshooting reference that can be used when servicing the Compaq Armada E500 and ArmadaV300 Series of Personal Computers.

Compaq Computer Corporation reserves the right to make changes to the Compaq Armada E500 and Armada V300 Series of Personal Computers without notice.

#### **Symbols**

The following words and symbols mark special messages throughout this guide:

**WARNING:** Text set off in this manner indicates that failure to follow<br>directions in the warning could result in bodily harm or loss of life.

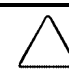

**CAUTION:** Text set off in this manner indicates that failure to follow directions in the caution could result in damage to equipment or loss of information.

**IMPORTANT:** Text set off in this manner presents clarifying information or specific instructions.

**NOTE:** Text set off in this manner presents commentary, sidelights, or interesting points of information.

**WARNING:** Only authorized technicians trained by Compaq should<br>repair this equipment. All troubleshooting and repair procedures are detailed to allow only subassembly/module level repair. Because of the complexity of the individual boards and subassemblies, no one should attempt to make repairs at the component level or to make modifications to any printed wiring board. Improper repairs can create a safety hazard. Any indication of component replacement or printed wiring board modifications may void any warranty or exchange allowances.

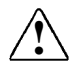

**WARNING:** The computer is designed to be electrically grounded. To<br>
ensure proper operation, plug the AC power cord into a properly grounded electrical outlet only.

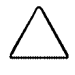

**CAUTION:** To properly ventilate the system, you must provide at least 3 inches (7.62 cm) of clearance on the left and right sides of the computer.

# **Serial Number**

When requesting information or ordering spare parts, provide the computer serial number. The serial number is located on the bottom of the computer.

# **Locating Additional Information**

The following documentation provides information for the computer:

- Compaq Armada E500 and Armada V300 Series of Personal Computers documentation set
- *Compaq Armada E500 and Armada V300 Series of Personal Computers Technical Reference Guide*
- Microsoft Operating System Manual
- Compaq Service Training Guides
- Compaq Service Advisories and Bulletins
- *Compaq QuickFind*
- *Compaq Service Quick Reference Guide*
- Compaq Website at:

http://www.compaq.com

*chapter 1*

# PRODUCT DESCRIPTION

#### **1.1 Models and Features**

The Compaq Armada E500, E500S, and Armada V300 Series of Personal Computers offer advanced modularity, Intel Pentium II, III, and Intel Celeron processors with 64-bit architecture, industry-leading Accelerated Graphics Port (AGP) implementation, and extensive multimedia support. The computers provide desktop functionality and connectivity through the optional expansion base, convenience base, or port replicator.

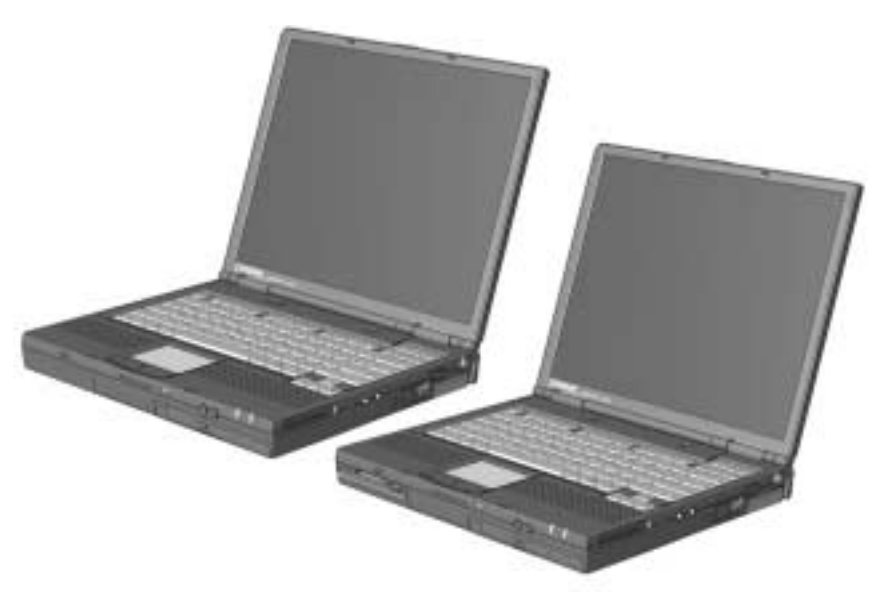

*Figure 1-1. Compaq Armada E500, E500S, and Armada V300 Personal Computers*

# **Models**

The Armada E500 and E500S model naming conventions are shown in Table 1-1. The computer model designation is composed of a group of characters that defines each model's features.

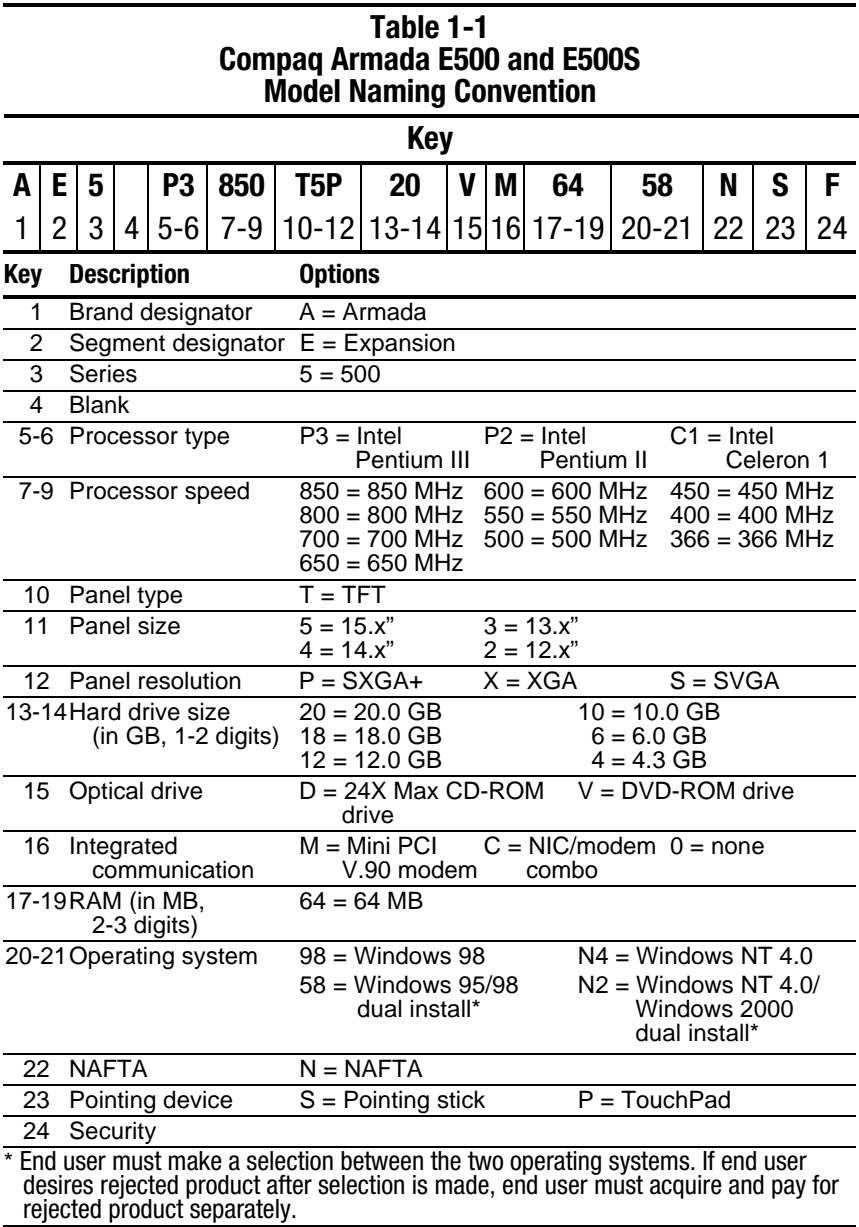

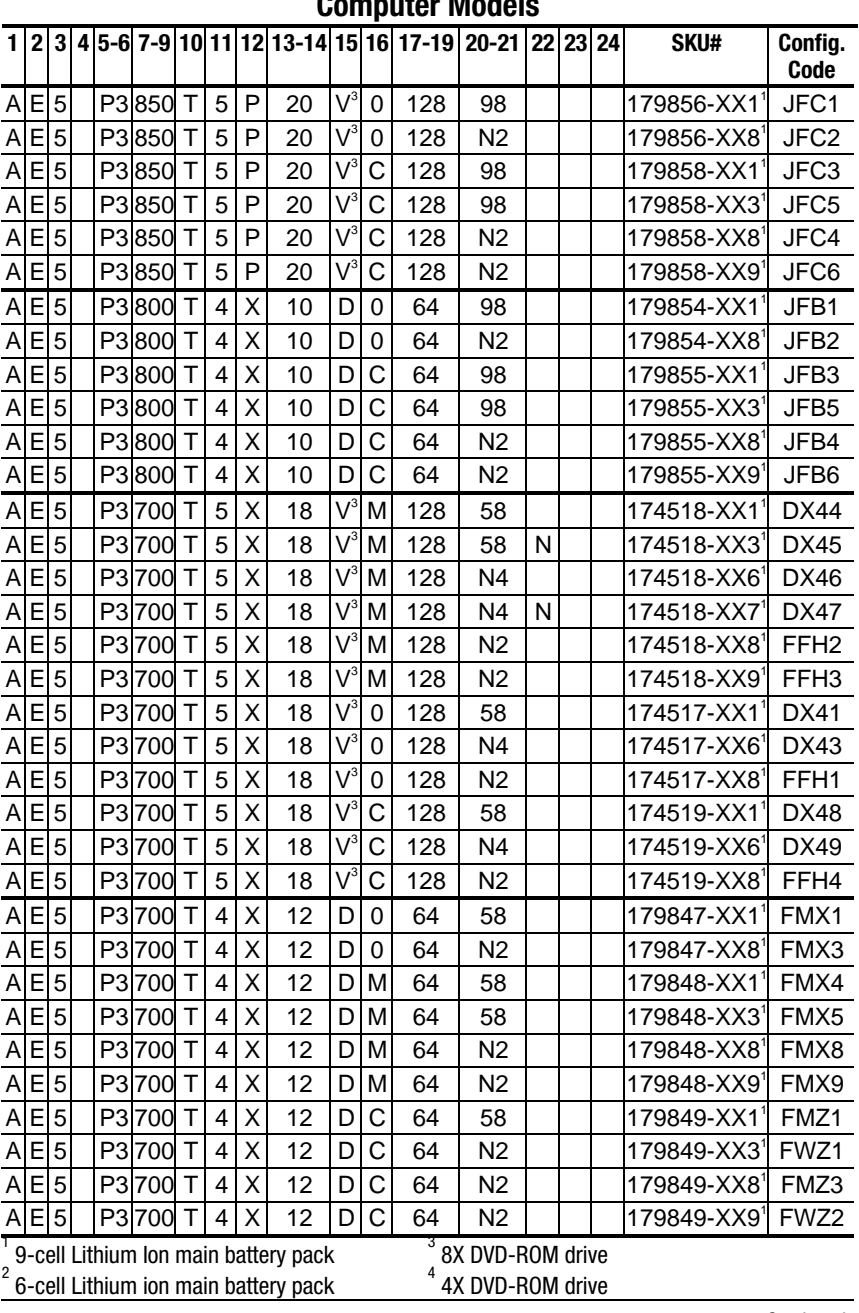

#### **Table 1-2 Compaq Armada E500 Computer Models**

| 1                                                                                                    | 2 | 3 | 4 |  |        |        |                |   |                                      |                                                        |              | 5-6 7-9 10 11 12 13-14 15 16 17-19 | $20 - 21$        |   | 22 23 | 24 | <b>SKU#</b>             | Config.<br>Code  |
|----------------------------------------------------------------------------------------------------|---|---|---|--|--------|--------|----------------|---|--------------------------------------|--------------------------------------------------------|--------------|------------------------------------|------------------|---|-------|----|-------------------------|------------------|
| Α                                                                                                    | E | 5 |   |  | P3 700 | Τ      | 3              | Χ | 5                                    | D                                                      | M            | 64                                 | 98               |   |       |    | 212281-XX1              | JFF3             |
| Α                                                                                                    | Е | 5 |   |  | P3 700 | Т      | 3              | X | 5                                    | D                                                      | М            | 64                                 | 98               |   |       |    | 212281-XX3'             | JFF <sub>5</sub> |
| A                                                                                                    | Е | 5 |   |  | P3 700 | Т      | 3              | X | 5                                    | D                                                      | М            | 64                                 | N2               |   |       |    | 212281-XX8              | JFF4             |
| $\overline{A}$                                                                                                  | E | 5 |   |  | P3 700 | T      | 3              | X | 5                                    | D                                                      | M            | 64                                 | N <sub>2</sub>   |   |       |    | 212281-XX9              | JFF6             |
| A                                                                                                    | E | 5 |   |  | P3700  | Т      | 3              | X | 5                                    | D                                                      | С            | 64                                 | 98               |   |       |    | 212282-XX1 <sup>1</sup> | JFF7             |
| A                                                                                                    | E | 5 |   |  | P3 700 | Т      | 3              | X | 5                                    | D                                                      | C            | 64                                 | 98               |   |       |    | 212282-XX3'             | JFF9             |
| A                                                                                                    | E | 5 |   |  | P3700  | Т      | 3              | X | 5                                    | D                                                      | $\mathsf{C}$ | 64                                 | N2               |   |       |    | 212282-XX8'             | JFF8             |
| A                                                                                                    | E | 5 |   |  | P3 700 | Т      | 3              | X | 5                                    | D                                                      | С            | 64                                 | N2               |   |       |    | 212282-XX9'             | JFFA             |
| A                                                                                                    | E | 5 |   |  | P3700  | T      | 3              | X | 5                                    | D                                                      | 0            | 64                                 | 98               |   |       |    | 212327-XX1              | JFF1             |
| A                                                                                                    | E | 5 |   |  | P3 700 | Τ      | 3              | X | 5                                    | D                                                      | 0            | 64                                 | N <sub>2</sub>   |   |       |    | 212327-XX8              | JFF <sub>2</sub> |
| A                                                                                                    | Ε | 5 |   |  | P3650  | T      | 4              | X | 12                                   | $\overline{V}^4$                                       | 0            | 64                                 | 58               |   |       |    | 161608-XX11             | DPB1             |
| A                                                                                                    | E | 5 |   |  | P3650  | T      | 4              | X | 12                                   | $V^4$                                                  | 0            | 64                                 | N4               |   |       |    | 161608-XX6              | DPB <sub>3</sub> |
| A                                                                                                    | E | 5 |   |  | P3650  | Τ      | 4              | X | 12                                   | $\sqrt{4}$                                             | 0            | 64                                 | N <sub>2</sub>   |   |       |    | 161608-XX8              | FFD <sub>5</sub> |
| A                                                                                                    | E | 5 |   |  | P3650  | T      | $\overline{4}$ | X | 12                                   | $\overline{\mathsf{V}}^{\scriptscriptstyle\mathsf{A}}$ | M            | 64                                 | 58               |   |       |    | 161609-XX1              | DPB4             |
| A                                                                                                    | E | 5 |   |  | P3650  | Т      | 4              | Χ | 12                                   | $\mathsf{V}^{\mathsf{4}}$                              | М            | 64                                 | 58               | N |       |    | 161609-XX3              | DPB <sub>5</sub> |
| A                                                                                                    | E | 5 |   |  | P3650  | Т      | 4              | X | 12                                   | $\mathsf{V}^4$                                         | м            | 64                                 | N <sub>4</sub>   |   |       |    | 161609-XX6              | DPB <sub>6</sub> |
| A                                                                                                    | E | 5 |   |  | P3 650 | Т      | 4              | X | 12                                   | $\mathsf{V}^{\mathsf{4}}$                              | М            | 64                                 | N <sub>4</sub>   | N |       |    | 161609-XX7              | DPB7             |
| A                                                                                                    | E | 5 |   |  | P3650  | т      | 4              | X | 12                                   | $\mathsf{V}^{\scriptscriptstyle{4}}$                   | м            | 64                                 | N2               |   |       |    | 161609-XX8 <sup>1</sup> | FFD6             |
| A                                                                                                    | E | 5 |   |  | P3650  | Т      | 4              | X | 12                                   | $\operatorname{\sf V}^4$                               | М            | 64                                 | N <sub>2</sub>   | N |       |    | 161609-XX9              | FFD7             |
| A                                                                                                    | E | 5 |   |  | P3 650 | Т      | 4              | X | 12                                   | Vʻ                                                     | С            | 64                                 | 58               |   |       |    | 164764-XX1              | DPB8             |
| $\overline{A}$                                                                                                  | E | 5 |   |  | P3650  | т      | 4              | X | 12                                   | $\mathsf{V}^4$                                         | С            | 64                                 | N4               |   |       |    | 164764-XX6              | DPB <sub>9</sub> |
| $\overline{A}$                                                                                                  | E | 5 |   |  | P3 650 | Т      | 4              | X | 12                                   | $V^4$                                                  | C            | 64                                 | N <sub>2</sub>   |   |       |    | 164764-XX8              | FFD8             |
| A                                                                                                    | Ε | 5 |   |  | P3600  | Т      | 4              | X | 12                                   | D                                                      | 0            | 64                                 | 58               |   |       |    | 161606-XX1 <sup>1</sup> | <b>DN91</b>      |
| $\overline{A}$                                                                                                  | E | 5 |   |  | P3600  | Т      | 4              | X | 12                                   | D                                                      | 0            | 64                                 | N4               |   |       |    | 161606-XX6              | <b>DN93</b>      |
| A                                                                                                    | E | 5 |   |  | P3600  | Т      | 4              | X | 12                                   | D                                                      | 0            | 64                                 | N2               |   |       |    | 161606-XX8              | FFD1             |
| $\overline{A}$                                                                                                  | E | 5 |   |  | P3600  | Τ      | 4              | X | 12                                   | D                                                      | М            | 64                                 | 58               |   |       |    | 161607-XX1              | <b>DN94</b>      |
| Ā                                                                                                    | E | 5 |   |  | P3600  | Т      | 4              | Χ | 12                                   | D                                                      | М            | 64                                 | 58               | N |       |    | 161607-XX3              | <b>DN95</b>      |
| $\overline{A}$                                                                                                  | E | 5 |   |  | P3600  | Т      | 4              | X | 12                                   | D                                                      | М            | 64                                 | N4               |   |       |    | 161607-XX6 <sup>1</sup> | <b>DN96</b>      |
| $\overline{A}$                                                                                                  | E | 5 |   |  | P3600  | T      | 4              | X | 12                                   | D                                                      | м            | 64                                 | 58               | N |       |    | 161607-XX7              | <b>DN97</b>      |
| A                                                                                                    | E | 5 |   |  | P3600  | Τ      | 4              | X | 12                                   | D                                                      | М            | 64                                 | N2               |   |       |    | 161607-XX8              | FFD2             |
| A                                                                                                    | E | 5 |   |  | P3 600 | $\top$ | 4              | X | 12                                   | D                                                      | M            | 64                                 | N2               | N |       |    | 161607-XX9'             | FFD3             |
| A                                                                                                    | Е | 5 |   |  | P3600  | Τ      | 4              | X | 12                                   | D                                                      | $\mathsf{C}$ | 64                                 | 58               |   |       |    | 164763-XX1'             | DN98             |
| $\mathsf{A}$                                                                                                    | Е | 5 |   |  | P3 600 | Τ      | 4              | Χ | 12                                   | D                                                      | С            | 64                                 | N4               |   |       |    | 164763-XX6              | DN99             |
| $\overline{\mathsf{x}}$<br>4<br>12<br>C<br>A<br>5<br>P3600<br>T<br>D<br>N <sub>2</sub><br>164763-XX8<br>64<br>Е |   |   |   |  |        |        |                |   |                                      |                                                        |              |                                    | FFD4             |   |       |    |                         |                  |
| ſ                                                                                                    |   |   |   |  |        |        |                |   | 9-cell Lithium Ion main battery pack |                                                        |              | 3                                  | 8X DVD-ROM drive |   |       |    |                         |                  |
| $\overline{c}$                                                                                                  |   |   |   |  |        |        |                |   | 6-cell Lithium ion main battery pack |                                                        |              | 4                                  | 4X DVD-ROM drive |   |       |    |                         |                  |

**Table 1-2** *continued*

| 1                       |   |   |  |        |              |                |   |                                      |   |   |                | 2 3 4 5-6 7-9 10 11 12 13-14 15 16 17-19 20-21 22 23 |   | 24 | SKU#                                 | Config.<br>Code  |
|-------------------------|---|---|--|--------|--------------|----------------|---|--------------------------------------|---|---|----------------|------------------------------------------------------|---|----|--------------------------------------|------------------|
| Α                       | E | 5 |  | P3 600 | $\mathsf T$  | 3              | X | 6                                    | D | 0 | 64             | 58                                                   |   |    | $179844 - XX1$ <sup>1</sup>          | <b>FL51</b>      |
| $\overline{A}$          | E | 5 |  | P3600  | $\mathsf{T}$ | 3              | X | 6                                    | D | 0 | 64             | N <sub>2</sub>                                       |   |    | 179844-XX8 <sup>1</sup>              | <b>FL53</b>      |
| A                       | E | 5 |  | P3600  | $\mathsf T$  | 3              | Χ | 6                                    | D | м | 64             | 58                                                   |   |    | 179845-XX1 <sup>1</sup>              | <b>FL54</b>      |
| A                       | E | 5 |  | P3600  | $\mathsf{T}$ | 3              | Χ | 6                                    | D | M | 64             | N <sub>2</sub>                                       |   |    | 179845-XX3                           | <b>FL55</b>      |
| A                       | E | 5 |  | P3600  | $\mathsf{T}$ | 3              | X | 6                                    | D | M | 64             | 58                                                   |   |    | 179845-XX8 <sup>1</sup>              | <b>FL58</b>      |
| $\overline{\mathsf{A}}$ | Ε | 5 |  | P3600  | Т            | 3              | X | 6                                    | D | М | 64             | N <sub>2</sub>                                       |   |    | 179845-XX9 <sup>1</sup>              | <b>FL59</b>      |
| $\overline{A}$          | E | 5 |  | P3600  | т            | 3              | Χ | 6                                    | D | C | 64             | 58                                                   |   |    | 179846-XX1                           | <b>FL61</b>      |
| A                       | E | 5 |  | P3600  | т            | 3              | Χ | 6                                    | D | C | 64             | N <sub>2</sub>                                       |   |    | 179846-XX8 <sup>1</sup>              | <b>FL63</b>      |
| A                       | E | 5 |  | P3 600 | $\mathsf T$  | $\overline{2}$ | S | 5                                    | D | M | 64             | 58                                                   |   |    | 207063-XX1                           | FVY1             |
| $\overline{A}$          | E | 5 |  | P3600  | $\mathsf{T}$ | $\overline{2}$ | S | 5                                    | D | м | 64             | 58                                                   |   |    | 207063-XX3                           | FVY4             |
| Α                       | E | 5 |  | P3 600 | T            | $\overline{2}$ | S | 5                                    | D | М | 64             | N <sub>2</sub>                                       |   |    | 207063-XX8 <sup>1</sup>              | FVY <sub>2</sub> |
| A                       | E | 5 |  | P3600  | $\mathsf T$  | $\overline{2}$ | S | 5                                    | D | M | 64             | N <sub>2</sub>                                       |   |    | 207063-XX9'                          | FVY3             |
| A                       | E | 5 |  | P3500  | T            | 4              | X | 12                                   | D | 0 | 64             | 58                                                   |   |    | 187427-XX1                           | FLC1             |
| $\overline{A}$          | E | 5 |  | P3500  | Т            | 4              | X | 12                                   | D | 0 | 64             | N <sub>4</sub>                                       |   |    | 187427-XX6                           | FLC <sub>2</sub> |
| Α                       | E | 5 |  | P3500  | $\mathsf T$  | 4              | Χ | 12                                   | D | 0 | 64             | N <sub>2</sub>                                       |   |    | 187427-XX8 <sup>1</sup>              | FLC <sub>3</sub> |
| A                       | E | 5 |  | P3500  | $\mathsf T$  | $\overline{4}$ | X | 12                                   | D | M | 64             | 58                                                   |   |    | 187428-XX1                           | FLC4             |
| A                       | E | 5 |  | P3500  | $\mathsf{T}$ | $\overline{4}$ | Χ | 12                                   | D | M | 64             | N4                                                   |   |    | 187428-XX61                          | FLC5             |
| $\overline{A}$          | E | 5 |  | P3500  | $\mathsf{T}$ | 4              | Χ | 12                                   | D | м | 64             | N <sub>2</sub>                                       |   |    | 187428-XX8                           | FLC6             |
| A                       | E | 5 |  | P3500  | т            | 4              | Χ | 12                                   | D | C | 64             | 58                                                   |   |    | 187429-XX1                           | FLC7             |
| A                       | E | 5 |  | P3500  | T            | $\overline{4}$ | X | 12                                   | D | C | 64             | N4                                                   |   |    | 187429-XX6                           | FLC8             |
| A                       | E | 5 |  | P3500  | T            | $\overline{4}$ | X | 12                                   | D | C | 64             | N <sub>2</sub>                                       |   |    | 187429-XX8 <sup>1</sup>              | FLC9             |
| A                       | E | 5 |  | P3500  | T            | 3              | Χ | 6                                    | D | O | 64             | 58                                                   |   |    | 161604-XX1                           | DNN <sub>1</sub> |
| Α                       | Е | 5 |  | P3500  | т            | 3              | Χ | 6                                    | D | O | 64             | 98                                                   |   |    | 161604-XX41                          | DNN <sub>2</sub> |
| A                       | E | 5 |  | P3500  | $\mathsf{T}$ | 3              | Χ | 6                                    | D | O | 64             | N4                                                   |   |    | 161604-XX6                           | DNN <sub>3</sub> |
| A                       | E | 5 |  | P3 500 | $\mathsf{T}$ | 3              | Χ | 6                                    | D | M | 64             | 58                                                   |   |    | 161605-XX1 <sup>1</sup>              | DNN4             |
| A                       | E | 5 |  | P3500  | T            | 3              | X | 6                                    | D | м | 64             | 58                                                   | N |    | 161605-XX3                           | DNN <sub>5</sub> |
| $\overline{A}$          | E | 5 |  | P3500  | $\mathsf{T}$ | 3              | Χ | 6                                    | D | M | 64             | N4                                                   |   |    | 161605-XX61                          | DNN <sub>6</sub> |
| A                       | E | 5 |  | P3500  | $\mathsf{T}$ | 3              | Χ | 6                                    | D | M | 64             | N4                                                   | N |    | 161605-XX7                           | DNN7             |
| A                       | E | 5 |  | P3500  | $\mathsf T$  | 3              | X | 6                                    | D | C | 64             | 58                                                   |   |    | 164749-XX1                           | DNN8             |
| A                       | E | 5 |  | P3500  | Т            | 3              | X | 6                                    | D | C | 64             | N4                                                   |   |    | 164749-XX6                           | <b>DN83</b>      |
| 1                       |   |   |  |        |              |                |   | 9-cell Lithium Ion main battery pack |   |   | $\overline{2}$ |                                                      |   |    | 6-cell Lithium ion main battery pack |                  |

**Table 1-2** *continued*

|                         | 'unia |                |  | - vunnnuvu        |              |                |                |                                      |   |          |                                                                   |                |   |  |                                      |                  |
|-------------------------|-------|----------------|--|-------------------|--------------|----------------|----------------|--------------------------------------|---|----------|-------------------------------------------------------------------|----------------|---|--|--------------------------------------|------------------|
| 1                       |       |                |  |                   |              |                |                |                                      |   |          | 2 3 4 5 - 6 7 - 9 10 11 12 13 - 14 15 16 17 - 19 20 - 21 22 23 24 |                |   |  | <b>SKU#</b>                          | Config.<br>Code  |
| Α                       | E     | 5              |  | P3500             | $\mathsf{T}$ | $\overline{2}$ | S              | 6                                    | D | 0        | 64                                                                | 58             |   |  | 161602-XX1 <sup>1</sup>              | DNM <sub>1</sub> |
| Α                       | Е     | 5              |  | P3500             | $\mathsf{T}$ | $\overline{2}$ | S              | 6                                    | D | 0        | 64                                                                | 98             |   |  | 161602-XX4 <sup>1</sup>              | DNM <sub>2</sub> |
| $\overline{A}$          | E     | 5              |  | P3500             | $\mathsf T$  | $\overline{2}$ | S              | 6                                    | D | 0        | 64                                                                | N4             |   |  | 161602-XX6                           | DNM <sub>3</sub> |
| $\overline{A}$          | E     | 5              |  | P3500             | $\mathsf T$  | $\overline{2}$ | S              | 6                                    | D | M        | 64                                                                | 58             |   |  | 161603-XX1 <sup>1</sup>              | DNM4             |
| $\overline{\mathsf{A}}$ | E     | 5              |  | P3500             | T            | $\overline{2}$ | $\overline{s}$ | 6                                    | D | M        | 64                                                                | 58             | N |  | 161603-XX3 <sup>1</sup>              | DNM <sub>5</sub> |
| A                       | E     | 5              |  | P3500             | $\mathsf{T}$ | $\overline{2}$ | S              | 6                                    | D | М        | 64                                                                | N <sub>4</sub> |   |  | 161603-XX6'                          | DNM <sub>6</sub> |
| Α                       | E     | 5              |  | P3500             | $\mathsf{T}$ | $\overline{2}$ | s              | 6                                    | D | M        | 64                                                                | N4             | N |  | 161603-XX71                          | DNM7             |
| $\overline{A}$          | Е     | 5              |  | P3500             | Т            | $\overline{2}$ | s              | 6                                    | D | C        | 64                                                                | 58             |   |  | 166761-XX1                           | DVM <sub>1</sub> |
| Α                       | E     | 5              |  | P3500             | $\mathsf{T}$ | $\overline{2}$ | S              | 6                                    | D | C        | 64                                                                | N4             |   |  | 166761-XX6                           | DVM <sub>2</sub> |
| A                       | E     | 5              |  | P3450             | $\mathsf{T}$ | 4              | Χ              | 12                                   | D | 0        | 64                                                                | 58             |   |  | 127669-XX1 <sup>1</sup>              | CZQ1             |
| A                       | Ε     | 5              |  | P3450             | $\mathsf{T}$ | 4              | Χ              | 12                                   | D | 0        | 64                                                                | 98             |   |  | 127669-XX4 <sup>1</sup>              | CZQ2             |
| A                       | E     | 5              |  | P3450             | T            | $\overline{4}$ | Χ              | 12                                   | D | 0        | 64                                                                | N <sub>4</sub> |   |  | 127669-XX6 <sup>1</sup>              | CZQ3             |
| A                       | E     | 5              |  | P3450             | $\mathsf{T}$ | $\overline{4}$ | Χ              | 12                                   | D | M        | 64                                                                | 58             |   |  | 127670-XX1 <sup>'</sup>              | CZQ4             |
| $\overline{A}$          | E     | $\overline{5}$ |  | P3450             | $\mathsf{T}$ | $\overline{4}$ | X              | 12                                   | D | M        | 64                                                                | 58             | N |  | 127670-XX3 <sup>1</sup>              | CZQ5             |
| $\overline{A}$          | E     | 5              |  | P3 450            | $\mathsf T$  | $\overline{4}$ | X              | 12                                   | D | M        | 64                                                                | N4             |   |  | 127670-XX6                           | CZQ6             |
| A                       | Ē     | 5              |  | P3450             | T            | $\overline{4}$ | Χ              | 12                                   | D | M        | 64                                                                | N4             | N |  | 127670-XX7                           | CZQ7             |
| $\overline{\mathsf{A}}$ | E     | 5              |  | P3 450            | $\mathsf{T}$ | 4              | X              | 12                                   | D | С        | 64                                                                | 58             |   |  | 164751-XX1                           | <b>DN84</b>      |
| A                       | E     | 5              |  | P3450             | $\mathsf{T}$ | $\overline{4}$ | Χ              | 12                                   | D | C        | 64                                                                | N4             |   |  | 164751-XX6                           | <b>DN85</b>      |
| Α                       | Ε     | 5              |  | P2 <sup>400</sup> | $\mathsf T$  | 4              | X              | 6                                    | D | 0        | 64                                                                | 58             |   |  | 152675-XX1                           | <b>DC41</b>      |
| A                       | E     | 5              |  | P2400             | T            | $\overline{4}$ | Χ              | 6                                    | D | $\Omega$ | 64                                                                | 98             |   |  | 152675-XX4 <sup>1</sup>              | <b>DC42</b>      |
| A                       | E     | 5              |  | P2 400            | $\mathsf{T}$ | $\overline{4}$ | Χ              | 6                                    | D | 0        | 64                                                                | N4             |   |  | 152675-XX6 <sup>1</sup>              | <b>DC43</b>      |
| $\overline{A}$          | E     | 5              |  | P2 <sup>400</sup> | Т            | $\overline{4}$ | Χ              | 6                                    | D | M        | 64                                                                | 58             |   |  | 152676-XX1 <sup>1</sup>              | <b>DC44</b>      |
| A                       | E     | 5              |  | P2 400            | $\mathsf{T}$ | $\overline{4}$ | X              | 6                                    | D | M        | 64                                                                | 58             | N |  | 152676-XX3                           | <b>DC45</b>      |
| $\overline{A}$          | E     | 5              |  | P2 <sup>400</sup> | Т            | $\overline{4}$ | X              | 6                                    | D | M        | 64                                                                | N4             |   |  | 152676-XX6                           | DC46             |
| Α                       | Ē     | 5              |  | P2400             | $\mathsf{T}$ | $\overline{4}$ | Χ              | 6                                    | D | M        | 64                                                                | N4             | N |  | 152676-XX7                           | <b>DC47</b>      |
| Α                       | E     | 5              |  | P2400             | $\mathsf T$  | 4              | Χ              | 6                                    | D | C        | 64                                                                | 58             |   |  | 164748-XX1                           | <b>DN81</b>      |
| A                       | E     | 5              |  | P2 <sup>400</sup> | $\mathsf{T}$ | $\overline{4}$ | X              | 6                                    | D | C        | 64                                                                | N <sub>4</sub> |   |  | 164748-XX6                           | <b>DN82</b>      |
| 1                       |       |                |  |                   |              |                |                | 9-cell Lithium Ion main battery pack |   |          | $\overline{2}$                                                    |                |   |  | 6-cell Lithium ion main battery pack |                  |

**Table 1-2** *continued*

| $\mathbf{1}$   |   |   |                |                    |              |                |   |                                      |   |          | 2 3 4 5 - 6 7 - 9 10 11 12 13 - 14 15 16 17 - 19 20 - 21 22 23 24 |                |   |  | SKU#                                 | Config.<br>Code  |
|----------------|---|---|----------------|--------------------|--------------|----------------|---|--------------------------------------|---|----------|-------------------------------------------------------------------|----------------|---|--|--------------------------------------|------------------|
| A              | Е | 5 |                | P2366              | $\mathsf T$  | $\overline{2}$ | S | 4                                    | D | 0        | 64                                                                | 58             |   |  | 155058-XX1 <sup>1</sup>              | DJC <sub>1</sub> |
| A              | E | 5 |                | P2366              | $\mathsf T$  | $\overline{2}$ | S | 4                                    | D | $\Omega$ | 64                                                                | 98             |   |  | 155058-XX4'                          | DJC2             |
| A              | E | 5 |                | P <sub>2</sub> 366 | $\mathsf{T}$ | $\overline{2}$ | S | 4                                    | D | $\Omega$ | 64                                                                | N <sub>4</sub> |   |  | 155058-XX6 <sup>1</sup>              | DJC3             |
| $\overline{A}$ | E | 5 |                | P2366 T            |              | $\overline{2}$ | S | 4                                    | D | M        | 64                                                                | 58             |   |  | $155059 - XX1$                       | DJC4             |
| A              | E | 5 |                | P2366              | т            | $\overline{2}$ | S | 4                                    | D | M        | 64                                                                | 58             | N |  | $155059 - XX3$ <sup>1</sup>          | DJC <sub>5</sub> |
| A              | E | 5 |                | P <sub>2</sub> 366 | T            | $\overline{2}$ | s | 4                                    | D | M        | 64                                                                | N4             |   |  | 155059-XX6 <sup>1</sup>              | DJC6             |
| A              | E | 5 |                | P2366              | T            | $\overline{2}$ | S | 4                                    | D | М        | 64                                                                | N4             | N |  | $155059 - XX7$ <sup>1</sup>          | DJC7             |
| Α              | E | 5 |                | C1600              | T            | $\overline{4}$ | X | 5                                    | D | C        | 64                                                                | 98             |   |  | 202805-XX1 <sup>1</sup>              | JFD7             |
| A              | E | 5 |                | C1600              | T            | $\overline{4}$ | Χ | 5                                    | D | C        | 64                                                                | 98             |   |  | 202805-XX3                           | JFD9             |
| A              | E | 5 |                | C1600              | $\mathsf{T}$ | $\overline{4}$ | X | 5                                    | D | C        | 64                                                                | N <sub>2</sub> |   |  | 202805-XX8 <sup>1</sup>              | JFD8             |
| A              | E | 5 |                | C1600              | $\mathsf{T}$ | 4              | Χ | 5                                    | D | C        | 64                                                                | N <sub>2</sub> |   |  | 202805-XX9                           | <b>JFDA</b>      |
| A              | E | 5 |                | C1600              | $\mathsf T$  | $\overline{4}$ | Χ | 5                                    | D | 0        | 64                                                                | 98             |   |  | 202850-XX1                           | JFD1             |
| A              | E | 5 |                | C1600              | $\mathsf{T}$ | $\overline{4}$ | X | 5                                    | D | $\Omega$ | 64                                                                | N <sub>2</sub> |   |  | 202850-XX8 <sup>1</sup>              | JFD <sub>2</sub> |
| A              | E | 5 |                | C1600              | $\mathsf{T}$ | $\overline{4}$ | X | 5                                    | D | M        | 64                                                                | 98             |   |  | 202852-XX1                           | JFD3             |
| A              | E | 5 |                | C1 600             | $\mathsf{T}$ | $\overline{4}$ | X | 5                                    | D | M        | 64                                                                | 98             |   |  | 202852-XX3'                          | JFD5             |
| A              | E | 5 |                | C1600              | $\mathsf{T}$ | $\overline{4}$ | X | 5                                    | D | M        | 64                                                                | N <sub>2</sub> |   |  | 202852-XX8'                          | JFD4             |
| A              | Ė | 5 |                | C1600              | $\mathsf{T}$ | $\overline{4}$ | X | 5                                    | D | M        | 64                                                                | N <sub>2</sub> |   |  | 202852-XX91                          | JFD6             |
| Α              | E | 5 |                | C1600              | $\mathsf{T}$ | 3              | Χ | 5                                    | D | M        | 64                                                                | 98             |   |  | 202802-XX1 <sup>2</sup>              | JFH <sub>3</sub> |
| A              | E | 5 |                | C1600              | $\mathsf{T}$ | 3              | X | 5                                    | D | M        | 64                                                                | 98             |   |  | 202802-XX3 <sup>2</sup>              | JFH5             |
| A              | E | 5 |                | C1600              | $\mathsf{T}$ | 3              | Χ | 5                                    | D | M        | 64                                                                | N <sub>2</sub> |   |  | 202802-XX8 <sup>2</sup>              | JFH4             |
| A              | E | 5 |                | C1600              | $\mathsf{T}$ | 3              | X | 5                                    | D | M        | 64                                                                | N <sub>2</sub> |   |  | 202802-XX9 <sup>2</sup>              | JFH6             |
| $\overline{A}$ | E | 5 | C <sub>1</sub> | 600                | $\mathsf{T}$ | 3              | Χ | 5                                    | D | 0        | 64                                                                | 98             |   |  | 202803-XX1 <sup>2</sup>              | JFH1             |
| A              | E | 5 |                | C1600              | T            | 3              | X | 5                                    | D | $\Omega$ | 64                                                                | N <sub>2</sub> |   |  | 202803-XX8 <sup>2</sup>              | JFH <sub>2</sub> |
| $\overline{A}$ | E | 5 |                | C1600              | T            | 3              | X | 5                                    | D | C        | 64                                                                | 98             |   |  | 202804-XX1 <sup>2</sup>              | JFH7             |
| A              | E | 5 |                | C1600              | T            | 3              | X | 5                                    | D | C        | 64                                                                | 98             |   |  | 202804-XX3 <sup>2</sup>              | JFH9             |
| A              | E | 5 |                | C1 600             | $\mathsf{T}$ | 3              | X | 5                                    | D | C        | 64                                                                | N <sub>2</sub> |   |  | 202804-XX8 <sup>2</sup>              | JFH8             |
| A              | E | 5 |                | C1600              | T            | 3              | X | 5                                    | D | C        | 64                                                                | N <sub>2</sub> |   |  | 202804-XX9 <sup>2</sup>              | <b>JFHA</b>      |
| 1              |   |   |                |                    |              |                |   | 9-cell Lithium Ion main battery pack |   |          | $\overline{2}$                                                    |                |   |  | 6-cell Lithium ion main battery pack |                  |

**Table 1-2** *continued*

|   | $\overline{2}$ | 3 |                |       |   |                |   |                                      |   |   | 45-67-910111213-14151617-19 | $20 - 21$      | 22 23 | 24 | SKU#                                 | Config.<br>Code  |
|---|----------------|---|----------------|-------|---|----------------|---|--------------------------------------|---|---|-----------------------------|----------------|-------|----|--------------------------------------|------------------|
| Α | E              | 5 |                | C1550 | Т | 4              | X | 6                                    | D | C | 64                          | 58             |       |    | 207057-XX1 <sup>2</sup>              | FVX1             |
| A | E              | 5 | C1             | 550   | Τ | 4              | X | 6                                    | D | С | 64                          | N <sub>2</sub> |       |    | 207057-XX8 <sup>2</sup>              | FVX <sub>2</sub> |
| Α | E              | 5 |                | C1550 | T | 3              | X | 5                                    | D | 0 | 64                          | 58             |       |    | 196659-XX1 <sup>2</sup>              | FWB1             |
| Α | E              | 5 |                | C1550 | T | 3              | X | 5                                    | D | 0 | 64                          | N <sub>2</sub> |       |    | 196659-XX8 <sup>2</sup>              | FWB <sub>2</sub> |
| A | E              | 5 |                | C1550 | T | 3              | X | 5                                    | D | M | 64                          | 58             |       |    | 196665-XX1 <sup>2</sup>              | FWB <sub>3</sub> |
| A | E              | 5 | C1             | 550   | T | 3              | X | 5                                    | D | M | 64                          | 58             |       |    | 196665-XX3 <sup>2</sup>              | FWB <sub>5</sub> |
| A | E              | 5 | C1             | 550   | T | 3              | Χ | 5                                    | D | M | 64                          | N <sub>2</sub> |       |    | 196665-XX8 <sup>2</sup>              | FWB4             |
| A | E              | 5 | C <sub>1</sub> | 550   | T | 3              | X | 5                                    | D | M | 64                          | N <sub>2</sub> |       |    | 196665-XX9 <sup>2</sup>              | FWB <sub>6</sub> |
| A | E              | 5 |                | C1550 | T | 3              | X | 5                                    | D | C | 64                          | 58             |       |    | 196661-XX1 <sup>2</sup>              | FWB7             |
| A | Ë              | 5 | C1             | 550   | T | 3              | X | 5                                    | D | С | 64                          | N <sub>2</sub> |       |    | 196661-XX8 <sup>2</sup>              | FWB8             |
| Α | E              | 5 |                | C1550 | Т | 2              | S | 5                                    | D | 0 | 64                          | 58             |       |    | 196657-XX1 <sup>2</sup>              | FVZ1             |
| A | E              | 5 |                | C1550 | T | $\overline{2}$ | S | 5                                    | D | 0 | 64                          | N <sub>2</sub> |       |    | 196657-XX8 <sup>2</sup>              | FVZ <sub>2</sub> |
| A | E              | 5 |                | C1550 | T | $\overline{2}$ | S | 5                                    | D | M | 64                          | 58             |       |    | 196664-XX1 <sup>2</sup>              | FVZ3             |
| A | Ë              | 5 | C1             | 550   | T | $\overline{2}$ | S | 5                                    | D | M | 64                          | 58             |       |    | 196664-XX3 <sup>2</sup>              | FVZ <sub>5</sub> |
| A | Ē              | 5 |                | C1550 | т | $\overline{2}$ | S | 5                                    | D | M | 64                          | N <sub>2</sub> |       |    | 196664-XX8 <sup>2</sup>              | FVZ4             |
| A | E              | 5 | C1             | 550   | T | $\overline{2}$ | S | 5                                    | D | M | 64                          | N <sub>2</sub> |       |    | 196664-XX9 <sup>2</sup>              | FVZ6             |
| A | E              | 5 |                | C1550 | т | $\mathfrak{p}$ | S | 5                                    | D | С | 64                          | 58             |       |    | 196658-XX1 <sup>2</sup>              | FVZ7             |
| A | E              | 5 |                | C1550 | Т | $\overline{2}$ | S | 5                                    | D | С | 64                          | N <sub>2</sub> |       |    | 196658-XX8 <sup>2</sup>              | FVZ8             |
|   |                |   |                |       |   |                |   | 9-cell Lithium Ion main battery pack |   |   | $\overline{2}$              |                |       |    | 6-cell Lithium ion main battery pack |                  |

**Table 1-2** *continued*

The Armada V300 model naming conventions are shown in Table 1-3. The computer model designation is composed of a group of characters that define each model's features.

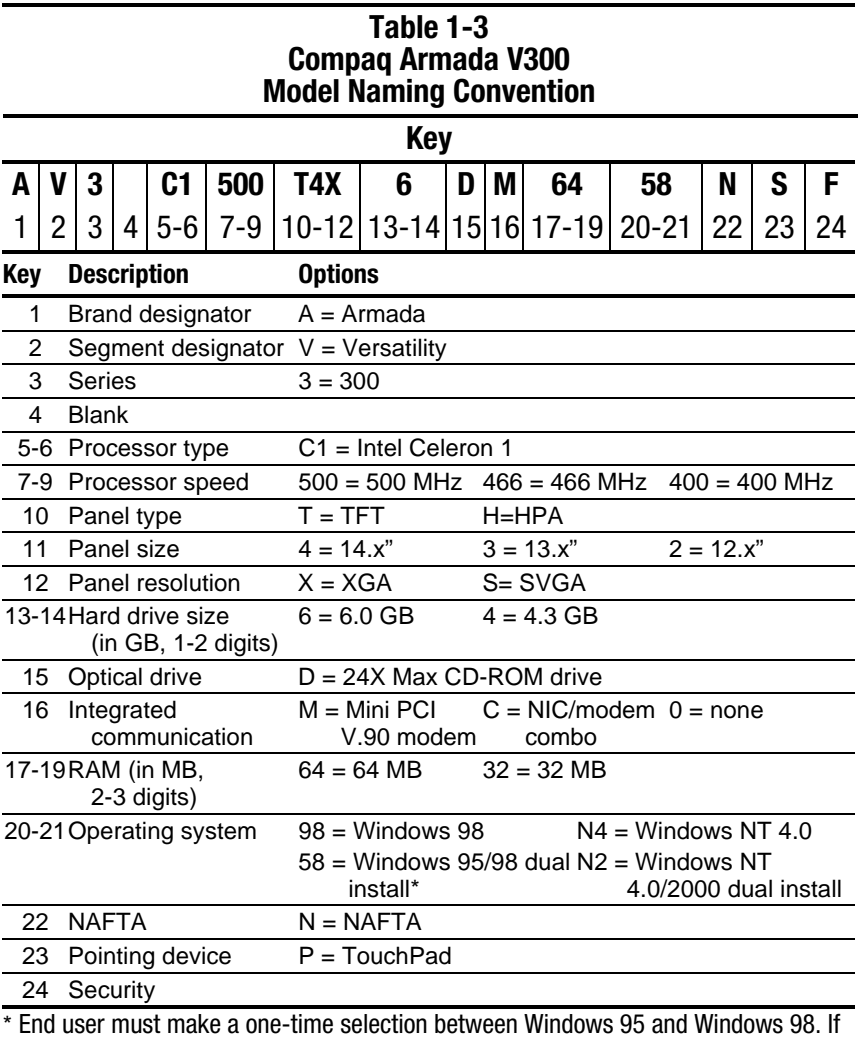

end user desires rejected product(s) after selection is made, end user must acquire and pay for rejected product(s) separately.

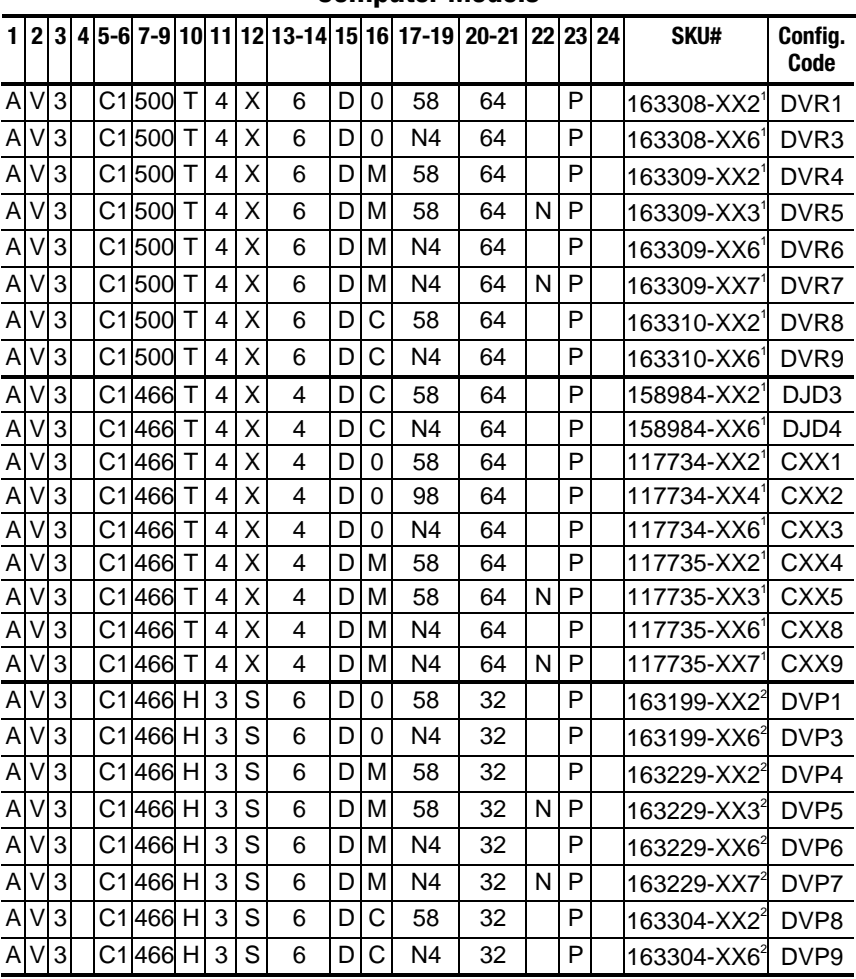

#### **Table 1-4 Compaq Armada V300 Computer Models**

<sup>1</sup> 9-cell Lithium Ion main battery pack<br><sup>2</sup> 6-cell Lithium ion main battery pack

| 1 | $\mathbf{2}$ |   |                |                    |              |                |   |   |   |          | 3   4   5-6   7-9   10   11   12   13-14   15   16   17-19   20-21   22   23 |    |   |   | 24 | SKU#                    | Config.<br>Code  |
|---|--------------|---|----------------|--------------------|--------------|----------------|---|---|---|----------|------------------------------------------------------------------------------|----|---|---|----|-------------------------|------------------|
| A | V            | 3 | C <sub>1</sub> | 466                | т            | $\overline{2}$ | S | 6 | D | $\Omega$ | 58                                                                           | 64 |   | P |    | $163305$ - $XX2^2$      | DVQ1             |
| Α |              | 3 |                | C1 466             | Τ            | $\overline{2}$ | S | 6 | D | $\Omega$ | N4                                                                           | 64 |   | P |    | 163305-XX6              | DVQ3             |
| A |              | 3 |                | C1 <sup>466</sup>  | $\mathsf{T}$ | $\overline{2}$ | S | 6 | D | M        | 58                                                                           | 64 |   | P |    | 163306-XX2 <sup>2</sup> | DVQ4             |
| A | V            | 3 |                | C1 <sup>466</sup>  | $\mathsf{T}$ | $\overline{2}$ | S | 6 | D | M        | 58                                                                           | 64 | N | P |    | 163306-XX3 <sup>2</sup> | DVQ5             |
| A |              | 3 | C1             | 466                | т            | $\overline{2}$ | S | 6 | D | М        | N <sub>4</sub>                                                               | 64 |   | P |    | 163306-XX6 <sup>2</sup> | DVQ6             |
| A |              | 3 | C <sub>1</sub> | 466                | т            | $\overline{2}$ | S | 6 | D | М        | N <sub>4</sub>                                                               | 64 | N | P |    | 163306-XX7 <sup>2</sup> | DVQ7             |
| A |              | 3 | C1             | 466                | т            | $\overline{2}$ | S | 6 | D | С        | 58                                                                           | 64 |   | P |    | 163307-XX2 <sup>2</sup> | DVQ8             |
| A |              | 3 | C <sub>1</sub> | 466                | т            | $\overline{2}$ | S | 6 | D | C        | N <sub>4</sub>                                                               | 64 |   | P |    | $163307 - XX6^2$        | DVQ9             |
| A |              | 3 |                | C <sub>1</sub> 400 | т            | $\overline{2}$ | S | 4 | D | C        | 58                                                                           | 64 |   | P |    | 158983-XX2 <sup>2</sup> | DJD <sub>3</sub> |
| A |              | 3 |                | C1 <sup>400</sup>  | т            | $\overline{2}$ | S | 4 | D | Ć        | N4                                                                           | 64 |   | P |    | 158983-XX6 <sup>2</sup> | DJD4             |
| A |              | 3 |                | C1 400             | $\mathsf{T}$ | $\overline{2}$ | S | 4 | D | 0        | 58                                                                           | 64 |   | P |    | 117732-XX2 <sup>2</sup> | CXW <sub>1</sub> |
| A | V            | 3 | C <sub>1</sub> | 400                | Т            | $\mathcal{P}$  | S | 4 | D | $\Omega$ | 98                                                                           | 64 |   | P |    | 117732-XX4 <sup>2</sup> | CXW <sub>2</sub> |
| A | V            | 3 |                | C <sub>1</sub> 400 | т            | $\overline{2}$ | S | 4 | D | 0        | N <sub>4</sub>                                                               | 64 |   | P |    | 117732-XX6 <sup>2</sup> | CXW <sub>3</sub> |
| A |              | 3 | C1             | 400                | т            | $\overline{2}$ | S | 4 | D | М        | 58                                                                           | 64 |   | P |    | 117733-XX2              | CXW4             |
| A |              | 3 |                | C1 <sup>400</sup>  | т            | $\overline{2}$ | S | 4 | D | M        | 58                                                                           | 64 | N | P |    | 117733-XX3 <sup>2</sup> | CXW <sub>5</sub> |
| A |              | 3 | C <sub>1</sub> | 400                | т            | $\overline{2}$ | S | 4 | D | M        | N <sub>4</sub>                                                               | 64 |   | P |    | 117733-XX6 <sup>2</sup> | CXW <sub>8</sub> |
| A |              | 3 | C <sub>1</sub> | 400                | T            | $\overline{2}$ | S | 4 | D | М        | N4                                                                           | 64 | N | P |    | 117733-XX7              | CXW <sub>9</sub> |
| Α |              | 3 |                | C1 <sup>400</sup>  | н            | $\overline{2}$ | S | 4 | D | 0        | 58                                                                           | 32 |   | P |    | 117730-XX2 <sup>2</sup> | CXV <sub>1</sub> |
| A |              | 3 |                | C1 <sup>400</sup>  | H            | $\overline{2}$ | S | 4 | D | 0        | 98                                                                           | 32 |   | P |    | 117730-XX4 <sup>2</sup> | CXV <sub>2</sub> |
| Α |              | 3 |                | C1 <sup>400</sup>  | н            | $\mathfrak{p}$ | S | 4 | D | 0        | N <sub>4</sub>                                                               | 32 |   | P |    | 117730-XX6 <sup>2</sup> | CXV <sub>3</sub> |
| A |              | 3 | C1             | 400                | н            | $\overline{2}$ | S | 4 | D | М        | 58                                                                           | 32 |   | P |    | $117731 - XX22$         | CXV4             |
| A |              | 3 |                | C1 <sup>400</sup>  | н            | $\overline{2}$ | S | 4 | D | М        | 58                                                                           | 32 | N | P |    | 117731-XX3 <del>″</del> | CXV <sub>5</sub> |
| A |              | 3 | C <sub>1</sub> | 400                | Н            | $\overline{2}$ | S | 4 | D | M        | N <sub>4</sub>                                                               | 32 |   | P |    | 117731-XX6 <sup>2</sup> | CXV <sub>8</sub> |
| A |              | 3 | C <sub>1</sub> | 400                | Н            | $\overline{2}$ | S | 4 | D | M        | N <sub>4</sub>                                                               | 32 | N | P |    | 117731-XX7 <del>*</del> | CXV <sub>9</sub> |

**Table 1-4** *continued*

<sup>1</sup> 9-cell Lithium Ion main battery pack<br><sup>2</sup> 6-cell Lithium ion main battery pack

# **Features**

The computer has the following features:

- The Armada E500 and E500S feature the following processors, varying by computer model:
	- Intel Pentium III 850-, 800-, 700-, 650-, 600-, 500- or 450-MHz processor, with 256-KB integrated cache
	- Intel Pentium II 400- or 366-MHz, with 256-KB integrated cache
	- Intel Celeron 550-MHz, with 128-KB integrated cache
- The Armada V300 features an Intel Celeron 500-, 466- or 400-MHz processor, with 128-KB integrated L2 cache, varying by computer model.

■ ATI RAGE LT Pro, 4-MB SGRAM (synchronous graphics)

- The following standard memory is available, varying by computer model:
	- The Armada E500 and E500S are equipped with 64-MB highperformance Synchronous DRAM (SDRAM), expandable to 512 MB.
	- The Armada V300 is equipped with 64- or 32-MB high-performance SDRAM, expandable to 512 MB.
- Microsoft Windows 95, Windows 98, Windows NT Workstation 4.0, or Windows 2000 preinstalled
- The following displays are available, varying by computer model:
	- The Armada E500 and E500S feature a 15.0-inch, SXGA, TFT  $(1400 \times 1050)$ , 15.0- or 14.1-inch, XGA, TFT  $(1024 \times 768)$ , 13.3-inch, XGA, TFT (1024  $\times$  768) or 12.1-inch, SVGA, TFT  $(800 \times 600)$  display, all with over 16.8 million colors.
	- The Armada V300 features a 14.1- inch XGA TFT (1024  $\times$  768), 13.3-inch SVGA HPA  $(800 \times 600)$ , 12.1-inch SVGA TFT  $(800 \times 600)$ , or 12.1-inch SVGA STN  $(800 \times 600)$  display, all with over 16.8 million colors.
- The following keyboards are available, varying by computer model:
	- The Armada E500 and E500S support a TouchPad or pointing stick keyboard.
	- The Armada V300 is equipped with a TouchPad keyboard.
- Mini PCI 56K V.90 modem, or optional Mini PCI V.90 modem plus 10/100 NIC combination card
- The following PC Card features are available, varying by computer model:
	- The Armada E500 and E500S feature two Type II PC Card slots with support for both 32-bit CardBus and 16-bit PC Cards; Zoomed video is supported in the bottom slot.
	- The Armada V300 features one Type II PC Card slot with support for both 32-bit CardBus and 16-bit PC Cards.
- External AC adapter with power cord
- The following battery packs are available, varying by computer model:
	- The Armada E500 and E500S support a 9- or 6-cell Lithium ion (Li ion) primary battery pack in the battery bay or DualBay, and a 6-cell Li ion MultiBay battery pack in the MultiBay; it supports up to three battery packs in the computer at one time.
	- The Armada V300 supports a 9- or 6-cell Li ion primary battery pack in the battery bay and a 6-cell Li ion MultiBay battery pack in the MultiBay.
- The following hard drives are available, varying by computer model:
	- The Armada E500 and E500S support 18.0-, 12.0-, 6.0-, or 4.3-GB high-capacity SMART hard drives with DriveLock security and Prefailure Warranty.
	- The Armada V300 supports a 6.0- or 4.3-GB high-capacity SMART hard drive with DriveLock security and Prefailure Warranty.
- Flexible MultiBay that accommodates a 24X MAX CD-ROM drive, 4X MAX CD-RW drive, DVD-ROM drive, SuperDisk LS-120 drive, 6-cell Li ion MultiBay battery pack, or secondary hard drive (when used with a Hard Drive MultiBay Adapter)
- Connectors for parallel, serial, audio in/out, external monitor, universal serial bus, external keyboard, and AC power
- Stereo speakers providing Compaq PremierSound 16-bit stereo sound

# **1.2 Intelligent Manageability**

 Intelligent Manageability consists of preinstalled software tools for the computer and Compaq servers that assist in tracking, troubleshooting, protecting, and maintaining the computer. Intelligent Manageability provides the following functions:

- **Asset Management**—provides detailed configuration and diagnostic information.
- **Fault Management**—prevents, predicts, and alerts of impending hardware problems.
- **Security Management**—prevents unauthorized access to data and components.
- **Configuration Management**—optimizes the computer by providing the latest drivers, utilities, and software, which are available on CD-ROM and the Compaq Web site at:

www.compaq.com/support/portables

**NOTE:** For further help with Intelligent Manageability, select Start  $\rightarrow$ Compaq Information Center  $\rightarrow$  Intelligent Manageability.

# **Accessing the Web Agent**

 The computer may have a preinstalled Web Agent that allows you to view computer configuration information using Web technology. To access this feature, select Start  $\rightarrow$  Compaq Information Center  $\rightarrow$  Insight Web Management.

 If the computer does not have a preinstalled Web Agent, it can be downloaded from the Compaq Web site at:

www.compaq.com

# **Asset Management**

 Asset Management enables component information to be retrieved when you are on the road or connected to the network.

 Asset Management also enables the network administrator to remotely retrieve information from any Compaq computer connected to the network. The information can be used to assist in tracking and maintaining the computer and its components. Asset Management provides the following information:

- Inventory information—The network administrator can retrieve information about the computer over the network by using *Compaq Insight Manager*<sup>*IM*</sup> or any PC management tool provided by Compaq Solution Partners. Asset control information retrieved from the computer includes:
	- Manufacturer, model, and serial number of Compaq computers, monitors, hard drives, battery packs, memory boards, processor speeds, and operating systems
	- System board and ROM revision levels
	- BIOS settings
- Diagnostic information—Diagnostics for Windows includes information on hard drives, ports, video, sound, and other components. This application also allows multi-threaded tests to be run on hardware components. If problems are found, recommendations are provided.

All of the above information can be viewed, printed, or saved.

# **Fault Management**

 Fault Management features minimize downtime and data loss by monitoring system performance and generating the following alerts:

- **Hard drive alert**—provides 72-hour advance warning of impending hard drive problems and can automatically start optional backup software.
- **System temperature alert**—reports overheating. As the system temperature rises, this feature first adjusts fan speed and other cooling components, then displays an alert, then shuts down the system.
- **Battery pack alert**—reports charging problems and battery pack failure.
- **Monitor alert**—diagnoses and displays external monitor operational problems.
- **Memory alert**—reports memory board configuration changes when a memory board is removed, added, or reconfigured. It also provides the previous and current configurations for comparison.

 The alerts work with or without network connection. However, if the computer is not connected to the network, the network administrator cannot receive alerts from the computer.

# **Fault Management Alerts**

 Alerts can be enabled, disabled, and tested, and software can be set to back up information whenever a hard drive alert occurs.

- While the computer is connected to a network, alerts pop up on the computer display and are simultaneously reported to the network console.
- A system temperature alert reports overheating. As the system temperature rises, this feature first adjusts fan speed and other cooling components, then displays an alert, then shuts down the system.

**NOTE:** A battery charging problem alert is reported only on the computer display.

- When the computer is not connected to a network, the user receives a local alert.
- To set alerts, select the Intelligent Manageability icon in the system tray.

# **Security Management**

Security Management features customize system security.

- **Power-On and Setup Passwords**—prevent unauthorized access to information and computer configuration.
- **DriveLock**—prevents unauthorized access to hard drives.
- **Device disabling**—prevents unauthorized data transfer through modems, serial ports, parallel ports, and infrared ports on the computer and provides an optional docking station.
- **QuickLock/QuickBlank**—locks the keyboard and clears the screen.
- **Ownership Tag**—displays ownership information during system restart.

# **Configuration Management**

 Configuration Management optimizes software upgrade and customer. This support software is accessible through a monthly CD-ROM subscription. Support software can also be downloaded from the Compaq Web site at:

www.compaq.com/support/portables

# **Managing Power**

 The computer comes with a collection of power management features that allow battery operating time to be extended and power to be conserved. Use power management to monitor most computer components such as the hard drive, processor, and display.

# **Accessing Power Management**

- In Windows 95, select Start  $\rightarrow$  Settings  $\rightarrow$  Control Panel  $\rightarrow$  Power to view or adjust settings in Power Properties.
- In Windows NT 4.0, select Compaq Power instead of Power
- In Windows 98, select Power Management instead of Power.

### **Power Management Levels**

 To extend the life of batteries, use the Battery Conservation tab in Power Properties.

- In Windows 95, select Start  $\rightarrow$  Settings  $\rightarrow$  Control Panel  $\rightarrow$  Power to access Power Properties.
- In Windows NT 4.0, select Compaq Power instead of Power.
- In Windows 98, select Power Management instead of Power.

 You can customize the level of battery conservation or the selection of preset power management levels.

# **1.3 Computer External Components**

 The external components on the display and left side of the computer are shown in Figure 1-2 and described in Table 1-5.

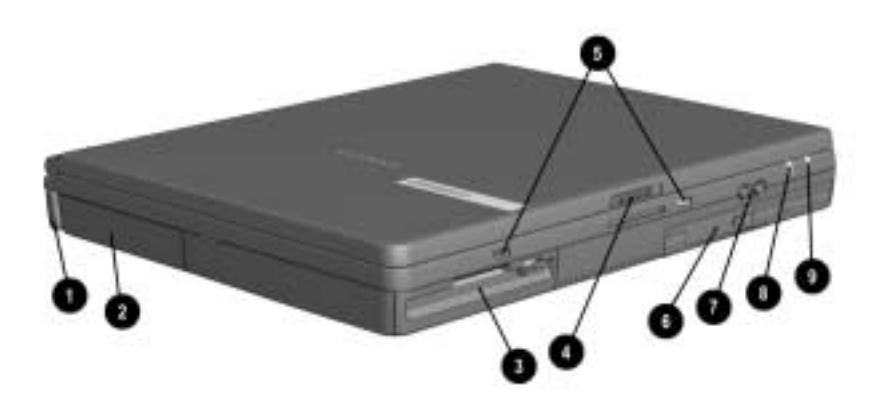

*Figure 1-2. Display and Left Side Components*

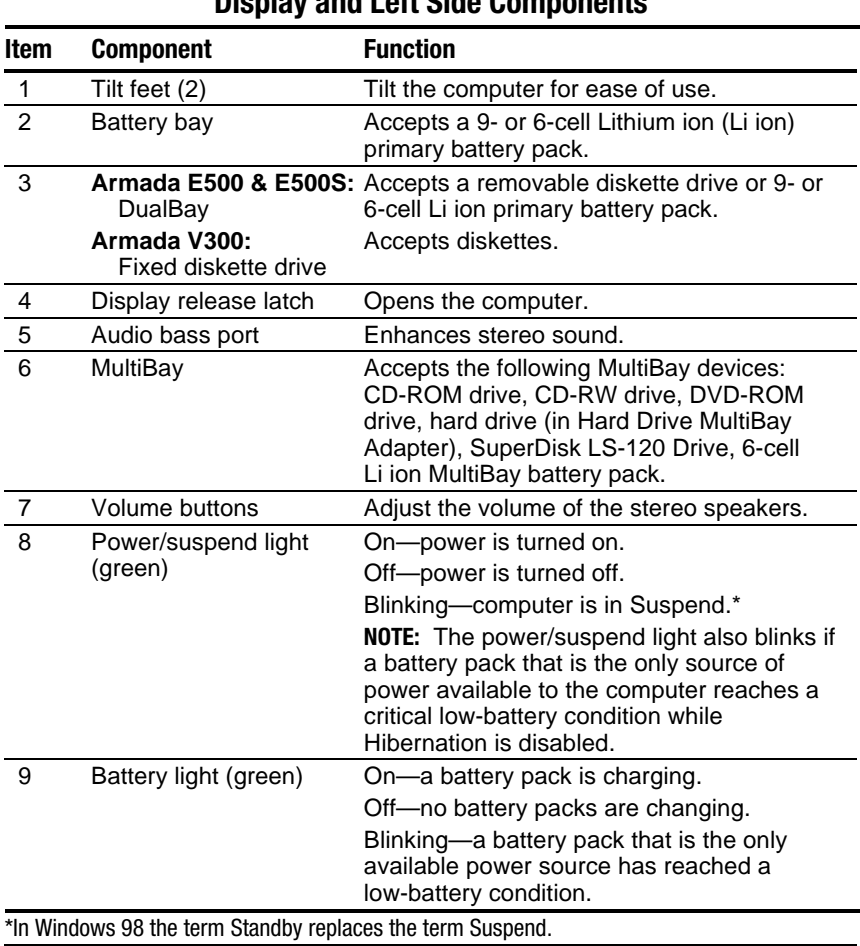

#### **Table 1-5 Display and Left Side Components**

 The external components on the right side of the computer are shown in Figure 1-3 and are described in Table 1-6.

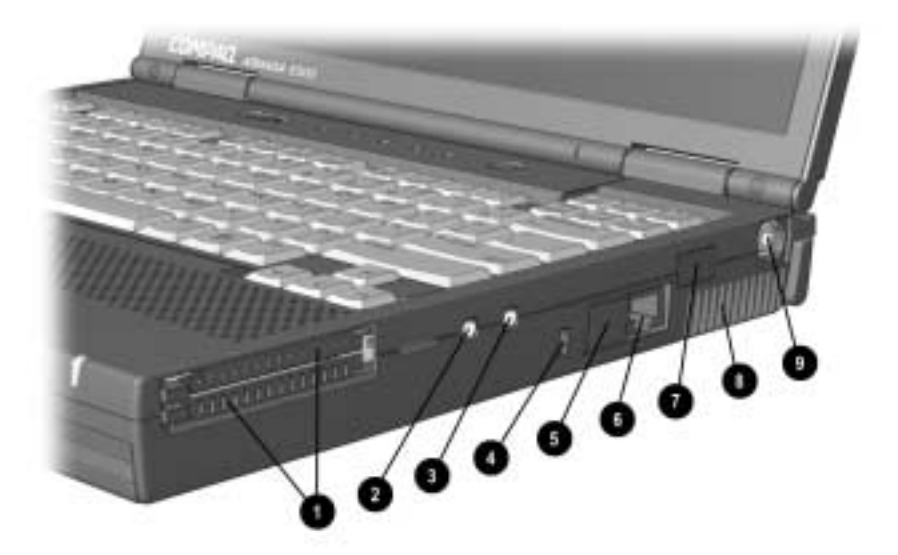

*Figure 1-3. Right Side Components*

#### **Table 1-6 Right Side Components**

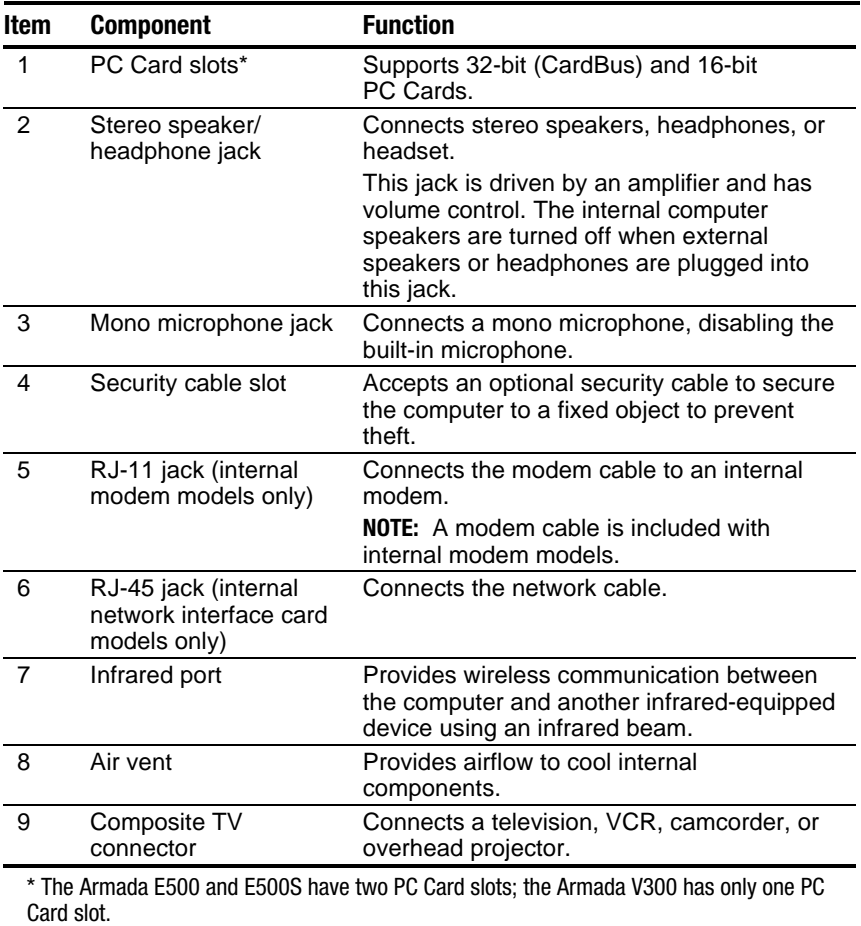

 The external components on the rear of the computer are shown in Figure 1-4 and described in Table 1-7.

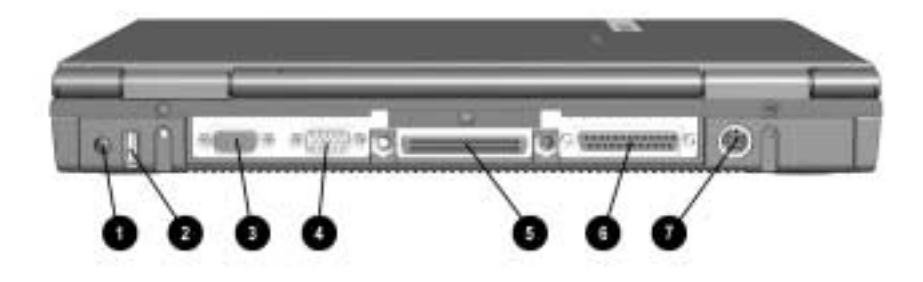

*Figure 1-4. Rear Components*

#### **Table 1-7 Rear Components**

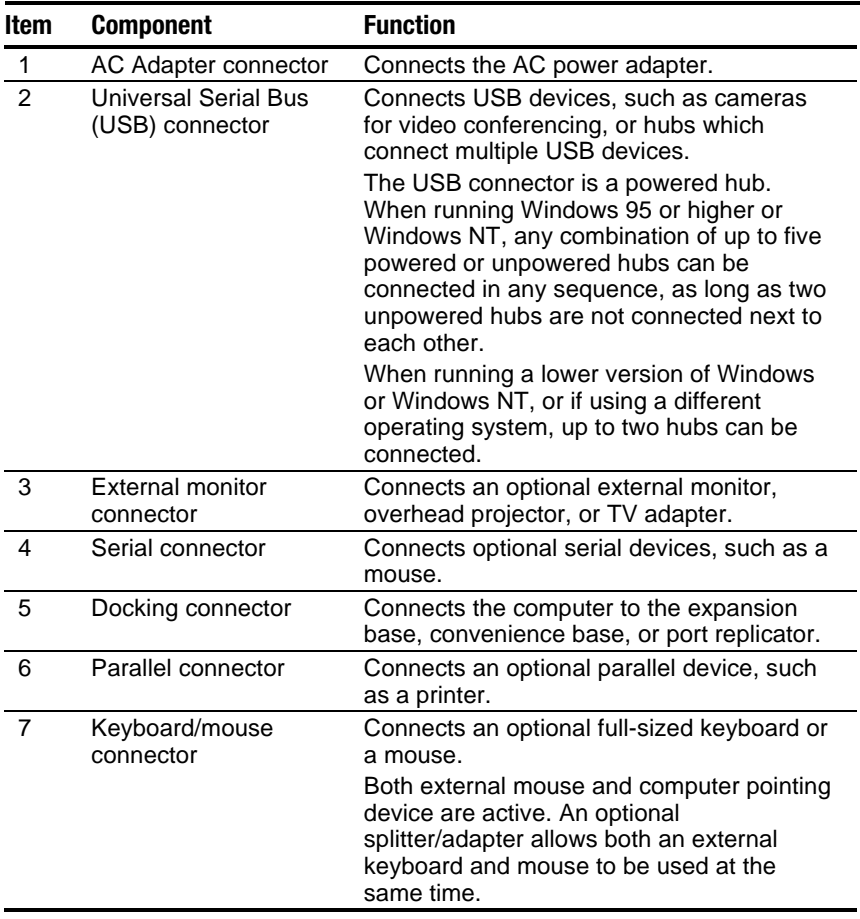

 Computer keyboard components are shown in Figure 1-5 and described in Table 1-8.

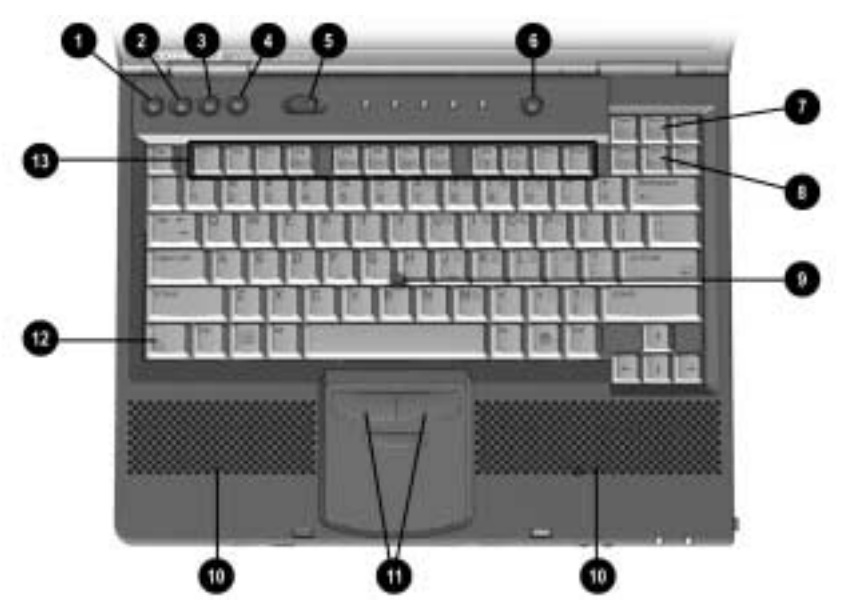

*Figure 1-5. Keyboard Components*

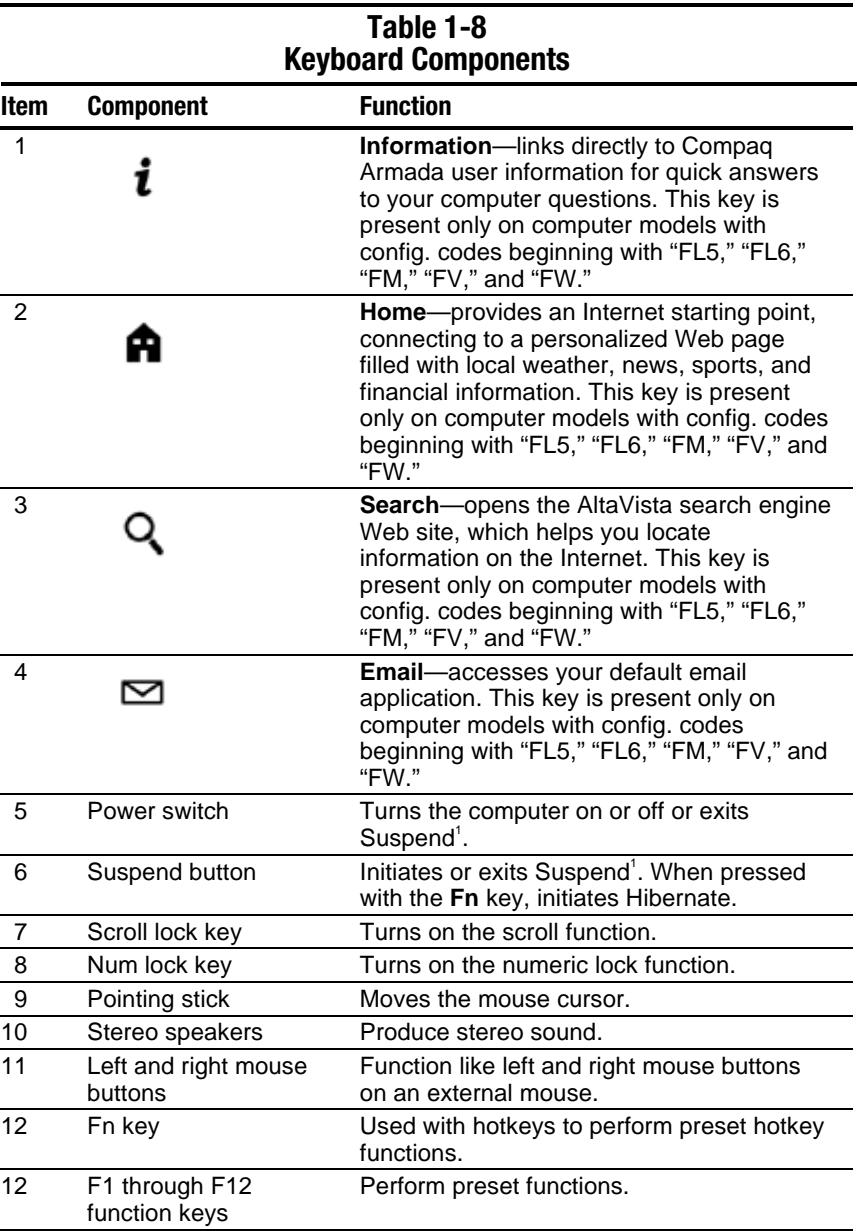

Additional computer keyboard components are shown in Figure 1-6 and described in Table 1-9.

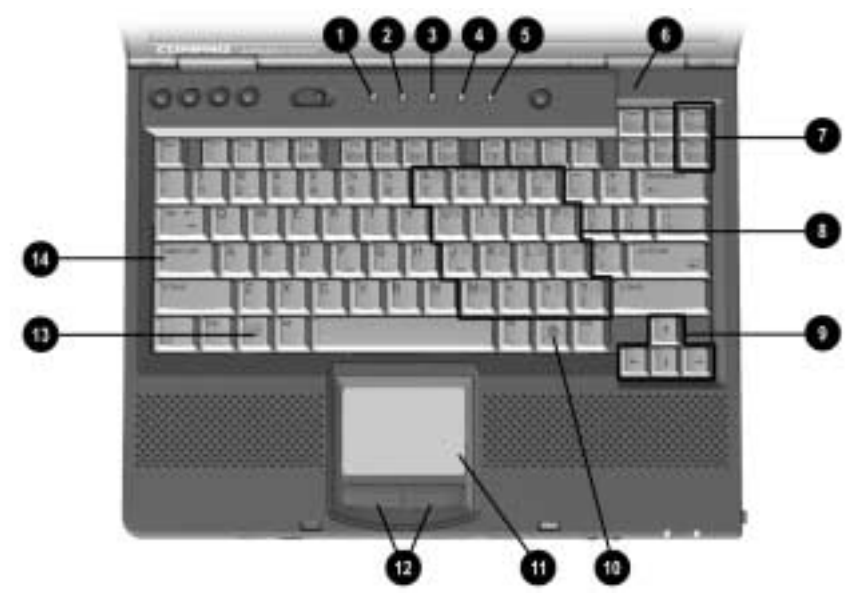

*Figure 1-6. Keyboard Components (continued)*

#### **Table 1-9 Keyboard Components (continued)**

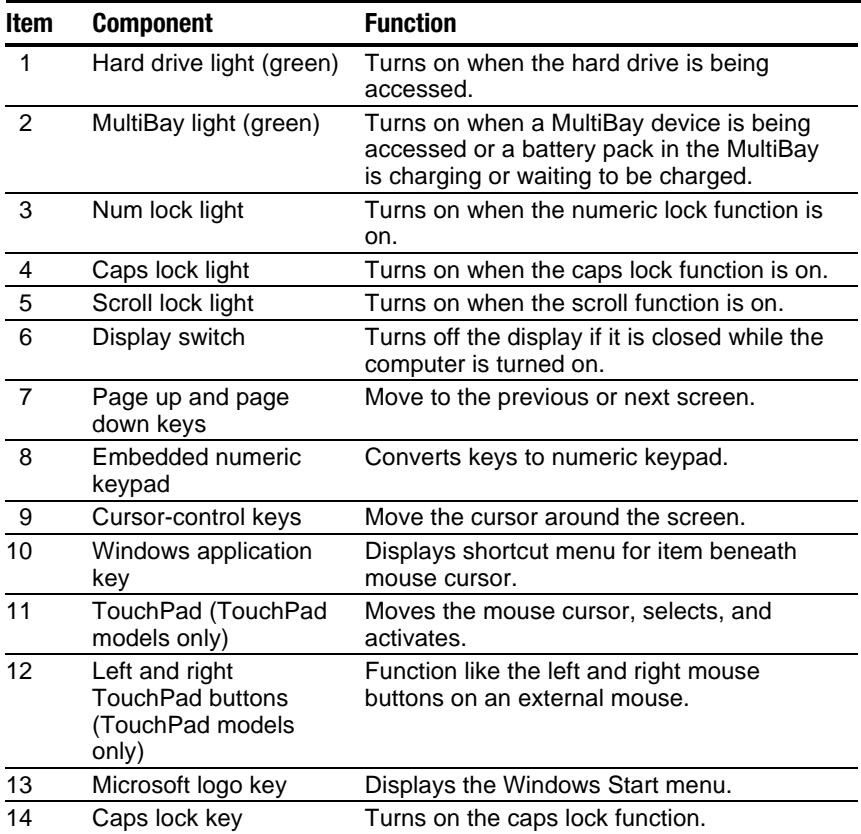

 The external components on the bottom of the computer are shown in Figure 1-7 and are described in Table 1-10.

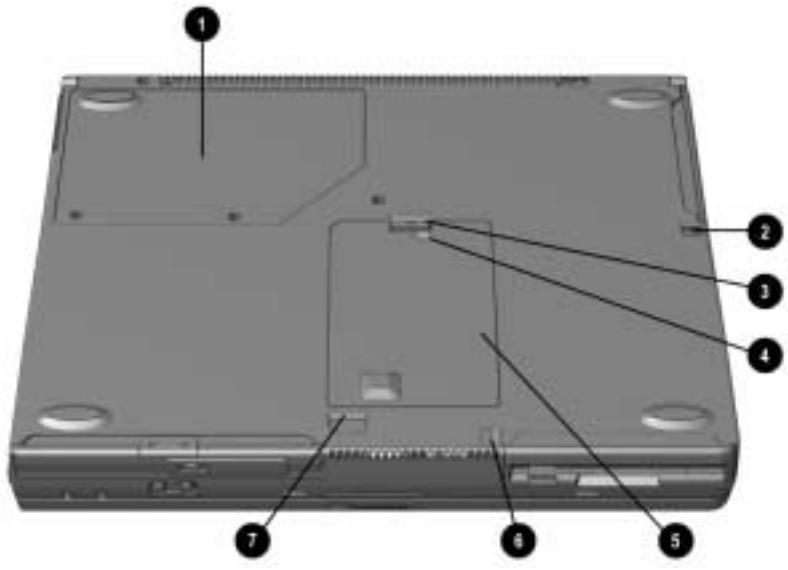

*Figure 1-7. Bottom Components*

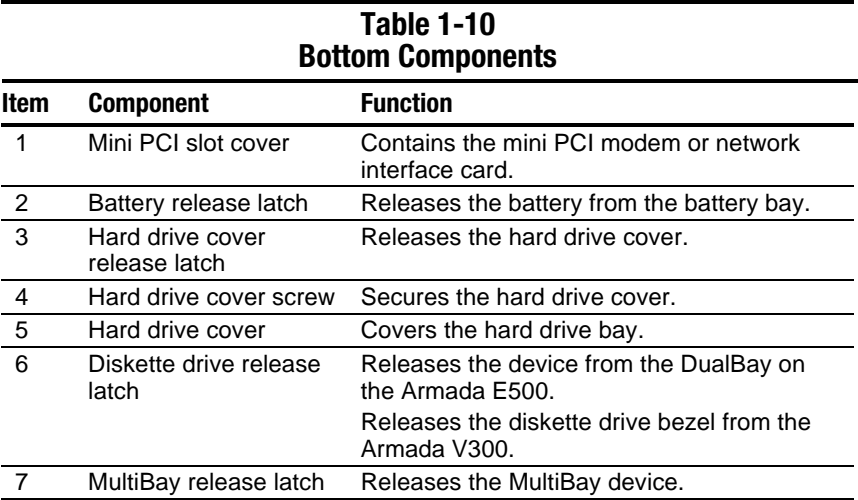

# **1.4 Design Overview**

 This section presents a design overview of key parts and features of the computer. Refer to Chapter 3 for the illustrated parts catalog and Chapter 5 for removal and replacement procedures.

The system board provides the following device connections:

- Memory expansion board
- Hard drive
- Display
- Keyboard/TouchPad or pointing stick
- Audio
- Intel Pentium III, II, or Celeron processors
- Fan
- PC Cards
- Modem or modem/NIC

The Armada E500, E500S, and Armada V300 computers use an electrical fan for ventilation. The fan is controlled by a temperature sensor and is designed to turn on automatically when high temperature conditions exist. These conditions are affected by high external temperatures, system power consumption, power management/battery conservation configurations, battery fast charging, and software applications. Exhaust air is displaced through the ventilation grill located on the right side of the computer.

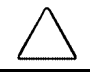

**CAUTION:** To properly ventilate the computer, allow at least a 3-inch (7.6 cm) clearance on the left and right sides of the computer.
*chapter 2*

# TROUBLESHOOTING

Follow these basic steps when beginning the troubleshooting process:

- 1. Complete the preliminary steps listed in Section 2.1.
- 2. Run the Power-On Self-Test (POST) as described in Section 2.3.
- 3. Run Computer Setup as described in Section 2.5.
- 4. If you are unable to run POST or if the problem persists after running POST, perform the recommended actions described in the diagnostic tables in Section 2.5.

Follow these guidelines when troubleshooting:

- Complete the recommended actions in the order in which they are given.
- Repeat POST after each recommended action until the problem is resolved and the error message does not return.
- When the problem is resolved, stop performing the troubleshooting steps and do not complete the remaining recommended actions.
- Refer to Chapter 5 for recommended removal and replacement procedures.
- If the problem is intermittent, check the computer several times to verify that the problem is solved.

The following table describes the troubleshooting actions:

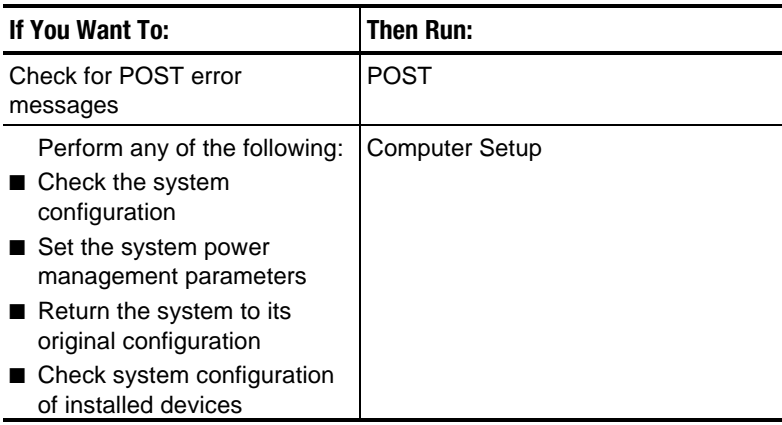

# **2.1 Preliminary Steps**

**IMPORTANT:** Use AC power when running POST or Computer Setup. A low battery condition could initiate Hibernation and interrupt the test.

Before running POST, complete the following steps:

- 1. Obtain established passwords. If you must clear the passwords, go to Section 2.2.
- 2. Ensure that the battery pack is installed in the computer and the power cord is connected to the computer and plugged into an AC power source.
- 3. Turn on the computer.
- 4. If a power-on password has been established, type the password and press **Enter**.
- 5. Run Computer Setup (Section 2.5). If a Setup password has been established, type the password and press Enter.
- 6. Turn off the computer and all external devices.
- 7. Disconnect external devices that you do not want to test. If you want to use the printer to log error messages, leave it connected to the computer.

**NOTE:** If a problem only occurs when an external device is connected to the computer, the problem could be with the external device or its cable. Isolate the problem by running POST with and without the external device connected.

8. Use Compaq Utilities and loopback plugs in the serial and parallel connectors if you plan to test these ports.

Follow these steps to run Compaq Utilities:

a. If you are running Compaq Utilities from the hard drive, turn on or restart the computer. Press **F10** when the cursor appears in the upper-right corner of the screen. If you do not press **F10** in time, restart the computer and try again.

If you are running Compaq Utilities from a diskette, insert the Compaq Utilities diskette in drive A. Turn on or restart the computer.

- b. Press **Enter** to accept OK.
- c. Select Prompted Diagnostics.
- d. After "Identifying System Hardware" completes, select Interactive Testing and follow the instructions on the screen.

#### **2.2 Clearing Passwords**

- 1. Turn off the computer.
- 2. Disconnect the AC Adapter.
- 3. Remove all battery packs.
- 4. Remove the switch cover (refer to Chapter 5, Section 5.8).
- 5. Disconnect the Real Time Clock (RTC) battery (Section 5.9).
- 6. Wait five minutes.
- 7. Reconnect the RTC battery.
- 8. Replace the switch cover.
- 9. Reconnect the AC Adapter. Do not reinstall any battery packs yet.
- 10. Turn on the computer.

**NOTE:** Remember to set the date and time the next time the computer is turned on.

## **2.3 Power-On Self-Test (POST)**

The Power-On Self-Test (POST) is a series of tests that run every time the computer is turned on. POST verifies that the system is configured and functioning properly.

To run POST, complete the following steps:

- 1. Complete the preliminary steps (Section 2.1).
- 2. Turn on the computer.

If POST does not detect any errors, the computer beeps once or twice to indicate that POST has run successfully. The computer boots from the hard drive or from a bootable diskette if one is installed in the diskette drive.

#### **2.4 POST Error Messages**

If the system is not functioning well enough to run POST, or if the display is not functioning well enough to show POST error messages, refer to the Troubleshooting tables in Section 2.6.

If POST detects an error, one of the following events occurs:

- A message with the prefix "WARNING" appears, informing you where the error occurred. The system pauses until you press **F1** to continue. You should be able to correct problems that produce WARNING messages.
- A message with the prefix "FATAL" appears, informing you where the error occurred. After the message, the system emits a series of beeps, then stops.

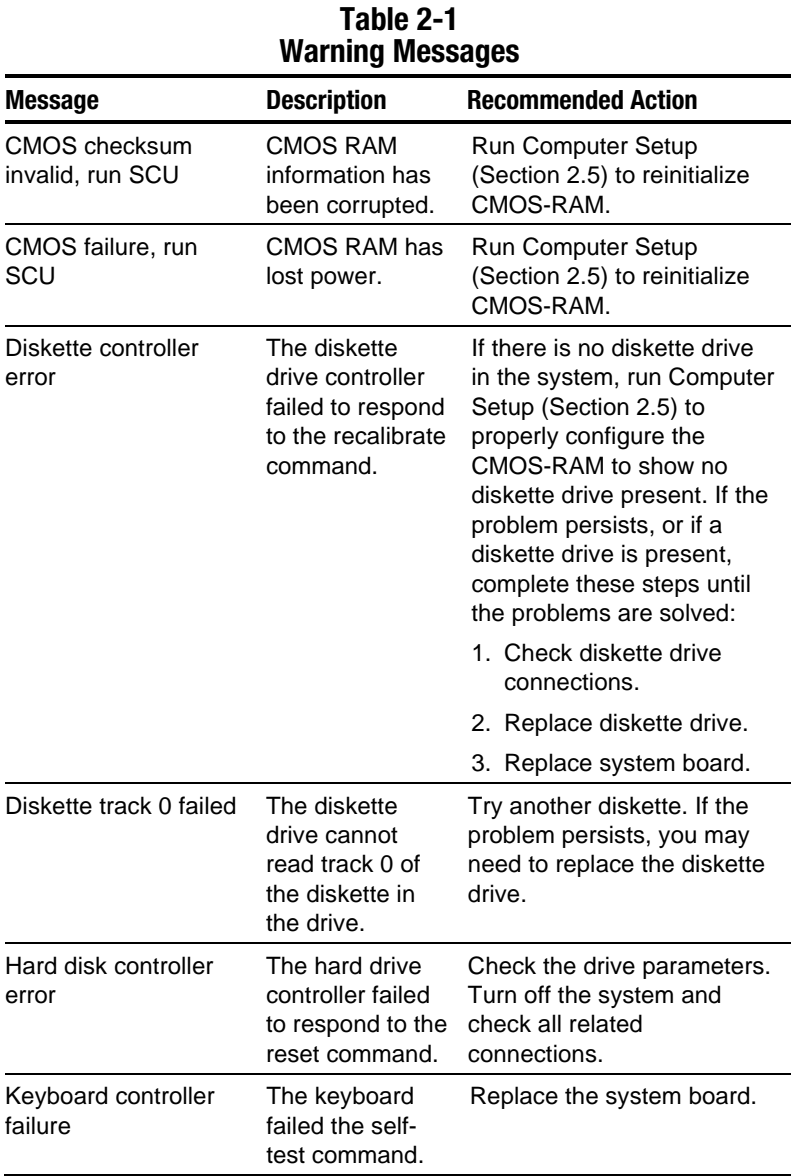

If you receive one of the error messages listed below, follow the recommended action.

| <b>Message</b>                                                | <b>Description</b>                                                                                                    | <b>Recommended Action</b>                                                                              |
|---------------------------------------------------------------|----------------------------------------------------------------------------------------------------|----------------------------------------------------------------------------------------------------|
| Keyboard failure                                              | The keyboard<br>failed to respond<br>to the RESET ID<br>command.                                                       | Replace the keyboard. If the<br>problem persists, replace<br>the system board.                         |
| No interrupts from<br>Timer 0                                 | The periodic<br>timer interrupt is<br>not occurring.                                                                   | Replace the system board.                                                                              |
| ROM at xxxx<br>(LENGTH yyyy) with<br>nonzero checksum<br>(zz) | An illegal adapter<br>ROM was<br>located at the<br>specified<br>address.                                               | Check the external adapter<br>(such as a video card) to<br>determine if it is causing the<br>conflict. |
| Time/Date corrupt -<br>run SCU                                | The time and<br>date stored in the<br>real time clock<br>(RTC) have been<br>corrupted,<br>possibly by a<br>power loss. | 1. Run Computer Setup<br>(Section 2.5).                                                                |
|                                                               |                                                                                                    | 2. If problem persists,<br>replace RTC battery.                                                        |
|                                                               |                                                                                                    | 3. If problems persists,<br>replace system board.                                                      |
| Hard disk xx failure (or<br>error)                            | A failure or an<br>error occurred<br>when trying to<br>access the<br>hard drive.                                       | 1. Run ScanDisk.                                                                                       |
|                                                               |                                                                                                    | 2. Check disk in DOS and<br>Windows 95.                                                                |

**Table 2-1** *continued*

Fatal errors emit a beep and may display a FATAL message. Fatal errors indicate severe problems, such as a hardware failure. Fatal errors do not allow the system to resume. Some of the Fatal error beep codes are listed at the end of this section.

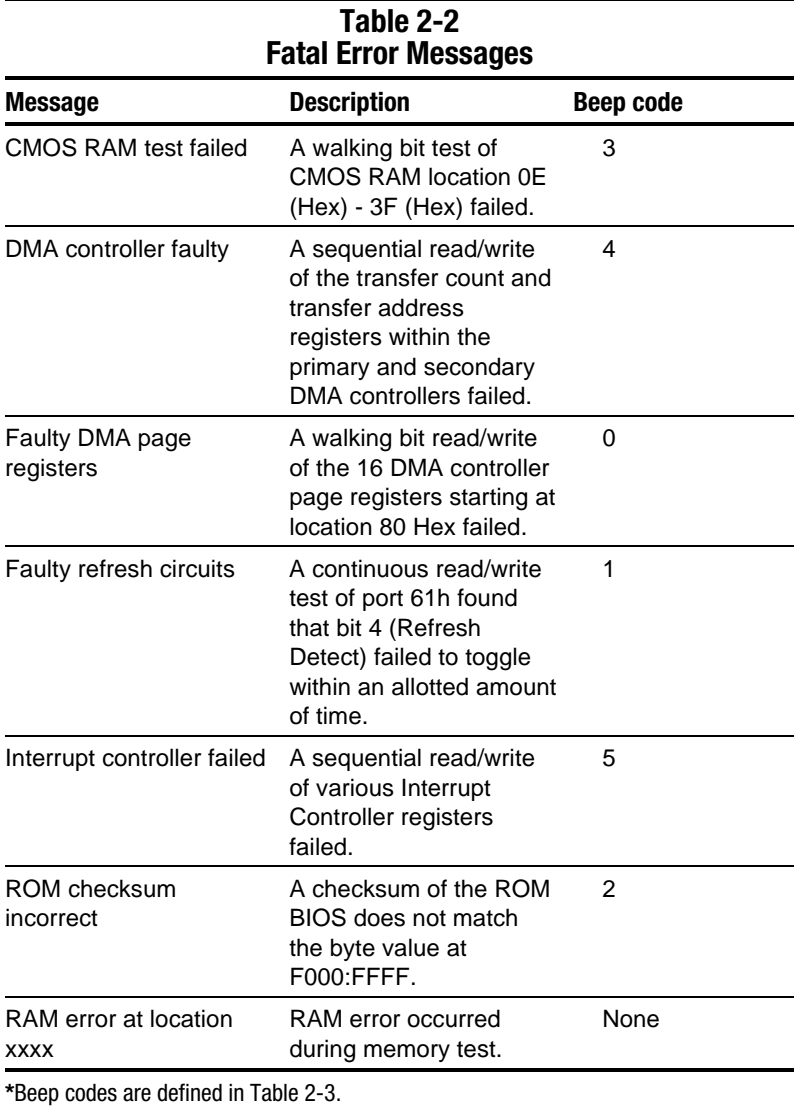

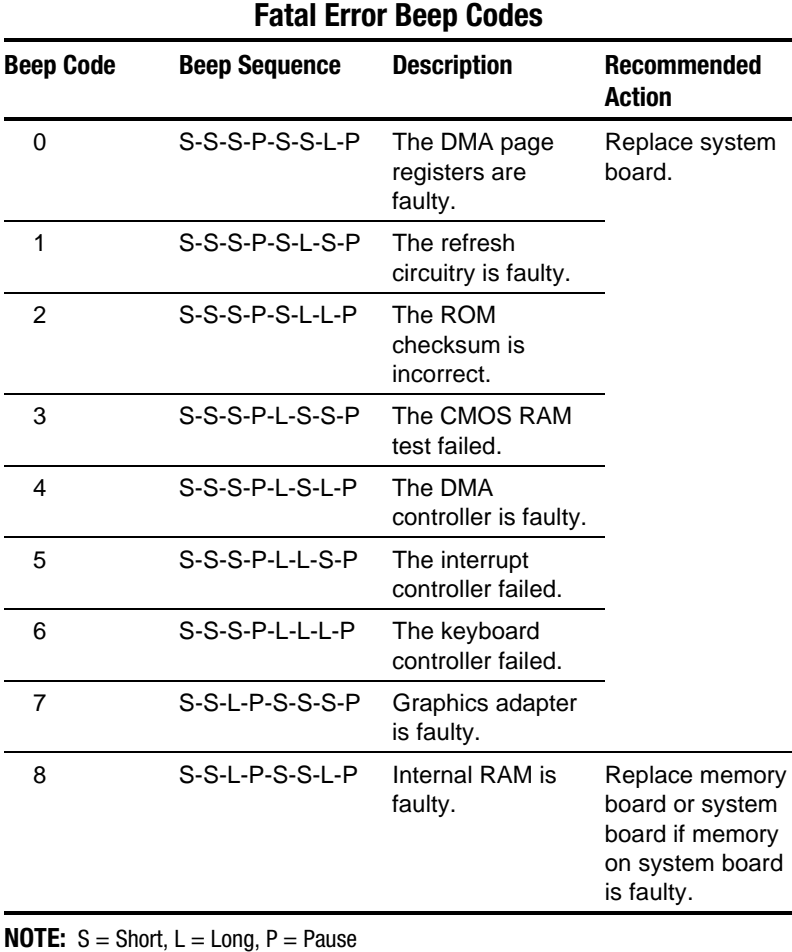

**Table 2-3**

#### **2.5 Compaq Utilities**

Compaq Utilities contain several functions that:

■ Determine if various computer devices are recognized by the system and are operating properly

Provide information about the system once it is configured.

Compaq Utilities include the following programs:

- Computer Setup
- Compaq Diagnostics

To access Compaq Utilities:

- 1. Turn on or restart the computer by clicking Start $\rightarrow$ Shut  $Down \rightarrow$ Restart the computer.
- 2. Press **F10** when the blinking cursor appears in the upper-right corner of the display.
- 3. Select a menu option.

#### **Selecting Computer Setup or Compaq Diagnostics for Windows**

The computer features two system management utilities:

■ Computer Setup is a system information and configuration utility that can be used even when your operating system is not working or will not load. It includes custom settings that are not available in Windows.

 To configure a device in Windows NT 4.0, you must use Computer Setup.

■ Compaq Diagnostics for Windows is a system information and diagnostic utility that is used within the Windows operating system. Use Compaq Diagnostics for Windows to test system components and to display system information whenever possible.

To configure a device in Windows 95 or 98, use the operating system itself. Windows 95 and 98 can be used to add and remove programs, and provide Wizards to ensure proper device drivers are installed. Compaq Diagnostics for Windows is NOT a configuration tool and might only test devices that are properly configured by the operating system.

**NOTE:** It is not necessary to configure a device connected to a USB connector on the computer or to an optional docking base.

# **Using Computer Setup**

All information and settings in Computer Setup are accessed from the File, Security, or Advanced menus.

**NOTE:** Your settings in Computer Setup are not affected by updating the system ROM.

To view information or change a setting in Computer Setup:

- 1. Turn on or restart the computer. When the blinking cursor appears in the upper-right corner of the screen, press **F10**.
	- To change the language, press **F2**.
	- To view navigation information, press **F1**.
	- To return to the Computer Setup menu from anywhere in Computer Setup, press **Esc**.
- 2. Select the File, Security, or Advanced menu.
- 3. To close Computer Setup and restart the computer:
	- Select File → Ignore Changes and Exit, then press **Enter**. or
	- $S<sub>elect</sub> File \rightarrow S<sub>ave</sub> Changes and Exist, then press **Enter**.$
- 4. To confirm your choice, press **F10**.

The following sections provide detailed instructions on using the File, Security, and Advanced menus.

## **File Menu**

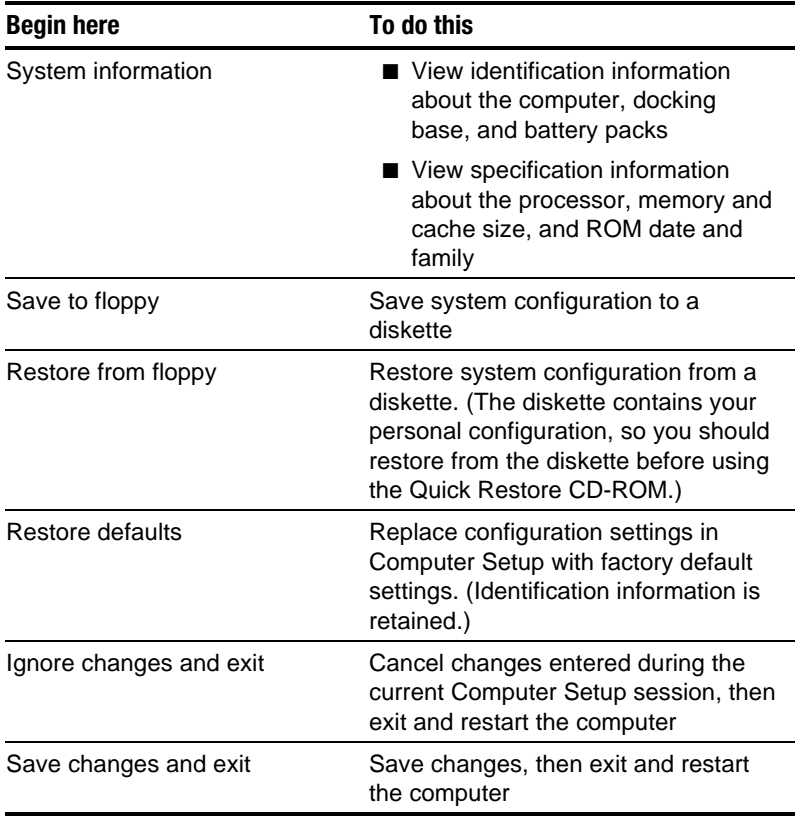

# **Security Menu**

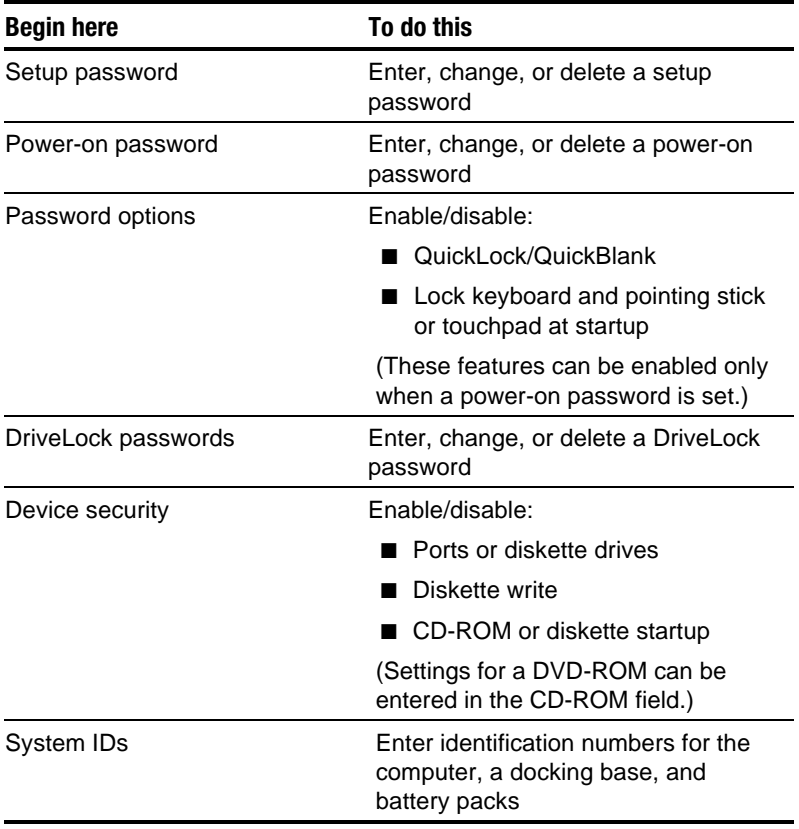

#### **Advanced Menu**

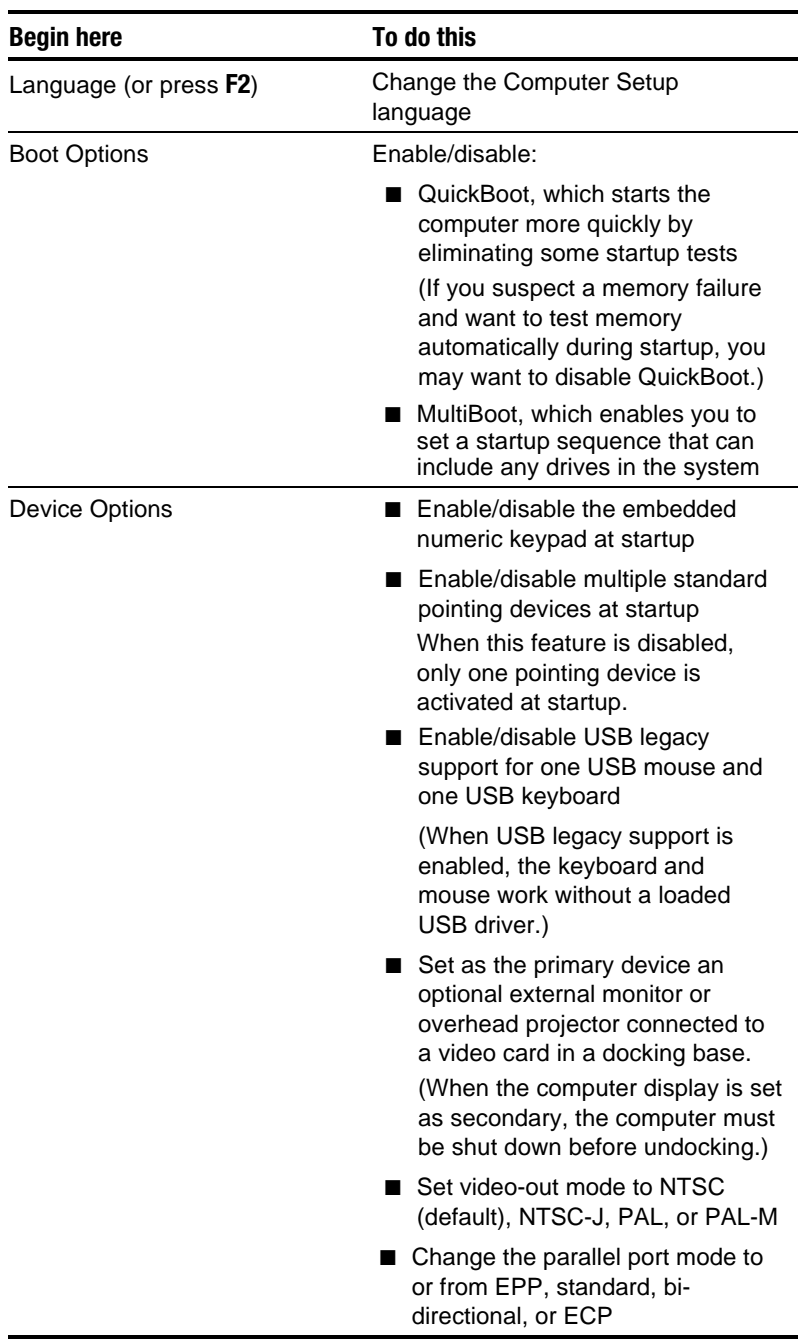

# **Using Compaq Diagnostics for Windows**

- 1. Access Compaq Diagnostics for Windows by selecting Start > Settings > Control Panel > Compaq Diagnostics.
- 2. To select a category, choose one of two methods:
	- Select the Categories menu, then select a category from the drop-down list.
	- Select a category icon on the toolbar.
- 3. To run diagnostic tests:
	- a) Select the Test tab.
	- b) In the scroll box, select the category or device you want to test.
	- c) Select the Quick, Complete, or Custom test type.
	- d) Select the Interactive or Unattended test mode.
	- e) Select the Begin Testing button.
	- f) View test information by selecting a report from the Status, Log, or Error tab.
- 4. To print the information or save it to a drive, select the File menu, then select Print or Save As.
- 5. To exit, select File menu $\rightarrow$ Exit.

# **Factory Default Settings**

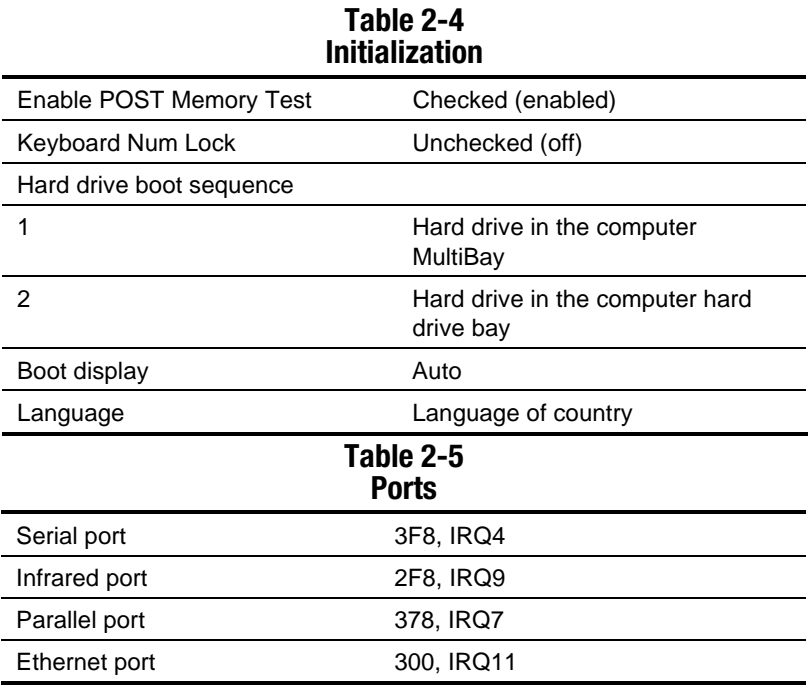

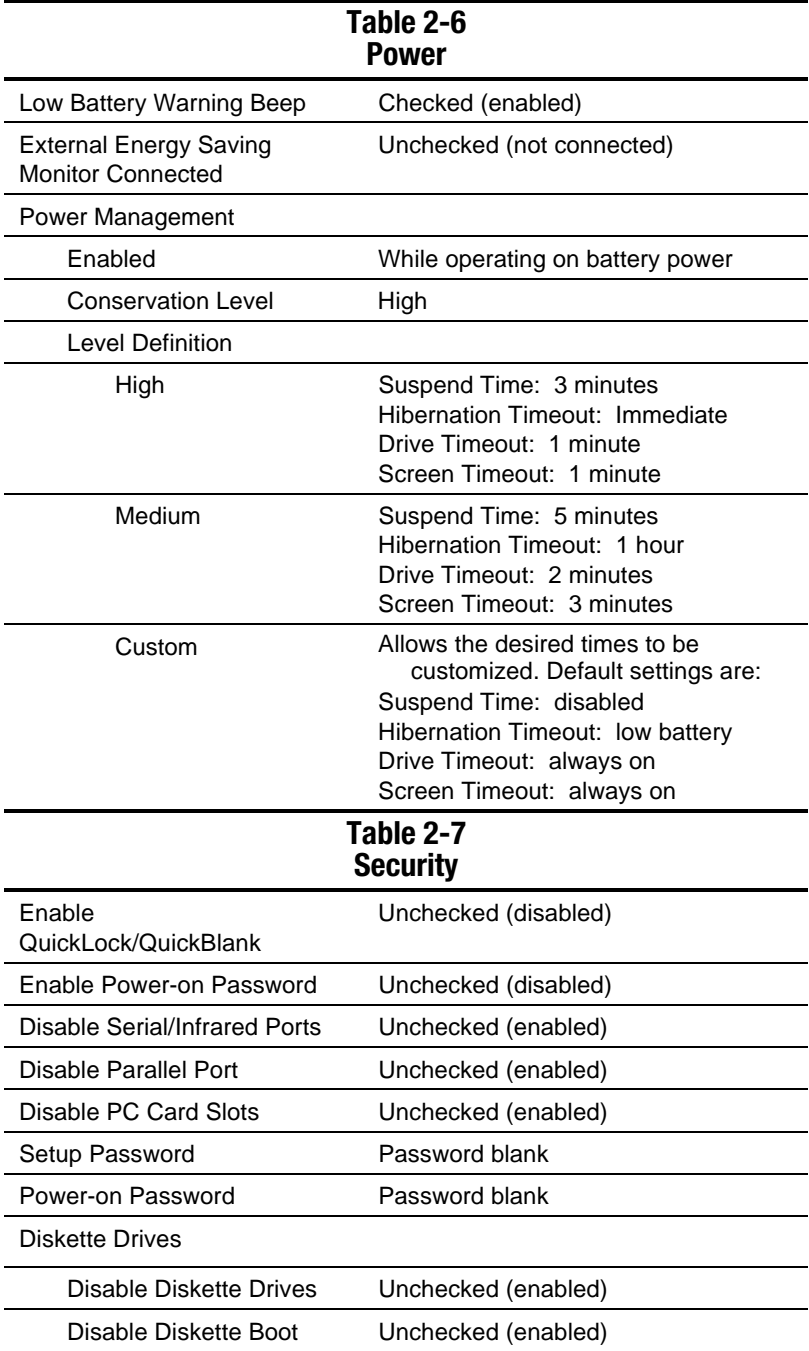

# **2.6 Troubleshooting Without Diagnostics**

This section provides information about how to identify and correct some common hardware, memory, and software problems. It also explains several types of messages that are displayed on the screen.

Since symptoms can appear to be similar, carefully match the symptoms of the computer malfunction against the problem description in the Troubleshooting tables to avoid a misdiagnosis.

# **Before Replacing Parts**

When troubleshooting a problem, check the following items for possible solutions before replacing parts:

- Verify that cables are connected properly to the suspected defective parts.
- Verify that all required device drivers are installed.
- Verify that all printer drivers have been installed for each application.

# **Obtaining Update Information with Info Messenger**

 Compaq Info Messenger allows you to set a customized search of the Compaq Web site. By registering for this utility, you can stay up-to-date with software and hardware information specific to your system.

- Verify that cables are connected properly to the suspected defective parts.
- Select the Categories menu, then select a category from the drop-down list.
- To register, follow the instructions on the Info Messenger page. When your registration is complete, you can:
	- Implement your customized search from the Info Messenger page whenever you prefer.
	- Set Info Messenger to send you the information by email as it becomes available.

 Info Messenger will also inform you if there are updates available to the system ROM for your computer.

#### **Table 2-8 Solving Audio Problems**

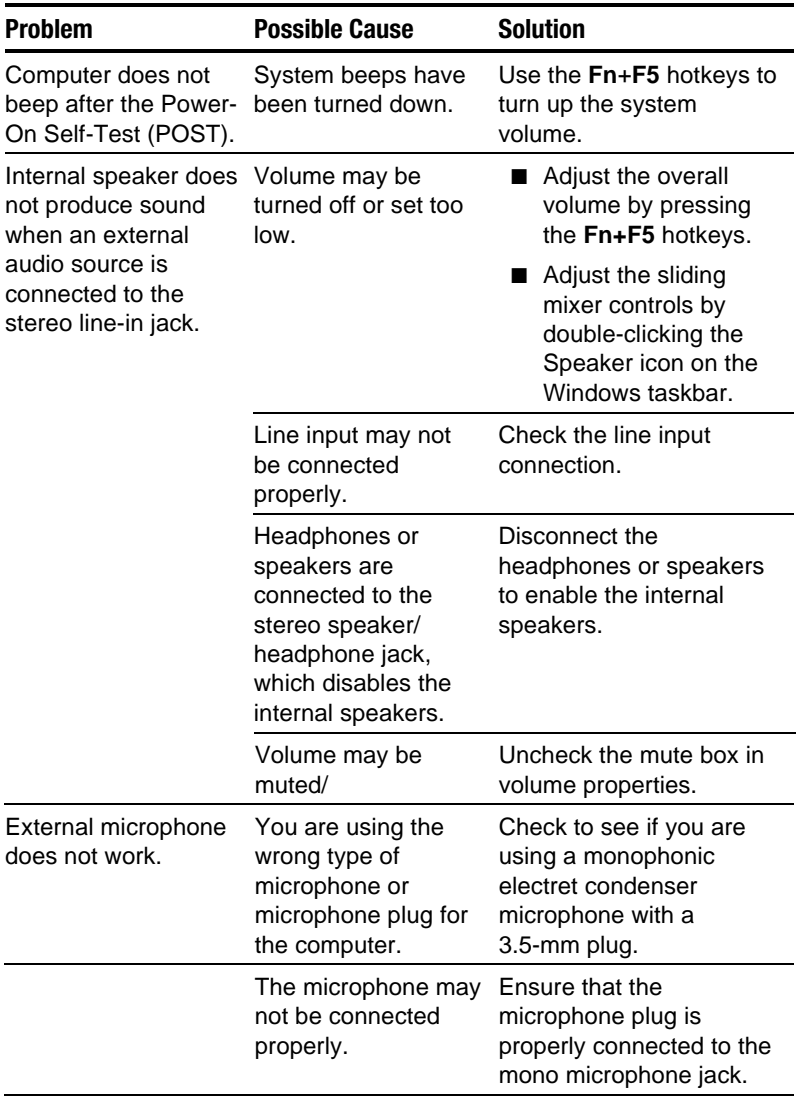

**Problem Possible Cause Solution** External microphone does not work (continued). Sound source is not selected. Ensure that microphone is selected as the recording source in Control Panel  $\rightarrow$ Multimedia and that the recording level is adjusted. Audio settings are not set correctly. Check the game program's audio settings. Volume control on the computer is turned down. Adjust the computer volume with the **Fn**+**F5** hotkeys. There is no sound from headphones Volume or mixing controls are set incorrectly. ■ Adjust the overall volume with the **Fn**+**F5** hotkeys. ■ Use the mixing features available by double-clicking the Speaker icon on the Windows taskbar. Sound source is not selected. Verify that the sound source is selected in Control Panel  $\rightarrow$ Multimedia. The headphones are Check the connection. connected to the wrong jack. Volume is too low or too loud. Volume or mixing controls are set incorrectly. ■ Adjust the overall volume with the **Fn**+**F5** hotkeys. ■ Check the mixing features available by double-clicking the Speaker icon on the Windows taskbar.

**Table 2-8** *continued*

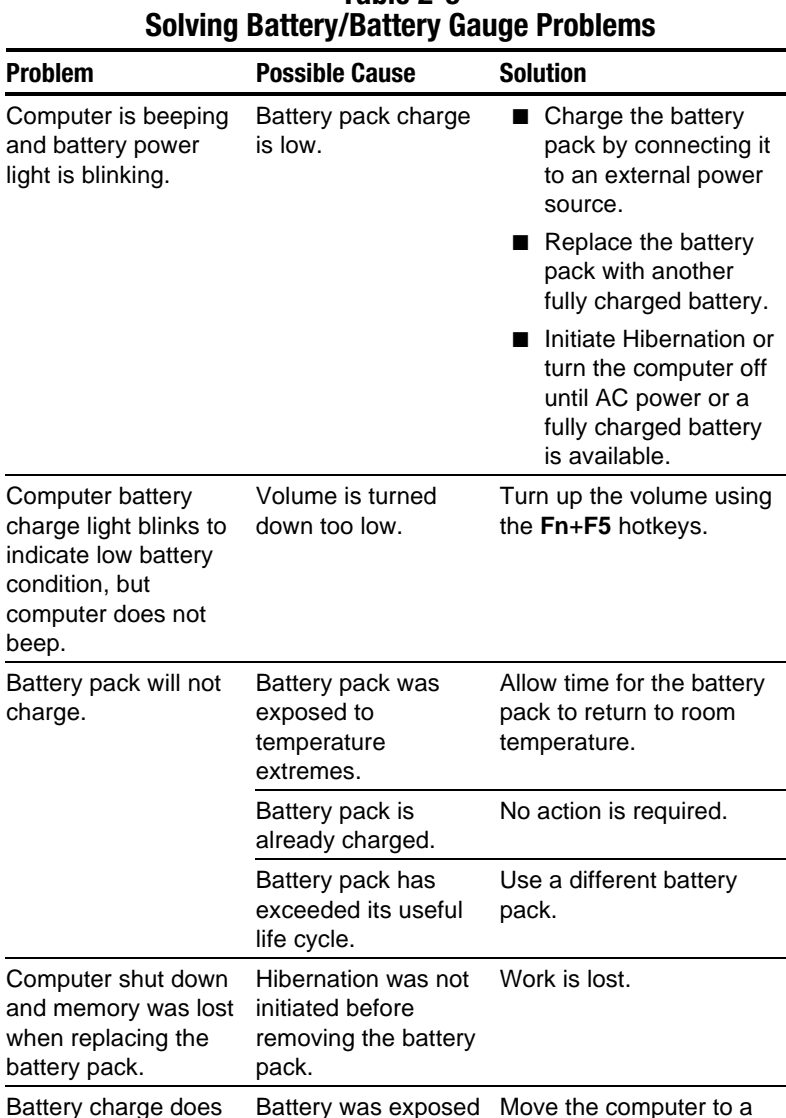

Battery was exposed Move the computer to a

# **Table 2-9**

*Continued* 

cooler place and recharge

the battery pack.

not last very long.

to high temperatures.

**Table 2-9** *continued*

| <b>Problem</b>                                                       | <b>Possible Cause</b>                                                              | <b>Solution</b>                                                                                                    |
|----------------------------------------------------------------------|------------------------------------------------------------------------------------|----------------------------------------------------------------------------------------------------|
| Battery charge does<br>not last very long<br>(continued).            | Battery was exposed<br>to extremely cold<br>temperatures.                          | Move the computer to a<br>warmer place and<br>recharge the battery<br>pack.<br><b>NOTE:</b> The recommended<br>operating temperature<br>range for the battery is<br>from 10°C to 40°C (50°F<br>to 104°F). The<br>recommended storage<br>temperature range for the<br>battery is from 0°C to<br>30°C (32°F to 86°F). |
|                                                                      | Battery conservation<br>is disabled or set to<br>drain.                            | Reset the battery<br>conservation level.                                                                                                    |
|                                                                      | An external device is<br>draining the battery.                                     | Turn off or remove any<br>external device or PC<br>Cards when not in use.                                                                                                    |
|                                                                      | Battery gauge is<br>inaccurate and<br>requires<br>recalibration.                   | Recalibrate the gauge.                                                                                                    |
| Date and time must<br>be set every time<br>computer is turned<br>on. | The real time clock<br>(RTC) battery has<br>reached the end of<br>its useful life. | Replace the RTC battery<br>(refer to Section 5.10).                                                                                                    |
| Battery gauge seems<br>inaccurate.                                   | The battery pack<br>needs calibration.                                             | Recalibrate the battery.                                                                                                    |
|                                                                      | The battery pack has<br>reached the end of<br>its useful life.                     | Replace the battery pack.                                                                                                    |
| Battery pack is warm<br>after charging.                              | Warming occurs<br>during charging.                                                 | No action is required.                                                                                                    |

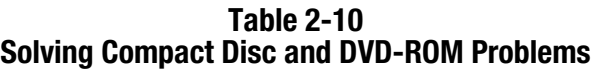

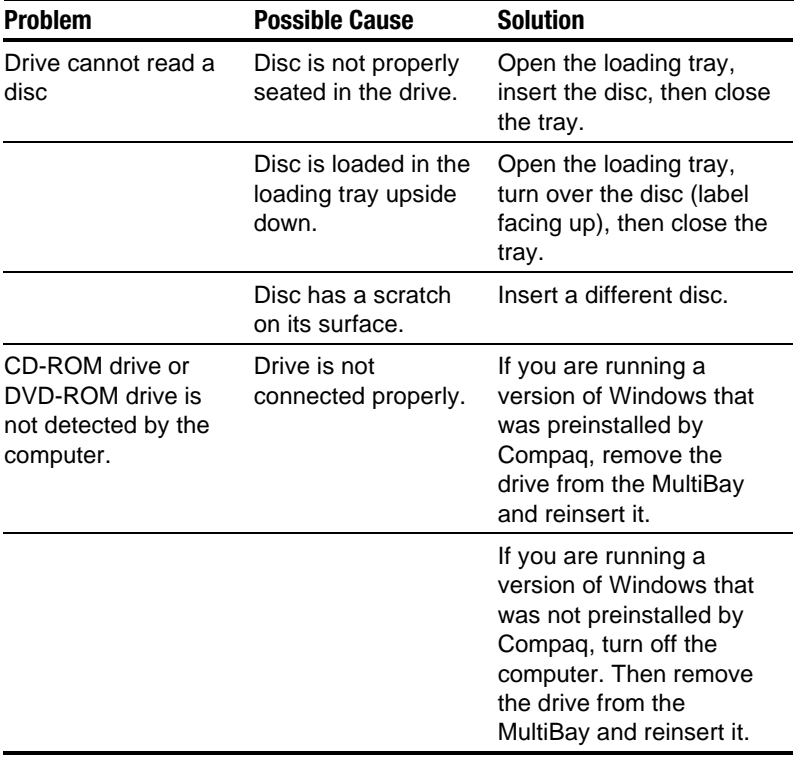

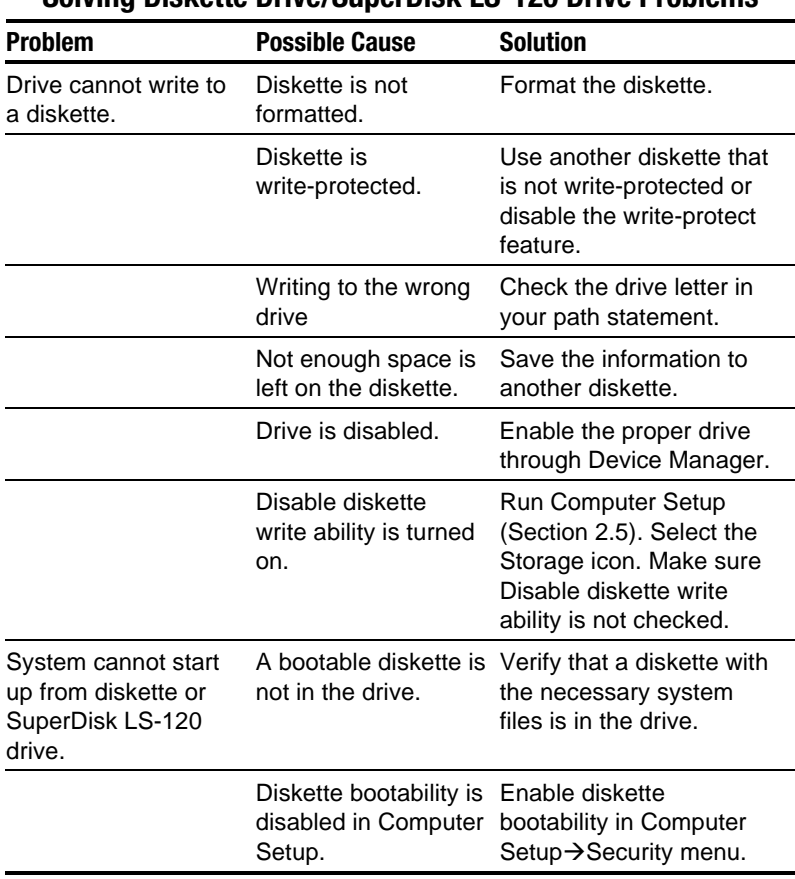

#### **Table 2-11 Solving Diskette Drive/SuperDisk LS-120 Drive Problems**

#### **Table 2-12 Solving Hard Drive Problems**

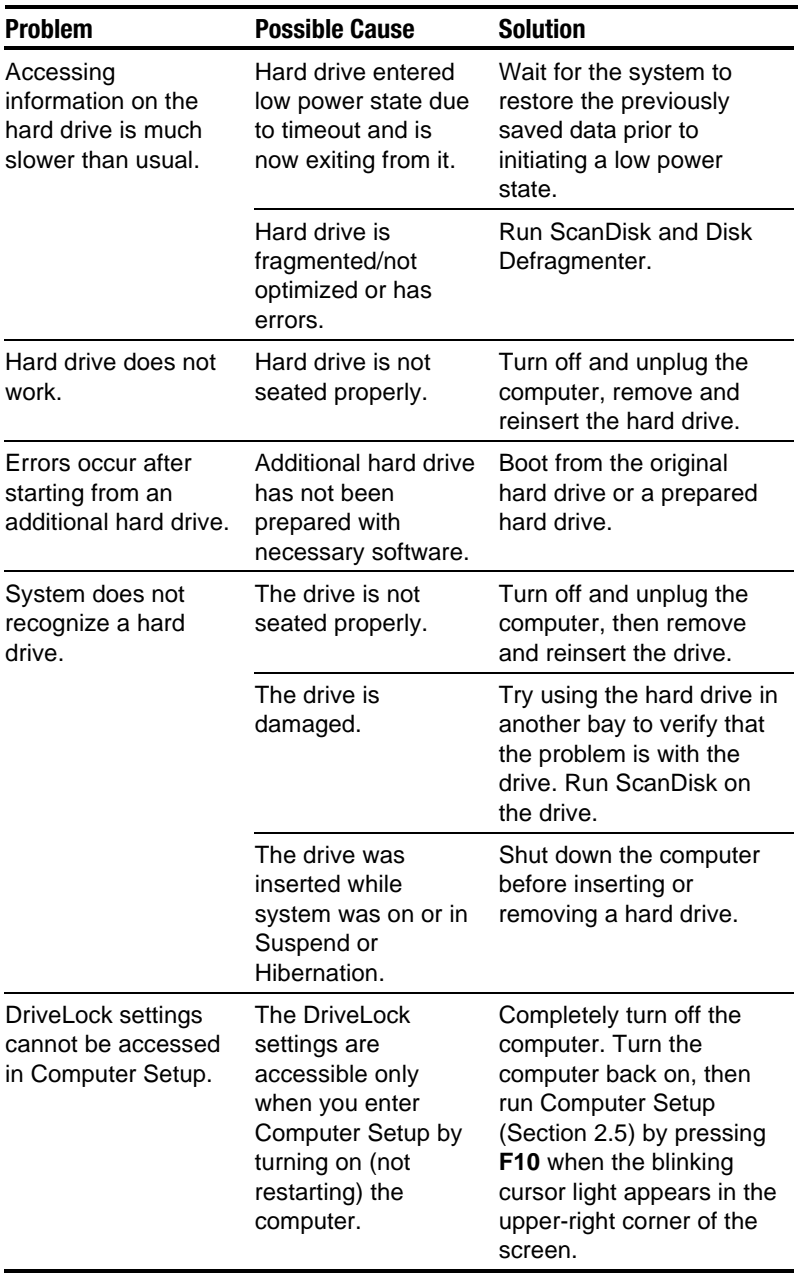

#### **Table 2-13 Solving Infrared Problems**

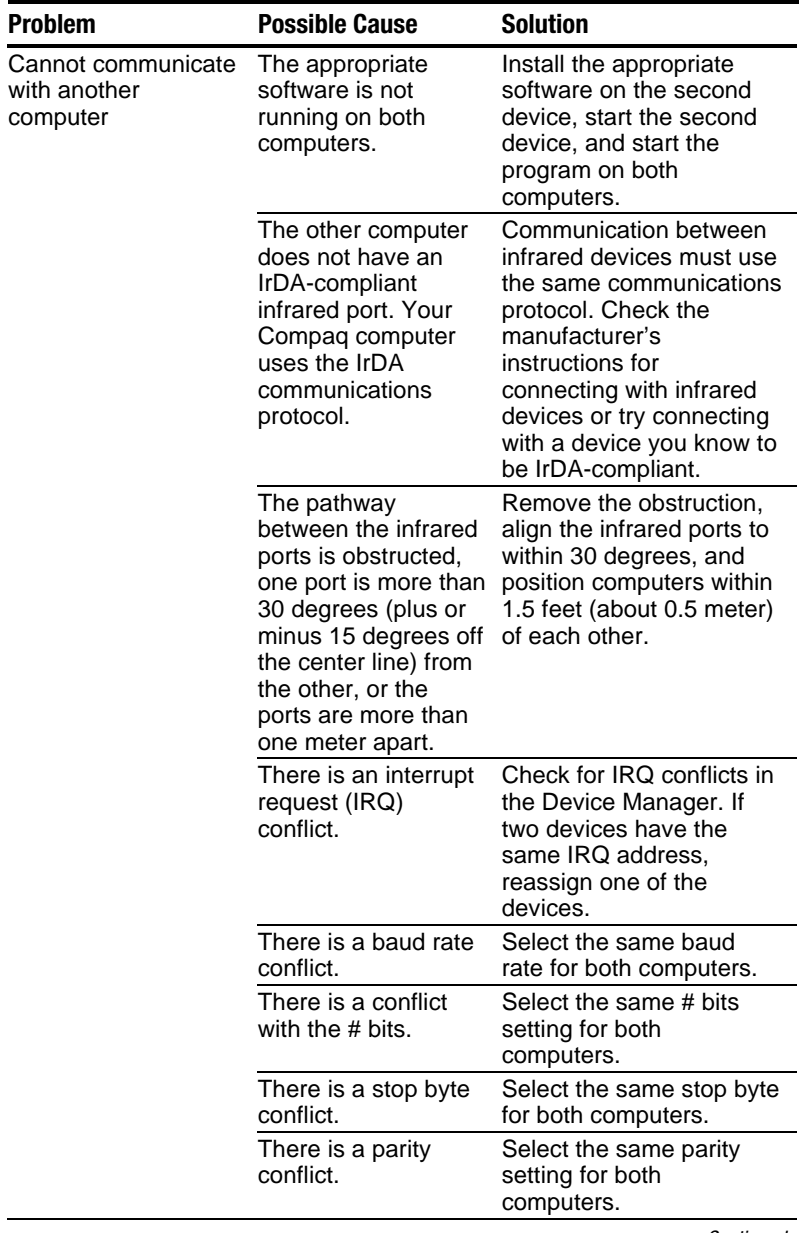

| <b>Problem</b>                 | <b>Possible Cause</b>                                                                                                   | <b>Solution</b>                                                                                                    |
|--------------------------------|----------------------------------------------------------------------------------------------------|----------------------------------------------------------------------------------------------------|
| Cannot transmit data           | Direct sunlight,<br>fluorescent light, or<br>flashing<br>incandescent light is<br>close to the infrared<br>connections. | Remove any interfering<br>light sources.                                                                                      |
|                                | There is interference<br>from other wireless<br>devices.                                                                | Keep remote control units<br>such as wireless<br>headphones and other<br>audio devices away from<br>the infrared connections. |
|                                | There is a physical<br>obstruction in the<br>way.                                                                       | Do not place objects that<br>will interfere with a line-of-<br>sight data transmission<br>between the two units.              |
|                                | One of the units was<br>moved during data<br>transmission.                                                              | Do not move either unit<br>during data transmission.                                                                          |
|                                | The orientation of<br>the units is wrong.                                                                               | Adjust the devices so that<br>they point directly at each<br>other.                                                           |
|                                | The distance<br>between the units is<br>too great.                                                                      | Verify that devices are not<br>more than $1.5$ feet (0.5)<br>meter) apart.                                                    |
| Infrared port doesn't<br>work. | Direct sunlight,<br>fluorescent light, or<br>flashing<br>incandescent light is<br>close to the infrared<br>connections. | Remove any interfering<br>light sources.                                                                                      |
|                                | There is interference<br>from other wireless<br>devices.                                                                | Keep remote control units<br>such as wireless<br>headphones and other<br>audio devices away from<br>the infrared connections. |
|                                | IR has been<br>disabled.                                                                                                | Run the IR configuration<br>utility in Control Panel.                                                                         |

**Table 2-13** *continued*

#### **Table 2-14 Solving Keyboard Problems**

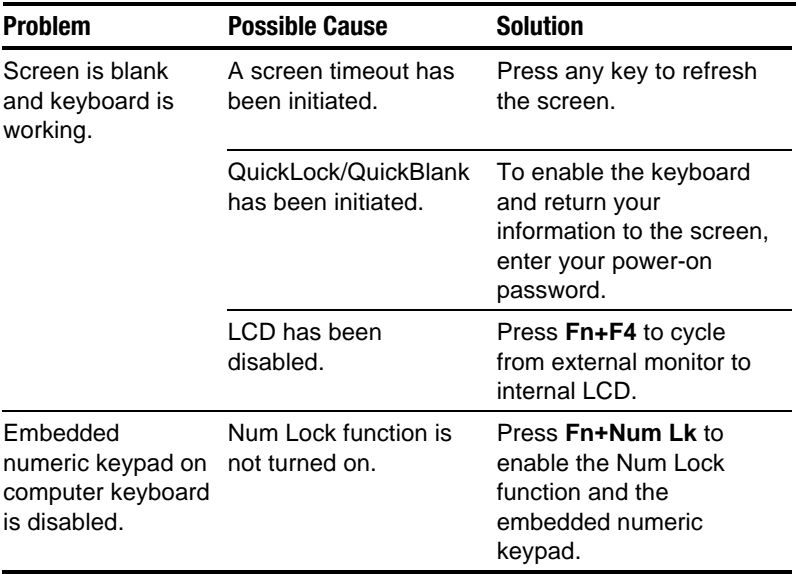

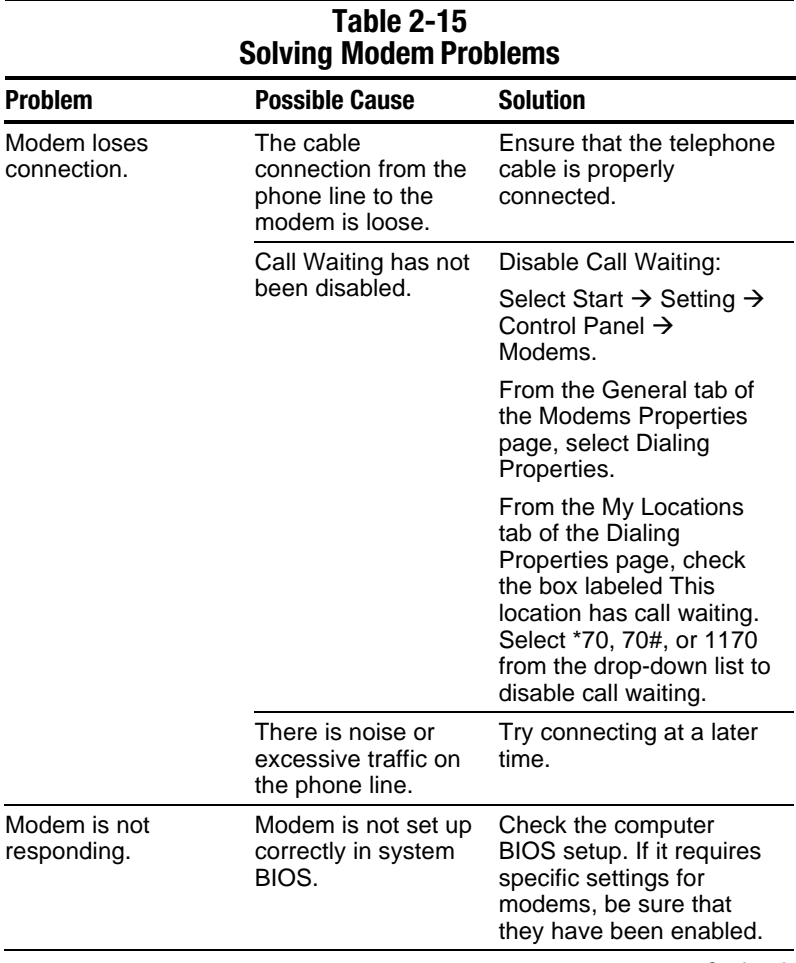

| <b>Problem</b>                                        | <b>Possible Cause</b>                                                               | <b>Solution</b>                                                                                                    |
|-------------------------------------------------------|-------------------------------------------------------------------------------------|----------------------------------------------------------------------------------------------------|
| Modem does not dial<br>correctly.                     | Telephone number is<br>not entered correctly<br>in the modem's<br>dialing software. | Make sure the<br>telephone number you<br>dialed is correct if you<br>are using the dialing<br>directory or the<br>terminal mode. |
|                                                       |                                                                                     | Dial 1 if using dialing<br>long distance.                                                                                        |
|                                                       |                                                                                     | The other line could<br>be busy or not<br>answering. Try again<br>later.                                                         |
|                                                       |                                                                                     | Make sure call waiting<br>is disabled.                                                                                           |
|                                                       |                                                                                     | The modem may not<br>recognize an<br>international dial tone.<br>Try the ATX3DT<br>command and the<br>telephone number.          |
| Characters are<br>garbled/transfer rates<br>are slow. | There is noise in the<br>telephone line.                                            | Check your telephone<br>and modem cable<br>connections. If they<br>are a little loose, they<br>can cause noise on<br>the line.   |
|                                                       |                                                                                     | Check with your local<br>telephone company<br>for a phone line filter.                                                           |

**Table 2-15** *continued*

| <b>Problem</b>                                     | <b>Possible Cause</b>                                            | <b>Solution</b>                                                                                                    |
|----------------------------------------------------|------------------------------------------------------------------|----------------------------------------------------------------------------------------------------|
| Phone line noise is<br>causing a<br>disconnection. | Hang-up Delay S<br>Register (S10) is set<br>too low.             | Change S10 default to<br>150.<br>To set S10=150:<br>1. Select Start $\rightarrow$<br>Programs $\rightarrow$<br>Accessories $\rightarrow$<br>HyperTerminal, then<br>go to Command<br>Mode.<br>2. Type ATS10=150 and<br>press Enter.<br>This command causes<br>the modem to take longer<br>to disconnect even if<br>there is noise on the line.                                                                                                    |
| No dial tone                                       | Phone service is not<br>connected to the<br>telephone wall jack. | Verify that service from<br>the local phone company<br>exists by following these<br>steps:<br>1. Unplug the telephone<br>cable from the<br>telephone wall jack.<br>2. Connect a telephone<br>to the jack, pick up<br>the handset, and<br>listen for a dial tone. If<br>there is a dial tone,<br>reconnect the modem<br>to the telephone wall<br>jack with the<br>telephone cable and<br>make sure all<br>connections are<br>secure.<br>3. If there is still no dial<br>tone, contact your<br>local phone company<br>or building manager. |

**Table 2-15** *continued*

| <b>Problem</b>                                 | <b>Possible Cause</b>                                                                                                  | <b>Solution</b>                                                                                                    |
|------------------------------------------------|----------------------------------------------------------------------------------------------------|----------------------------------------------------------------------------------------------------|
| No dial tone<br>(continued)                    | The modem is not<br>responding to<br>commands from the<br>computer keyboard.                                           | Verify the modem and<br>computer are connected:<br>1. Select Start $\rightarrow$<br>Programs $\rightarrow$<br>Accessories $\rightarrow$<br>HyperTerminal, then<br>go to Terminal Mode.                                             |
|                                                |                                                                                                    | 2. Type AT and press<br>the Enter key. If the<br>modem displays OK,<br>the modem and<br>computer are working<br>together. If the<br>modem displays<br>ERROR, or does not<br>respond, restart the<br>computer and repeat<br>step 1. |
|                                                |                                                                                                    | 3. Type <b>ATDT</b> and listen<br>for dial tone.                                                                                                    |
|                                                |                                                                                                    | 4. Type ATHO to hang<br>up.                                                                                                    |
| Modem does<br>not connect at<br>highest speed. | Line conditions in<br>your area or in the<br>area you are calling<br>may not support<br>the highest<br>connect speeds. | Have your telephone line<br>checked by your local<br>telephone service<br>provider.                                                                                                    |
|                                                |                                                                                                    | Try dialing an alternate<br>telephone number for the<br>service you are using.                                                                                                    |
|                                                | Another device on<br>your telephone line<br>may be causing<br>interference.                                            | Hang up an extension<br>telephone and disconnect<br>any other devices that<br>may be using the same<br>telephone line, then<br>redial.                                                                                             |

**Table 2-15** *continued*

| <b>Problem</b>                                             | <b>Possible Cause</b>                                                                                          | <b>Solution</b>                                                                                                    |
|------------------------------------------------------------|----------------------------------------------------------------------------------------------------|----------------------------------------------------------------------------------------------------|
| Modem does not<br>connect at highest<br>speed (continued). | The service or site<br>called does not<br>support 56K or<br>supports an<br>incompatible 56K<br>implementation. | An internal modem<br>supports K56flex.                                                                                                    |
|                                                            |                                                                                                    | To find an Internet service<br>provider (ISP) that<br>supports K56flex, go to<br>the Compaq Web site at:                                            |
|                                                            |                                                                                                    | www.compaq.com                                                                                                    |
|                                                            | There is noise on the<br>telephone line.                                                                       | The 56K protocol of an<br>internal modem will fall<br>back to lower speeds if<br>the telephone line is too<br>noisy for a high-speed<br>connection. |
|                                                            |                                                                                                    | Try using another<br>telephone line.                                                                                                    |
|                                                            |                                                                                                    | Change the Hang-up<br>Delay S Register:                                                                                                    |
|                                                            |                                                                                                    | 1. Select Start→<br>Programs<br>$\rightarrow$ Accessories $\rightarrow$<br>HyperTerminal.                                                           |
|                                                            |                                                                                                    | 2. Go to Command<br>Mode, type<br>ATS10=150, then<br>press Enter.                                                                                   |
|                                                            |                                                                                                    | <b>NOTE:</b> This command<br>causes the modem to<br>take longer to disconnect<br>even if there is no noise<br>on the line.                          |
|                                                            | The telephone line<br>does not support<br>56K implementation.                                                  | The 56K protocol requires<br>that the telephone line<br>contain no more than one<br>analog-to-digital<br>conversion.                                |
|                                                            |                                                                                                    | Try connecting from an<br>alternate site.                                                                                                    |

**Table 2-15** *continued*

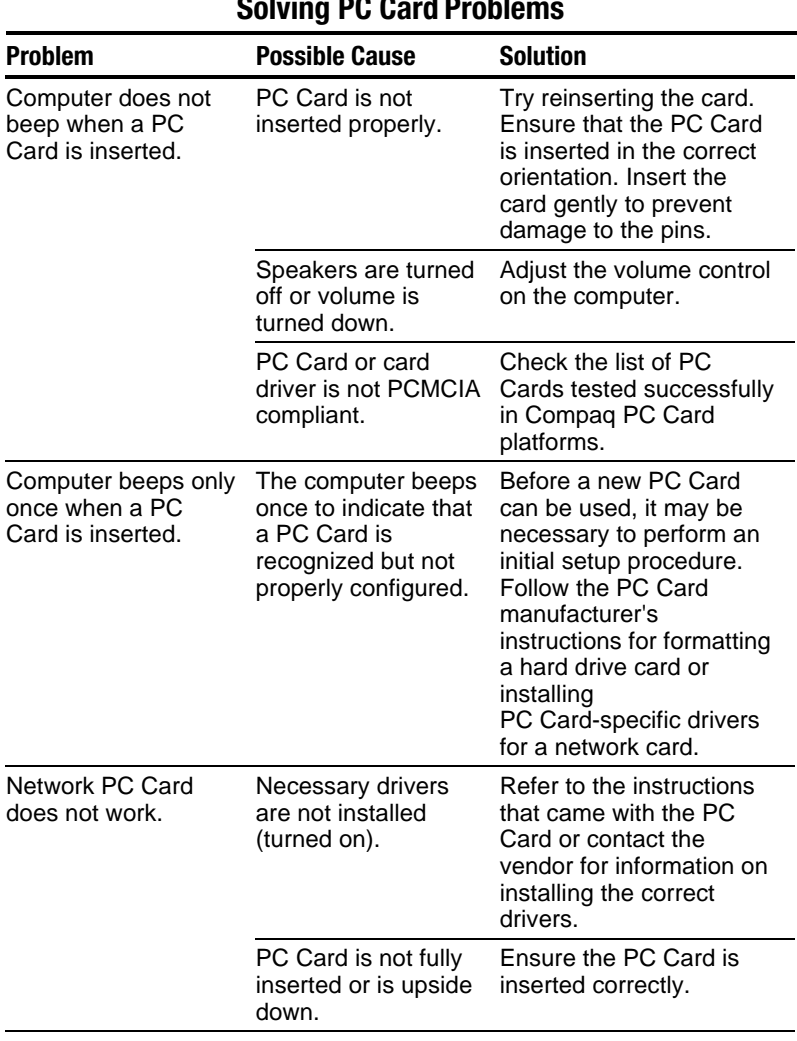

#### **Table 2-16 Solving PC Card Problems**

| <b>Problem</b>                                   | <b>Possible Cause</b>                                                                          | <b>Solution</b>                                                                                                    |
|--------------------------------------------------|------------------------------------------------------------------------------------------------|----------------------------------------------------------------------------------------------------|
| Network PC Card<br>does not work<br>(continued). | Network PC Card or<br>driver is not PCMCIA<br>compliant.                                       | Check the list of PC<br>Cards tested successfully<br>in Compaq PC Card<br>platforms.                                                                                                    |
| Storage PC Card<br>does not work.                | <b>SRAM</b> and flash<br>memory PC Cards<br>require the memory<br>card driver to be<br>loaded. | Memory cards can only<br>be accessed using DOS<br>real mode drivers. Ensure<br>that the correct drivers<br>are loaded.                                                                      |
|                                                  | You are trying to<br>access the storage<br>PC Card using the<br>wrong drive letter.            | If you are running<br>Windows 95, change the<br>drive letter assignment in<br>Device Manager                                                                                                |
|                                                  |                                                                                                | If you are running<br>Windows NT 4.0, change<br>the drive letter<br>assignment through the<br>Control Panel.                                                                                |
|                                                  | The PC Card is not<br>formatted.                                                               | For memory cards, run<br><b>MCFORMAT in MS-DOS</b><br>Mode to format the PC<br>Card. For ATA cards, run<br>ATAINIT, then run<br><b>MCFORMAT in MS-DOS</b><br>Mode to format the PC<br>Card. |
|                                                  | The card is not<br>supported.                                                                  | Check the list of PC<br>Cards tested successfully<br>in Compaq PC Card<br>platforms.                                                                                                    |
|                                                  | Storage cards, such<br>as SRAM, do not<br>work in the<br>expansion base.                       | Use the storage card in<br>the computer.                                                                                                    |

**Table 2-16** *continued*

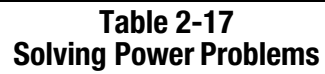

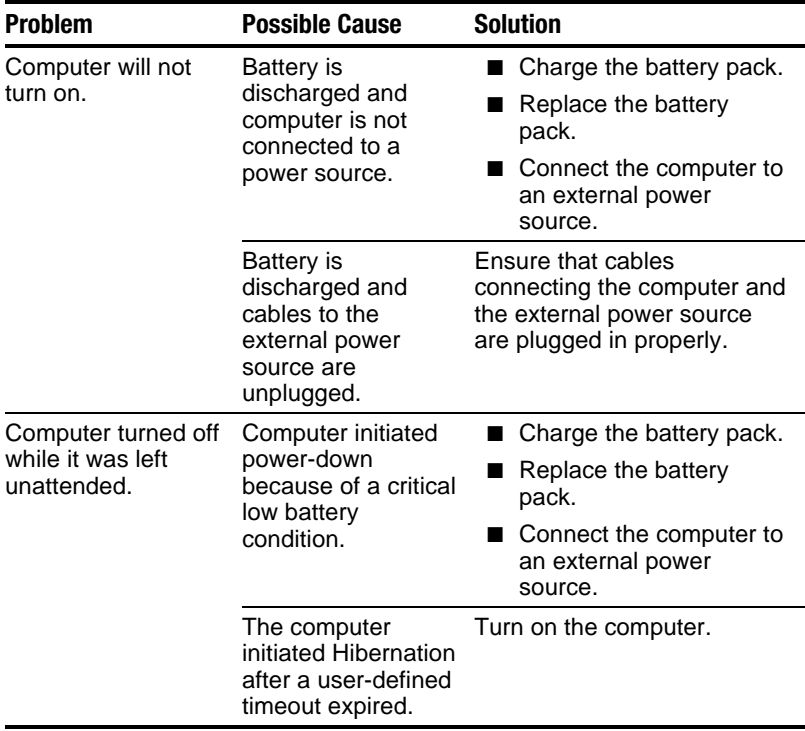

#### **Table 2-18 Solving Display Problems**

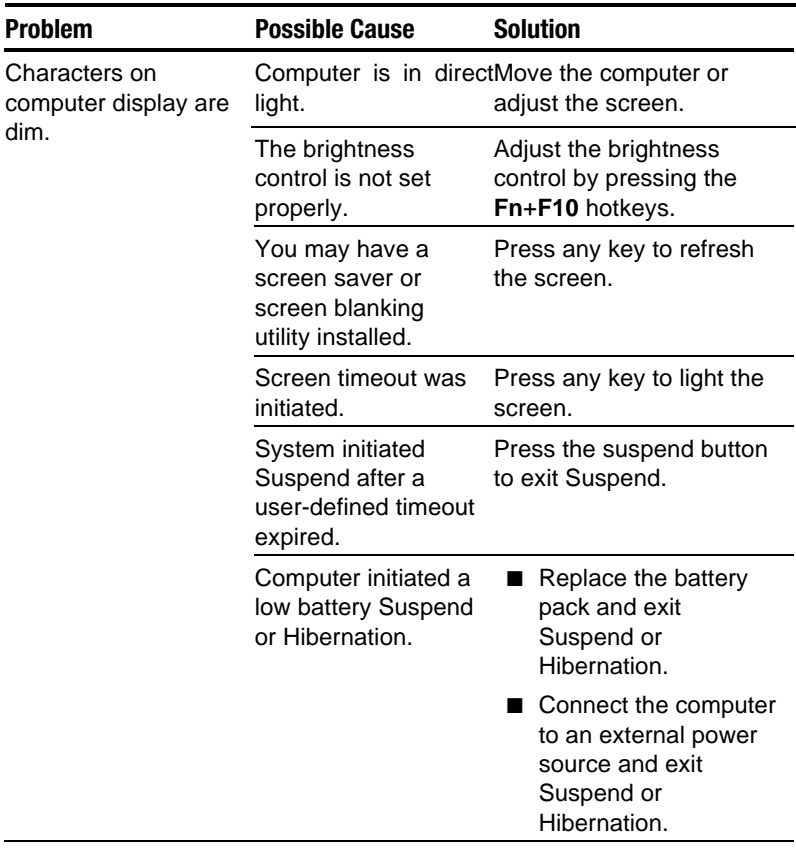
**Table 2-18** *continued*

| Problem                                                                                          | <b>Possible Cause</b>                                                                                                    | <b>Solution</b>                                                                                                    |
|--------------------------------------------------------------------------------------------------|----------------------------------------------------------------------------------------------------|----------------------------------------------------------------------------------------------------|
| Characters on<br>computer display are<br>dim (continued).                                        | Power Management,<br>which controls<br>Suspend and<br>Hibernation, is<br>disabled and the<br>battery pack has<br>discharged. | Replace the battery<br>pack and turn on the<br>computer.                                                                                                    |
|                                                                                                  |                                                                                                    | Connect the<br>computer to an<br>external power<br>source and turn on<br>the computer.                                                                       |
| Computer screen is<br>blank and external<br>monitor displays<br>information.                     | Display was<br>switched to the<br>external monitor.                                                                          | Press Fn+F4 to display<br>information on the<br>computer screen; press<br><b>Fn+F4</b> again to display<br>information<br>simultaneously on both<br>screens. |
|                                                                                                  | Display switch is<br>stuck.                                                                                                  | Tap the switch.                                                                                                    |
| $Fn + F4$ hotkey<br>combination does not<br>switch between<br>internal and external<br>displays. | CRT or other display<br>device is not<br>connected properly.                                                                 | Check your connections<br>to ensure that an external<br>device is connected<br>properly.                                                                     |

### **Table 2-19 Solving USB Problems**

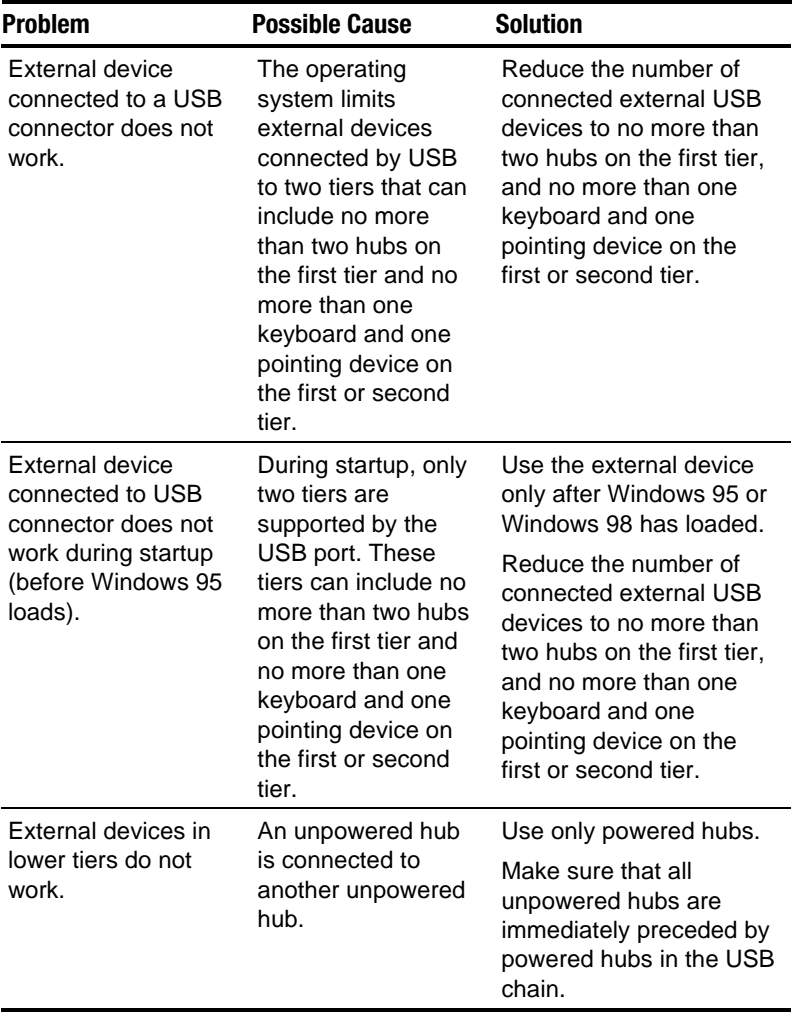

*chapter 3*

# ILLUSTRATED PARTS CATALOG

This chapter provides an illustrated parts breakdown and a reference for spare part numbers and option part numbers for the Compaq Armada E500, E500S, and Armada V300 Series of Personal Computers.

#### **3.1 Serial Number Location**

When ordering parts or requesting information, provide the computer serial number and model number located on the bottom of the computer (Figure 3-1).

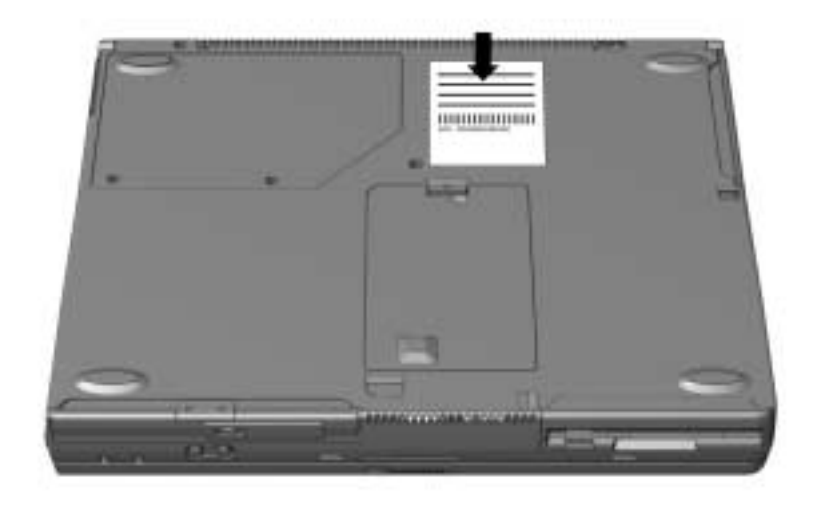

*Figure 3-1. Serial Number Location*

**3.2 Computer System Major Components**

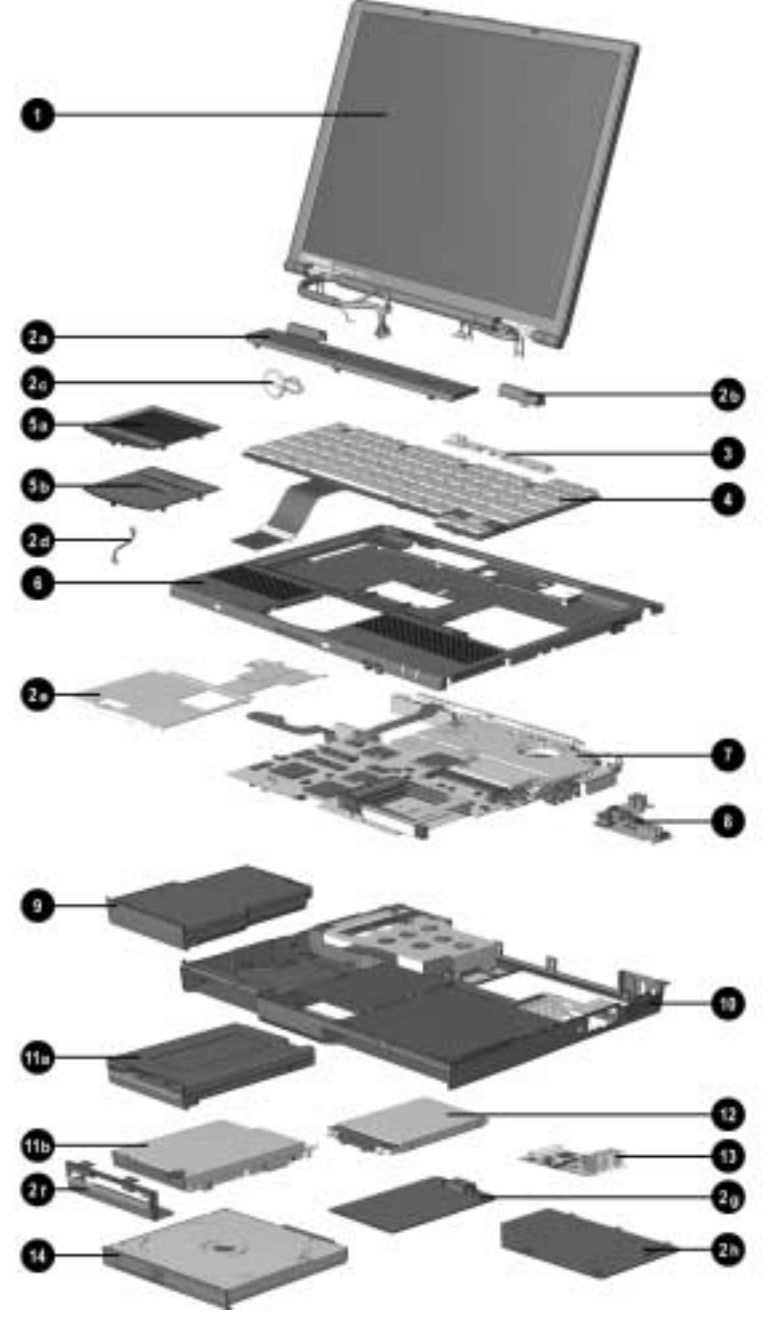

*Figure 3-2. Computer System Major Components*

#### **Table 3-1 Spare Parts: Computer System Major Components**

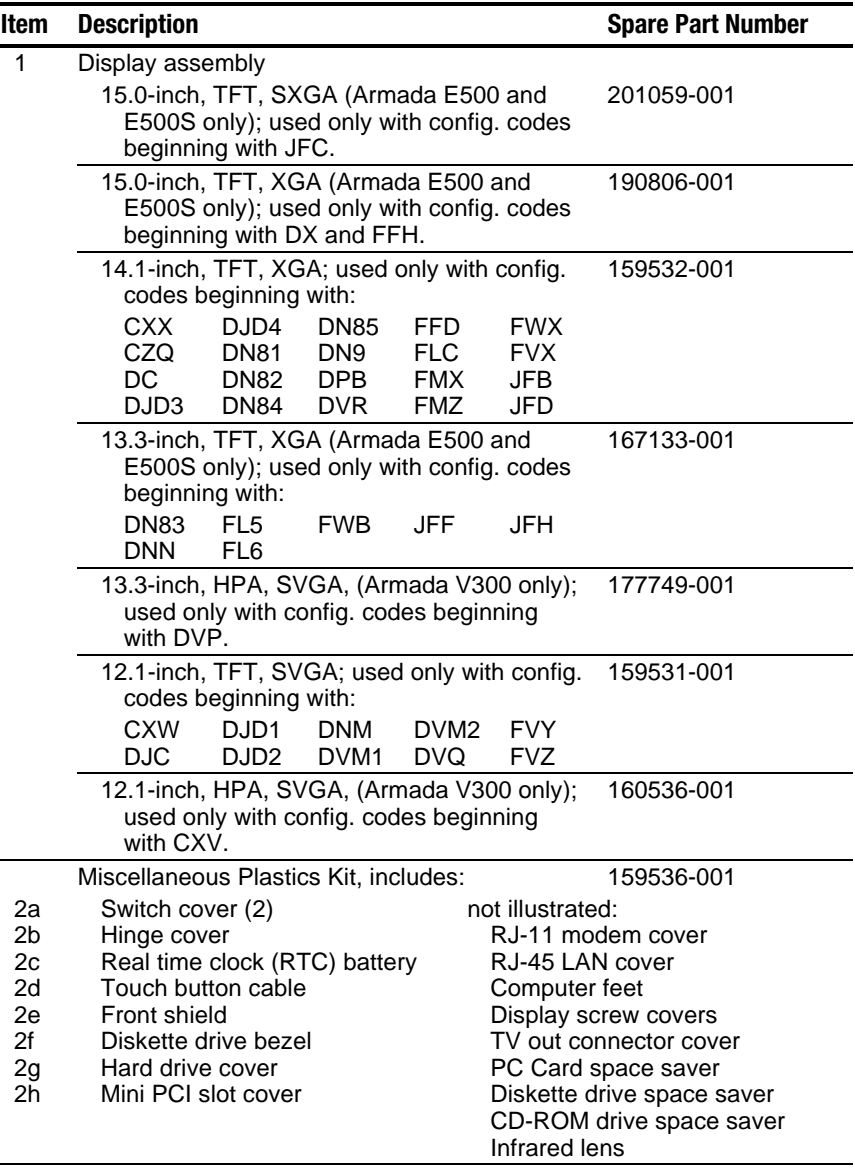

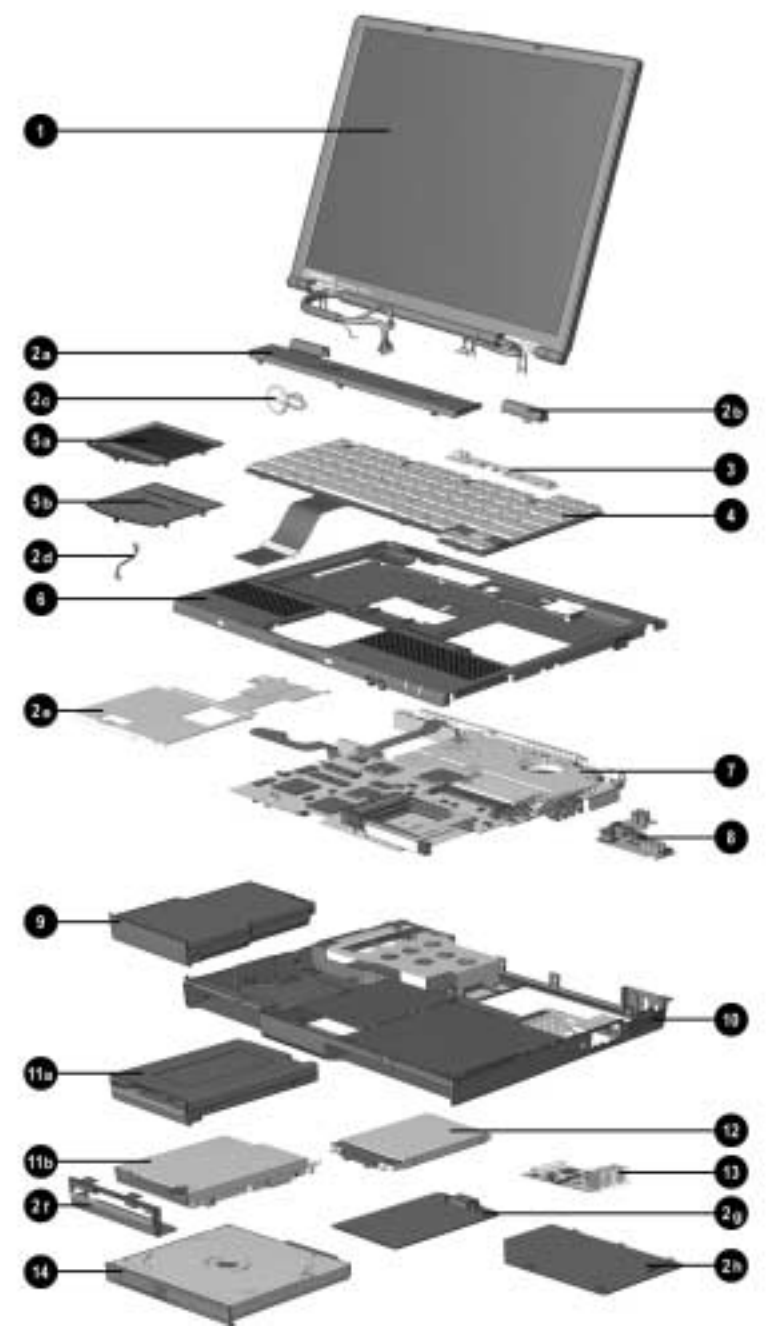

*Computer System Major Components (continued)*

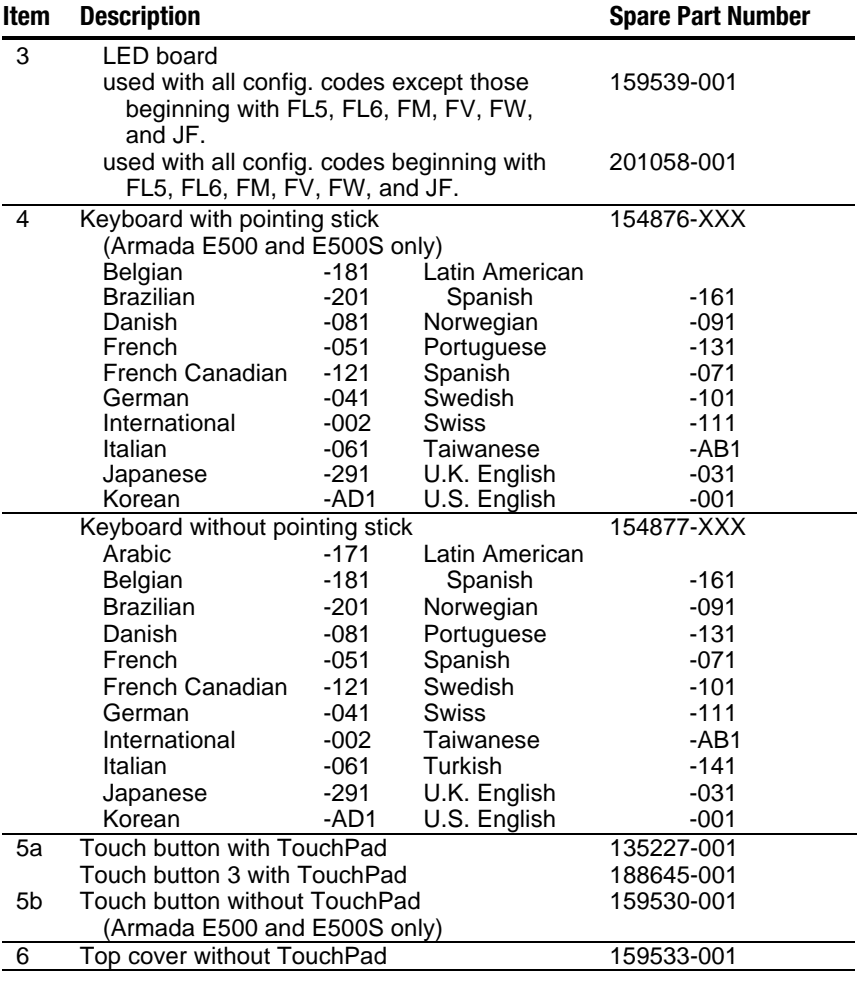

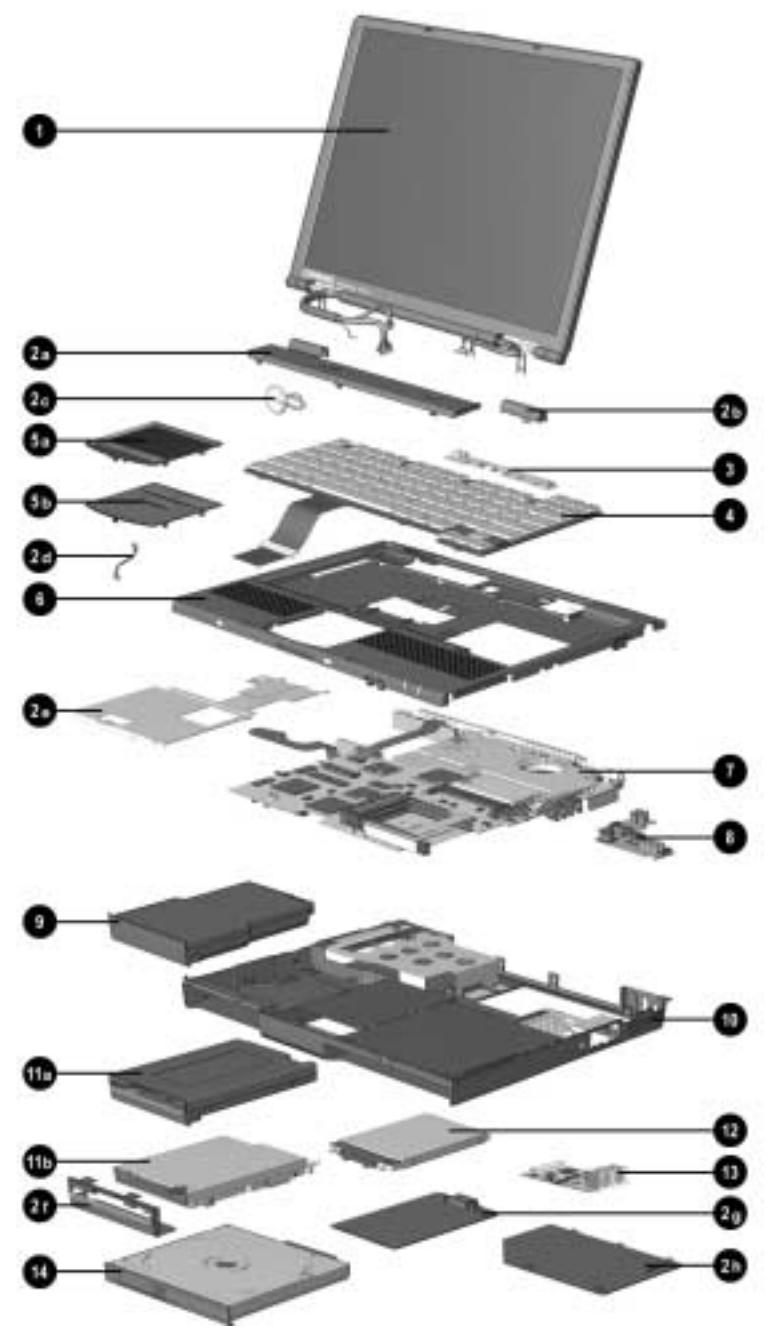

*Computer System Major Components (continued)*

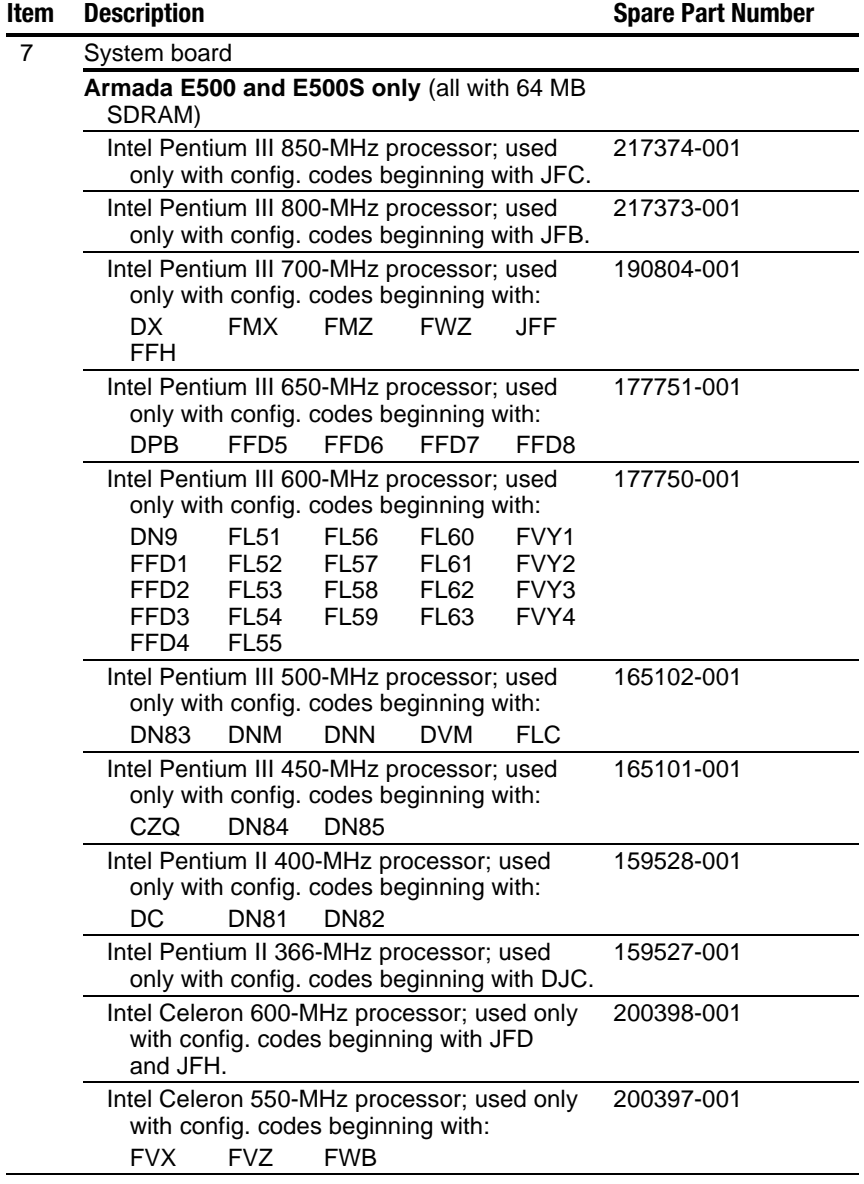

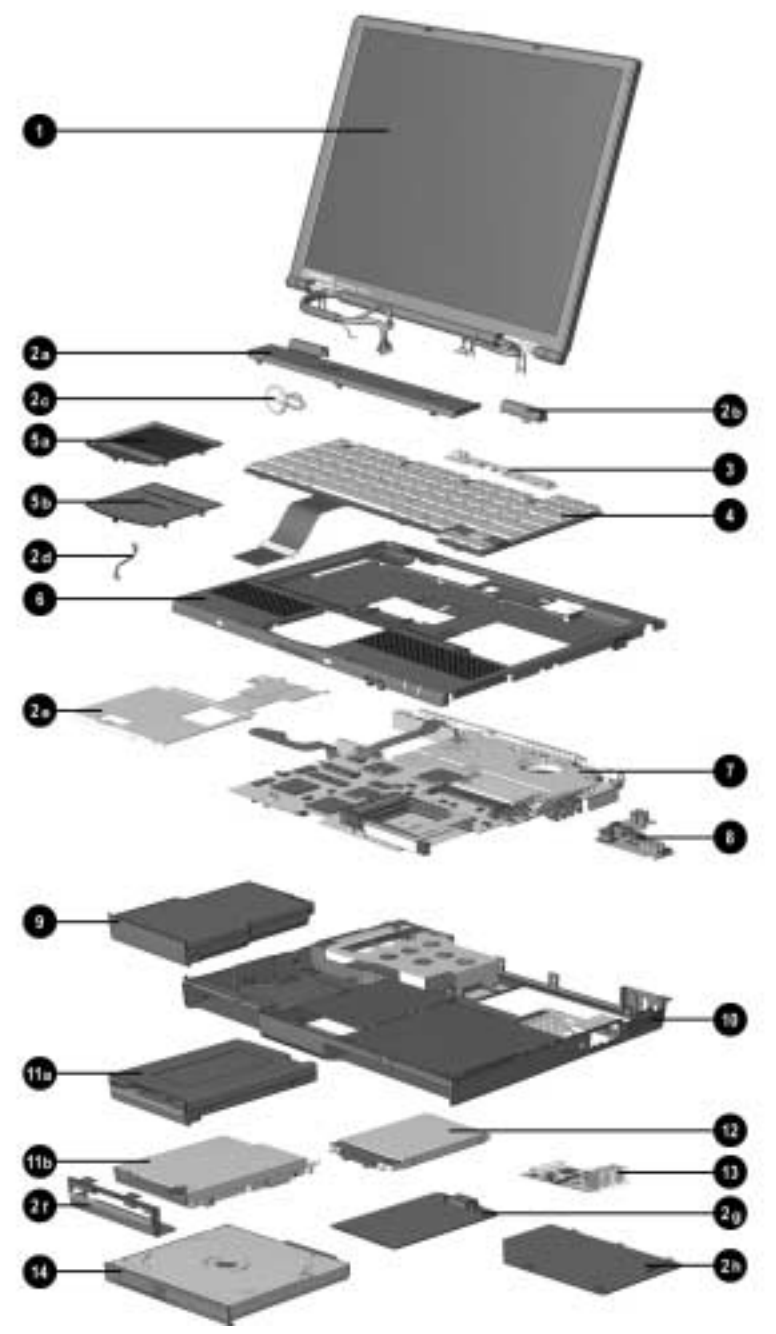

*Computer System Major Components (continued)*

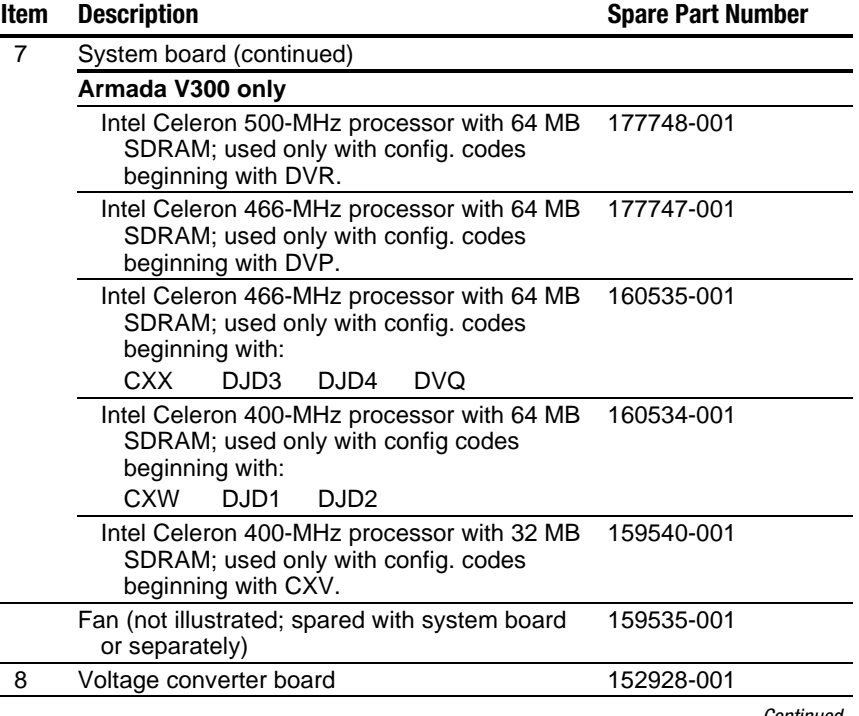

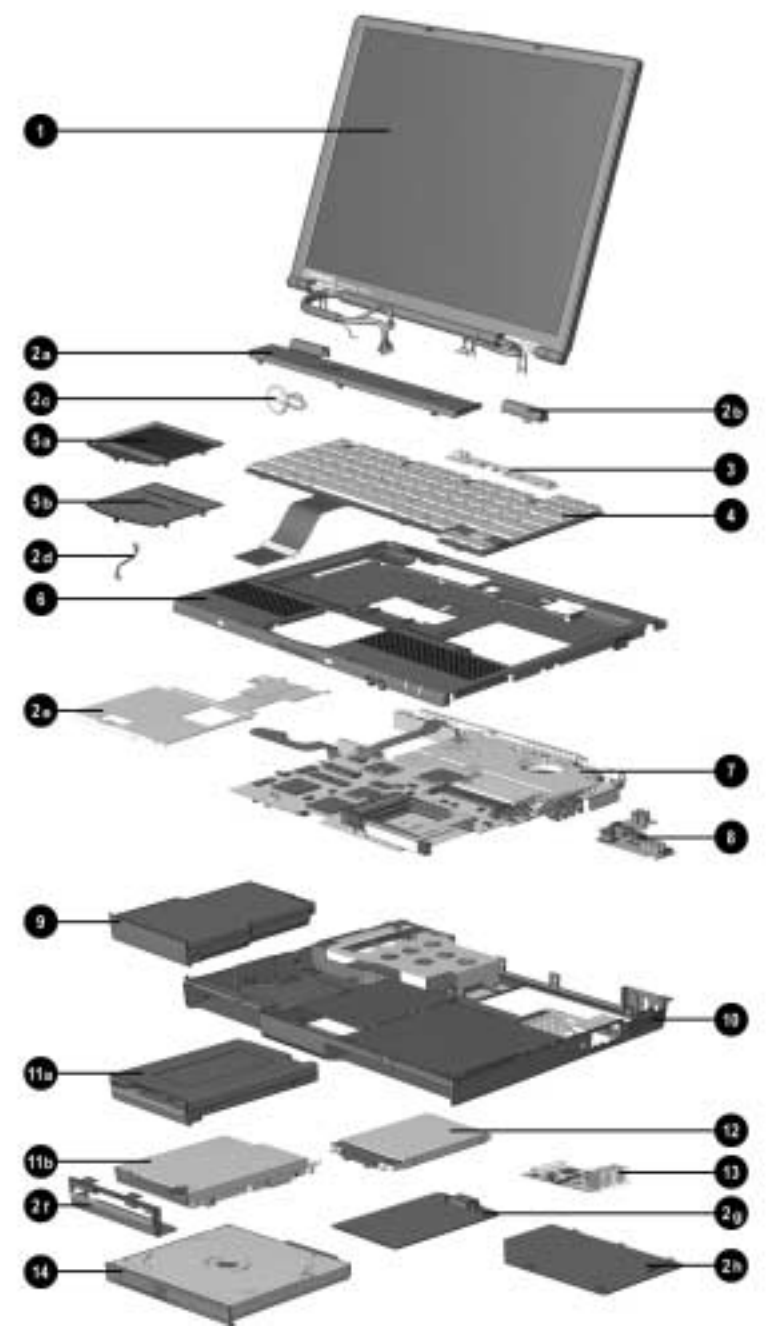

*Computer System Major Components (continued)*

#### **Table 3-1** *continued*

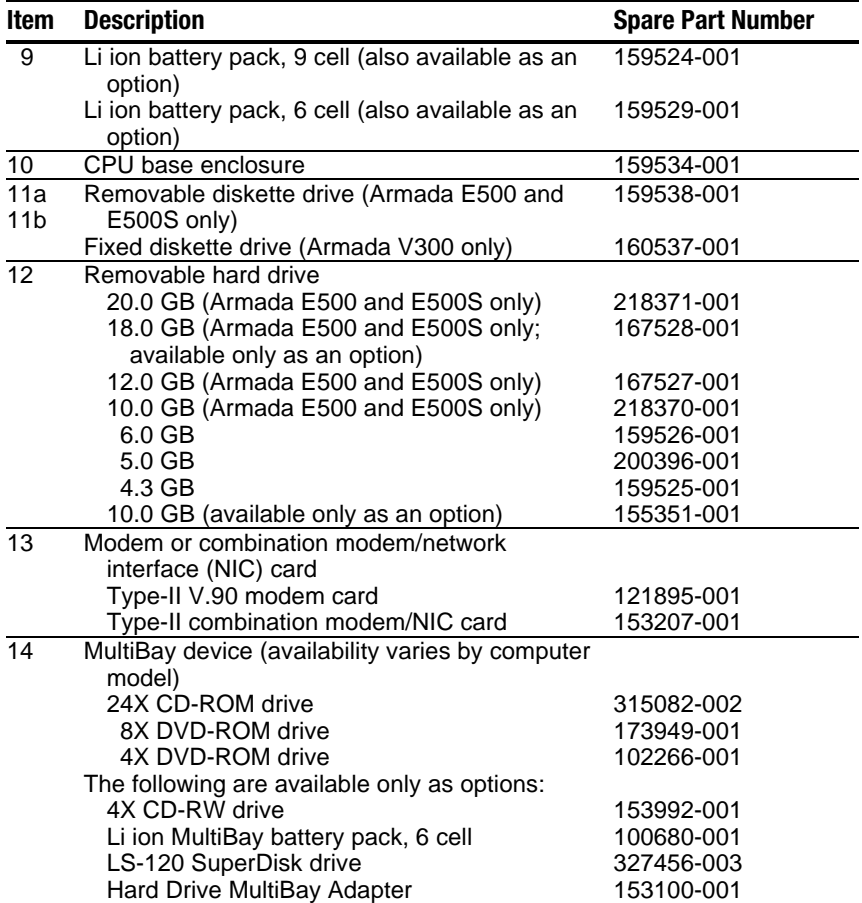

## **3.3 Miscellaneous Plastics Kit Components**

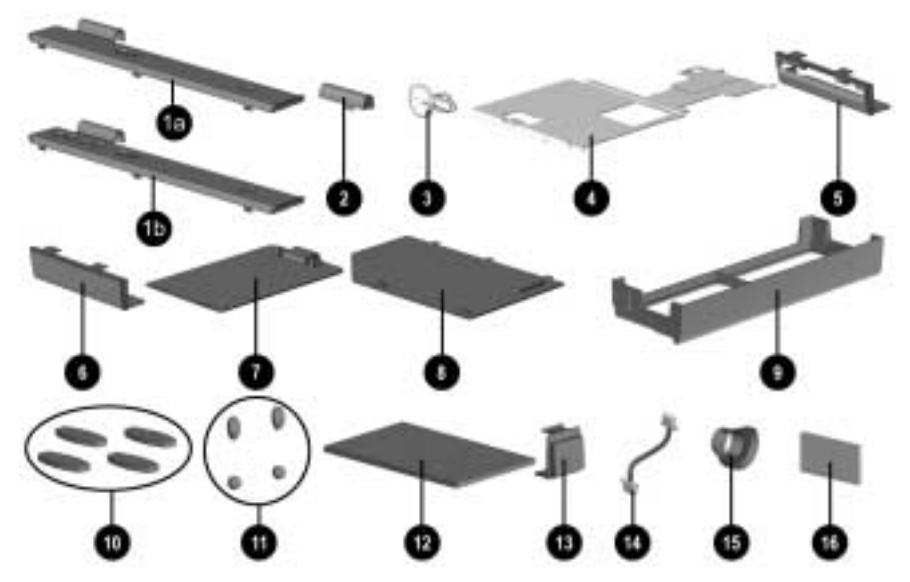

*Figure 3-3. Miscellaneous Plastics Kit Components*

#### **Table 3-2 Miscellaneous Plastics Kit Components Spare Part Number 159536-001**

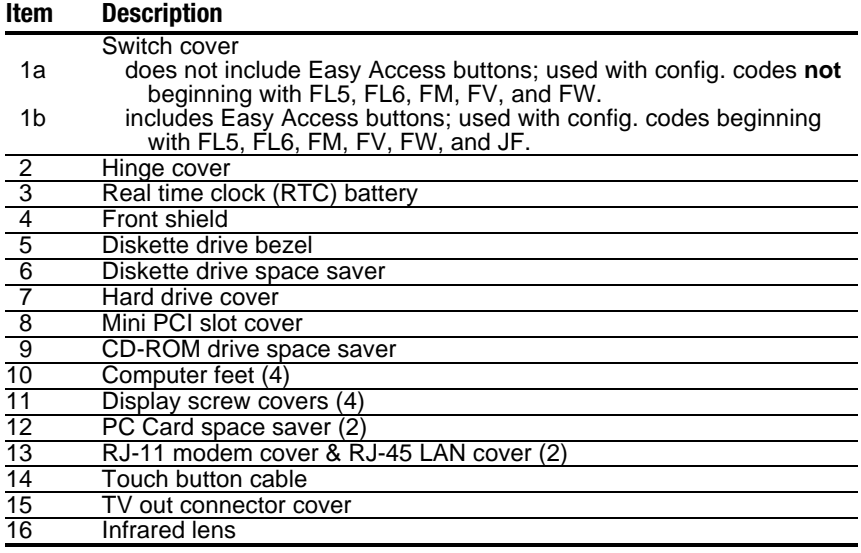

# **3.4 Mass Storage Devices**

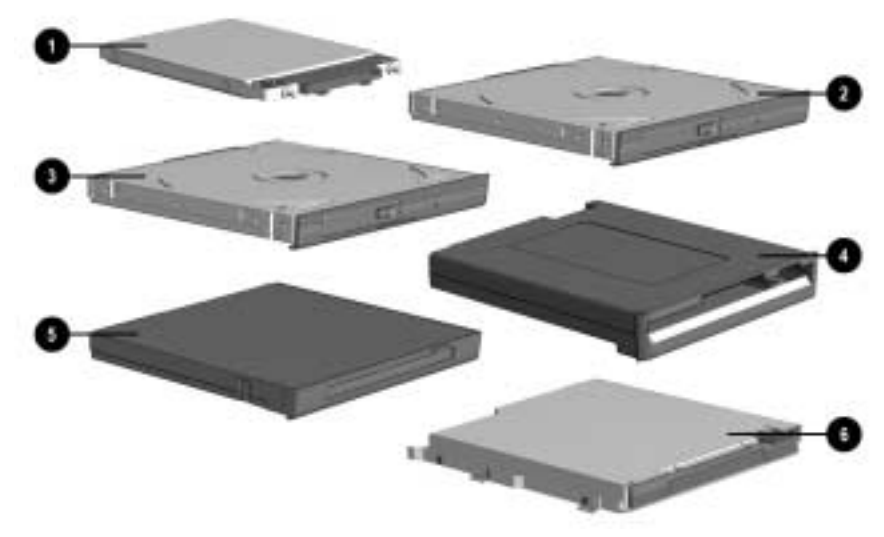

*Figure 3-4. Mass Storage Devices*

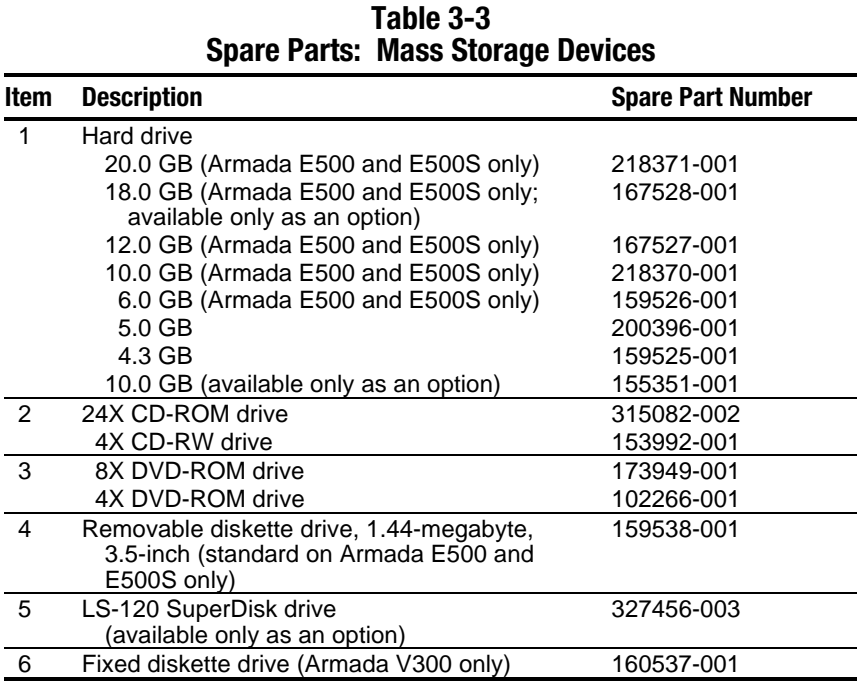

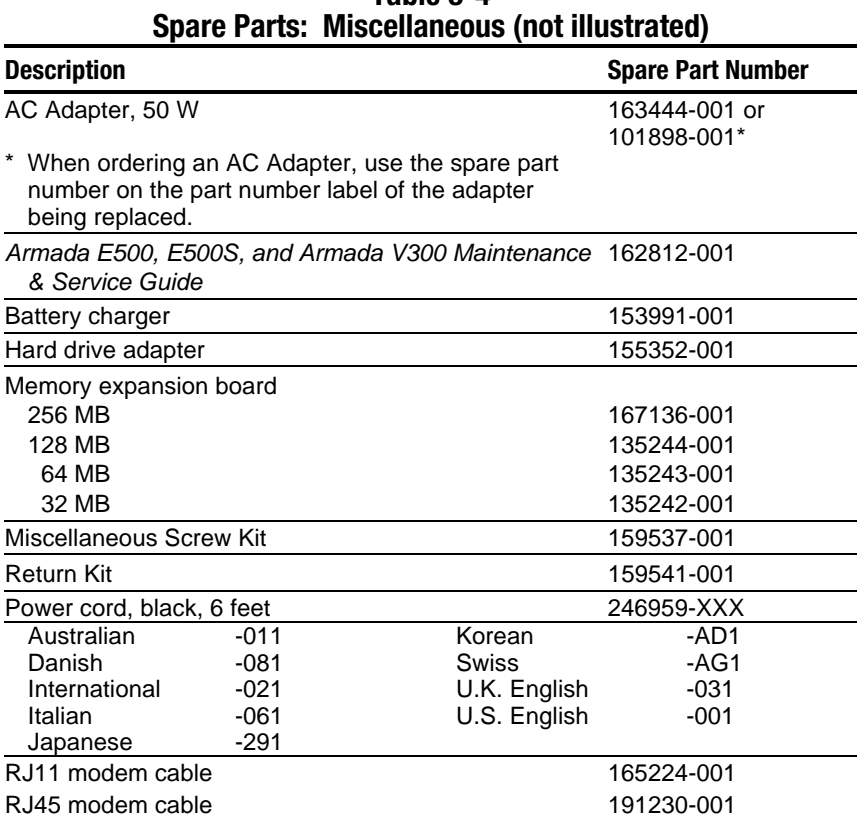

# **Table 3-4**

*chapter 4*

# REMOVAL AND REPLACEMENT PRELIMINARIES

This chapter provides essential information for proper and safe removal and replacement service.

#### **4.1 Tools Required**

You will need the following tools to complete the removal and replacement procedures:

- Magnetic screwdriver
- Torx T-8 screwdriver
- Phillips screwdriver (for screw securing diskette drive bezel to base assembly on Armada V300 only)
- 7-mm hex socket (for bushing guides)
- Tool kit (includes connector removal tool, loopback plugs, and case utility tool)

#### **4.2 Service Considerations**

 Listed below are some of the considerations that you should keep in mind during disassembly and assembly procedures.

**IMPORTANT:** As you remove each subassembly from the computer, place it (and all accompanying screws) away from the work area to prevent damage.

# **Plastic Parts**

 Using excessive force during disassembly and reassembly can damage plastic parts. Use care when handling the plastic parts. Apply pressure only at the points designated in the maintenance instructions.

# **Cables and Connectors**

 Cables must be handled with extreme care to avoid damage. Apply only the tension required to unseat or seat the cables during removal and insertion. Handle cables by the connector whenever possible. In all cases, avoid bending, twisting, or tearing cables. Ensure that cables are routed in such a way that they cannot be caught or snagged by parts being removed or replaced. Handle flex cables with extreme care; they tear easily.

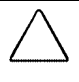

**CAUTION:** When servicing the computer, ensure that cables are placed in their proper location during the reassembly process. Improper cable placement can damage the computer.

# **4.3 Preventing Damage to Removable Drives**

 Removable drives are fragile components that must be handled with care. To prevent damage to the computer, damage to a removable drive, or loss of information, observe these precautions:

- Before removing or inserting a hard drive, shut down the computer. If you are unsure whether the computer is off or in Hibernation, turn the computer on, then shut it down.
- Before removing a diskette drive or CD-ROM drive, ensure that a diskette or disc is *not* in the drive. Ensure that the CD-ROM tray is closed.
- Before handling a drive, ensure that you are discharged of static electricity. While handling a drive, avoid touching the connector.
- Handle drives on surfaces that have at least one inch of shock-proof foam.
- Avoid dropping drives from any height onto any surface.
- After removing a hard drive, CD-ROM drive, or a diskette drive, place it into a static-proof bag.
- Do not use excessive force when inserting a drive into a drive bay.
- After inserting a hard drive into the hard drive bay, always reinsert either the original hard drive security plate or the tamper-resistant security plate to prevent the hard drive from accidentally disconnecting.
- Avoid exposing a hard drive to products that have magnetic fields such as monitors or speakers.
- Avoid exposing a drive to temperature extremes or to liquids.
- If a drive must be mailed, do the following: place the drive into a bubble pack mailer or other suitable form of protective packaging; label the package "Fragile: Handle With Care."

# **4.4 Preventing Electrostatic Damage**

 Many electronic components are sensitive to electrostatic discharge (ESD). Circuitry design and structure determine the degree of sensitivity. Networks built into many integrated circuits provide some protection, but in many cases the discharge contains enough power to alter device parameters or melt silicon junctions.

 A sudden discharge of static electricity from a finger or other conductor can destroy static-sensitive devices or microcircuitry. Often the spark is neither felt nor heard, but damage occurs. An electronic device exposed to electrostatic discharge may not be affected at all and can work perfectly throughout a normal cycle. It may function normally for a while, then degrade in the internal layers, reducing its life expectancy.

# **4.5 Packaging and Transporting Precautions**

 Use the following grounding precautions when packaging and transporting equipment:

- To avoid hand contact, transport products in static-safe containers such as tubes, bags, or boxes.
- Protect all electrostatic-sensitive parts and assemblies with conductive or approved containers or packaging.
- Keep electrostatic-sensitive parts in their containers until they arrive at static-free workstations.
- Place items on a grounded surface before removing them from their container.
- Always be properly grounded when touching a sensitive component or assembly.
- Place reusable electrostatic-sensitive parts from assemblies in protective packaging or non-conductive foam.
- Use transporters and conveyers made of antistatic belts and roller bushings. Ensure that mechanized equipment used for moving materials is wired to ground, and that proper materials were selected to avoid static charging. When grounding is not possible, use an ionizer to dissipate electric charges.

# **4.6 Workstation Precautions**

Use the following grounding precautions at workstations:

- Cover the workstation with approved static-dissipative material (refer to Table 4-2).
- Use a wrist strap connected to a properly grounded work surface and use properly grounded tools and equipment.
- Use conductive field service tools, such as cutters, screwdrivers, and vacuums.
- When using fixtures that must directly contact dissipative surfaces, use fixtures made of static-safe materials only.
- Keep the work area free of nonconductive materials such as ordinary plastic assembly aids and Styrofoam.
- Handle electrostatic-sensitive components, parts, and assemblies by the case or PCM laminate. Handle them only at static-free workstations.
- Avoid contact with pins, leads, or circuitry.
- Turn off power and input signals before inserting or removing connectors or test equipment.

# **4.7 Grounding Equipment and Methods**

 Grounding equipment must include either a wrist strap or a foot strap at a grounded workstation.

- When seated, wear a wrist strap connected to a grounded system. Wrist straps are flexible straps with a minimum of one megaohm ±10% resistance in the ground cords. To provide proper ground, wear a strap snug against the skin at all times. On grounded mats with banana-plug connectors, connect a wrist strap with alligator clips.
- When standing, use foot straps and a grounded floor mat. Foot straps (heel, toe, or boot straps) can be used at standing workstations and are compatible with most types of shoes or boots. On conductive floors or dissipative floor mats, use them on both feet with a minimum of one-megohm resistance between the operator and ground. To be effective, the conductive strips must be worn in contact with the skin.
- Other grounding equipment recommended for use in preventing electrostatic damage includes:
- Antistatic tape
- Antistatic smocks, aprons, or sleeve protectors
- Conductive bins and other assembly or soldering aids
- Non-conductive foam
- Conductive tabletop workstations with ground cord of one-megohm resistance
- Static-dissipative table or floor mats with hard tie to ground
- Field service kits
- Static awareness labels
- Material-handling packages
- Non-conductive plastic bags, tubes, or boxes
- Metal tote boxes
- Electrostatic voltage levels and protective materials

Table 4-1 shows how humidity affects the electrostatic voltage levels generated by different activities.

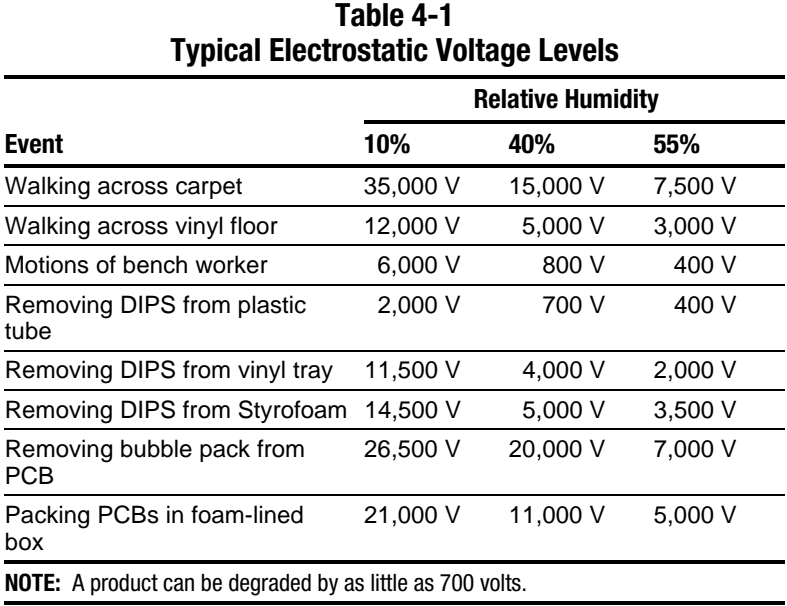

Table 4-2 lists the shielding protection provided by antistatic bags and floor mats.

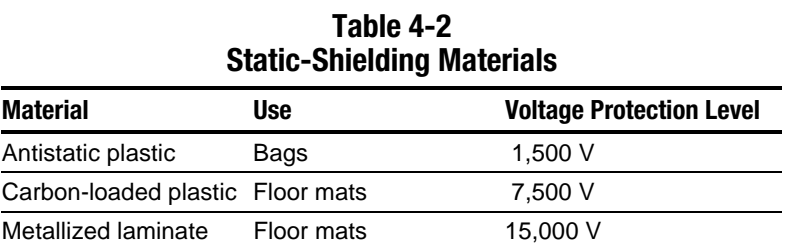

*chapter 5*

# REMOVAL AND REPLACEMENT PROCEDURES

This chapter provides removal and replacement procedures for the Compaq Armada E500, E500S, and Armada V300 Series of Personal Computers.

#### **5.1 Serial Number**

Report the computer serial number to Compaq when requesting information or ordering spare parts. The serial number is located on the bottom of the computer (Figure 5-1).

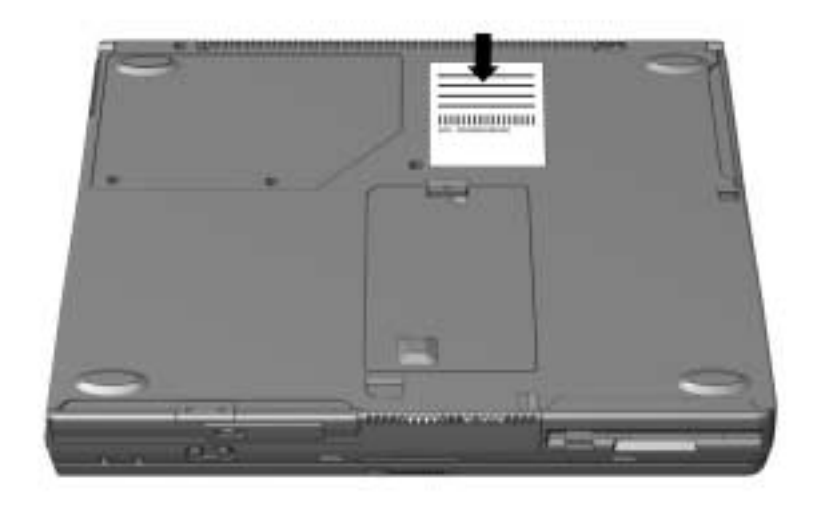

*Figure 5-1. Serial Number Location*

# **5.2 Disassembly Reference Chart**

Use the chart below to determine the section number to be referenced when removing components from the computer.

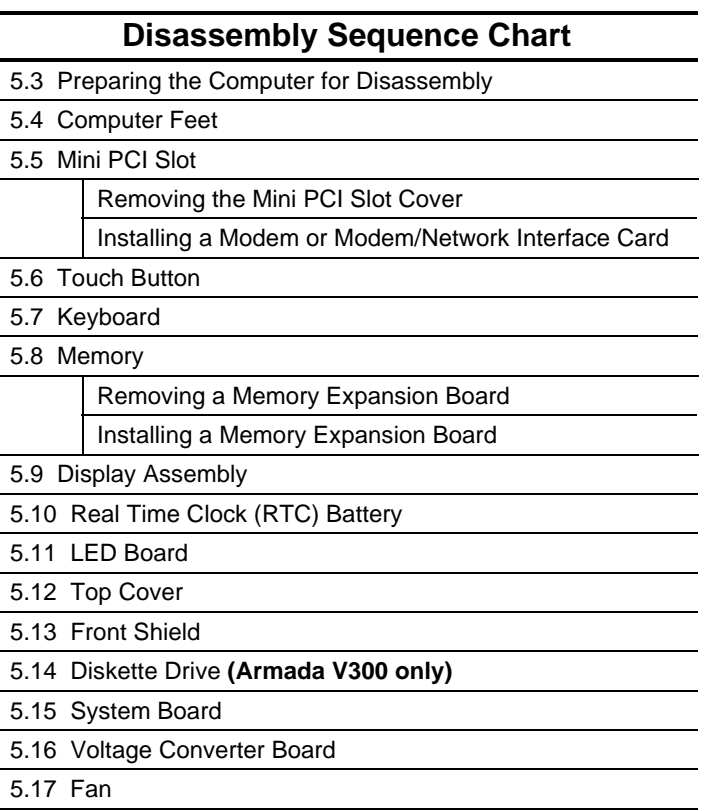

# **5.3 Preparing the Computer for Disassembly**

Perform the following steps before disassembling the computer. Consult the computer reference guide, available as an electronic book on the QuickRestore CD-ROM, for instructions on the steps below.

- 1. Undock the computer from the docking base.
- 2. Disconnect the AC Adapter and external devices.
- 3. Remove any battery packs inserted into the battery bay, DualBay (Armada E500 only), or MultiBay.
- 4. If installed, remove the diskette drive from the DualBay (Armada E500 only).
- 5. Remove the hard drive from the hard drive bay.
- 6. Remove any devices installed in the MultiBay.

# **5.4 Computer Feet**

The base feet are oblong, adhesive-backed rubber pads. The base feet are included in the Miscellaneous Plastics Kit.

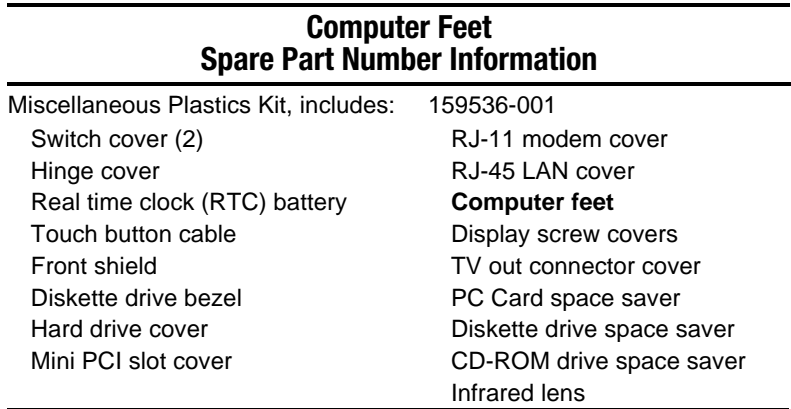

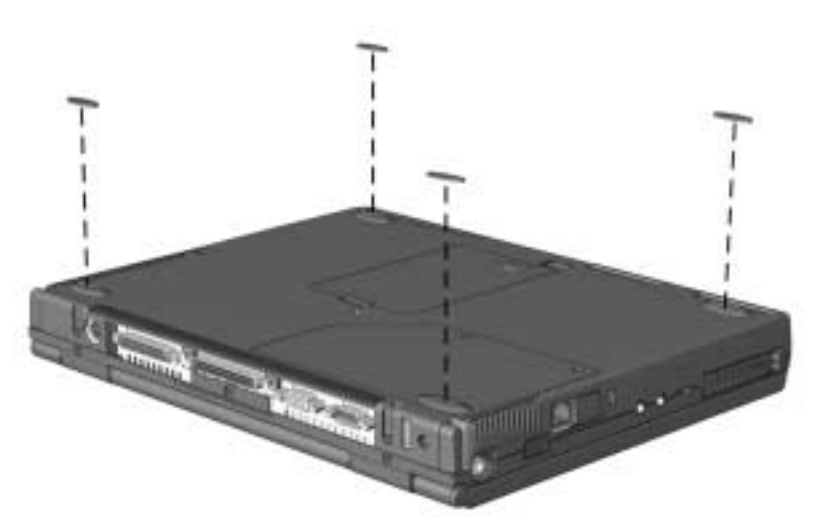

*Figure 5-2. Installing the Computer Feet*

#### **Modem and Modem/Network Interface Card Spare Part Number Information**

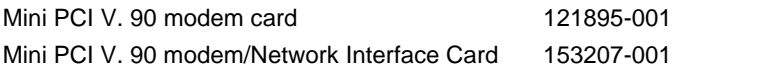

#### **Removing the Mini PCI Slot Cover**

- 1. Prepare the computer for disassembly (Section 5.3).
- 2. Turn the computer bottom side up with the front facing forward.
- 3. Remove the two screws  $\bullet$  that secure the mini PCI slot cover to the base enclosure (Figure 5-3).
- 4. Lift up the front edge of the mini PCI slot cover and swing the cover back  $\bullet$ .

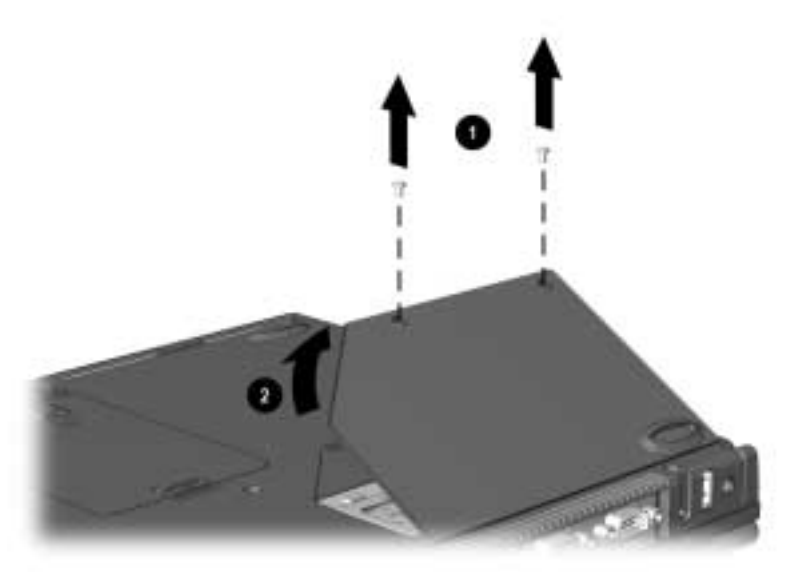

#### *Figure 5-3. Removing the Mini PCI Slot Cover*

5. Remove the mini PCI slot cover.

Reverse the removal procedure described above to replace the mini PCI slot cover.

# **Installing a Modem or Modem/Network Interface Card**

- 1. Remove the mini PCI slot cover.
- 2. Remove the two screws  $\bullet$  that secure the modem or modem/NIC to the system board (Figure 5-4).
- 3. Make sure the appropriate RJ11/RJ45 covers are removed from the base enclosure.
- 4. Install the card into the mini PCI slot, making sure to seat the card connector on the system board <sup>2</sup>.

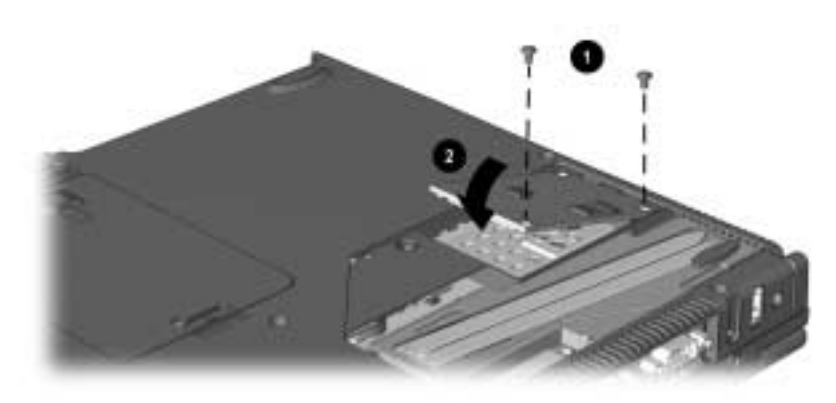

*Figure 5-4. Installing a Modem or Modem/Network Interface Card*

Reverse the installation procedure described above to remove a modem or modem/Network Interface Card.

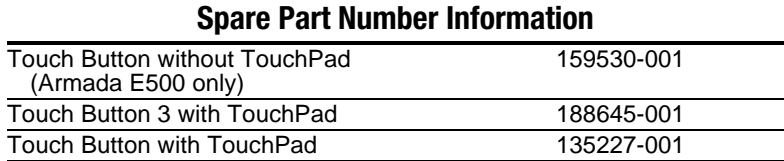

# **Touch Button**

## **Removing the Touch Button**

- 1. Prepare the computer for disassembly (Section 5.3).
- 2. Position the computer with the front facing forward.
- 3. Open the computer.
- 4. Use a flat blade screwdriver to pry the upper right corner of the touch button away from the top cover  $\bullet$  (Figure 5-5).
- 5. Lift the right side of the touch button away from the top cover  $\bigcirc$ and swing the touch button up and to the left  $\Theta$ .
- 6. Disconnect the touch button cable from the system board  $\mathbf{\Theta}$ .
- 7. Remove the touch button.

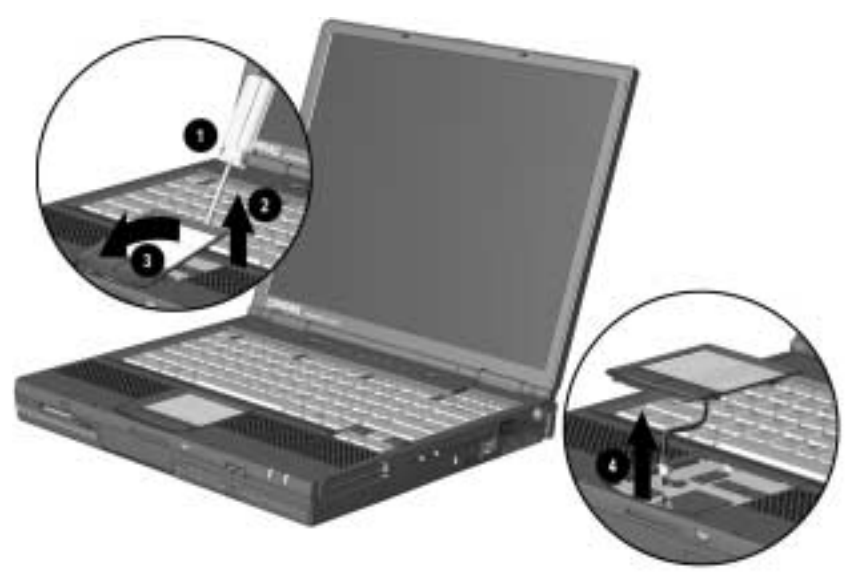

*Figure 5-5. Removing the Touch Button*

8. Disconnect the touch button cable from the touch button (Figure 5-6).

**NOTE:** The touch button cable is included in the Miscellaneous Plastics Kit.

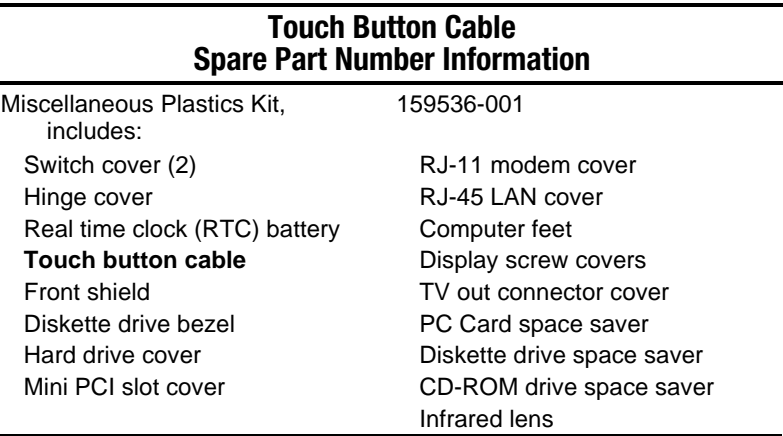

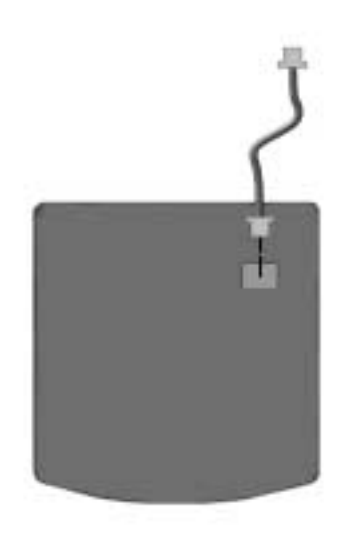

#### *Figure 5-6. Disconnecting the Touch Button Cable*

Reverse the removal procedure described above to replace the touch button.

# **5.7 Keyboard**

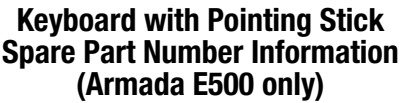

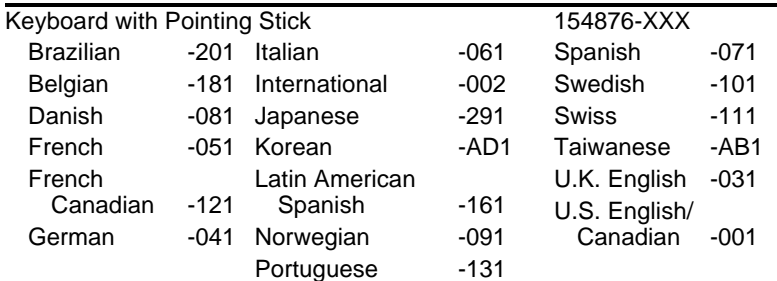

#### **Keyboard without Pointing Stick Spare Part Number Information**

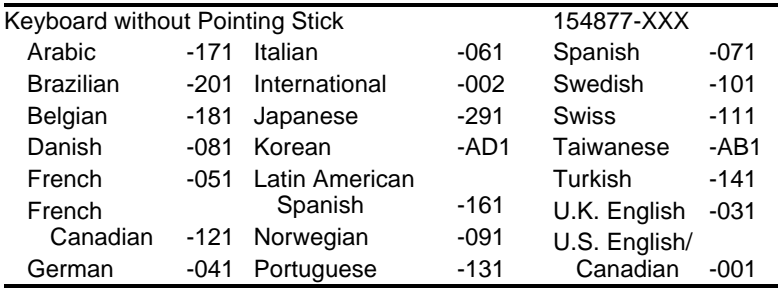

# **Removing the Keyboard**

- 1. Prepare the computer for disassembly (Section 5.3).
- 2. Turn the computer bottom side up with the front facing forward.
- 3. Remove the screw that secures the keyboard (Figure 5-7).

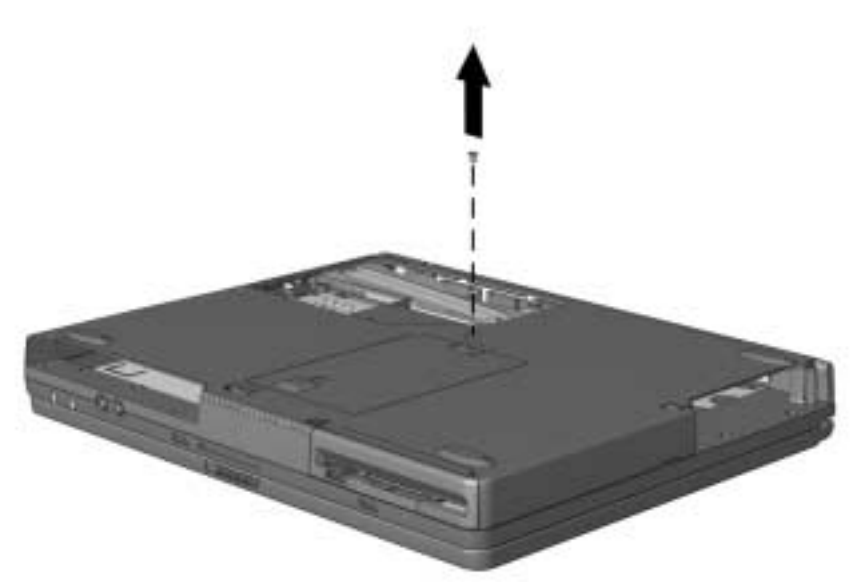

*Figure 5-7. Removing the Keyboard Screw*

- 4. Turn the computer right side up with the front facing forward.
- 5. Open the computer.
- 6. Slide the four latches  $\bigcirc$  located along the top of the keyboard forward.
- 7. Swing the back edge of the keyboard  $\bullet$  up and forward (Figure 5-8).

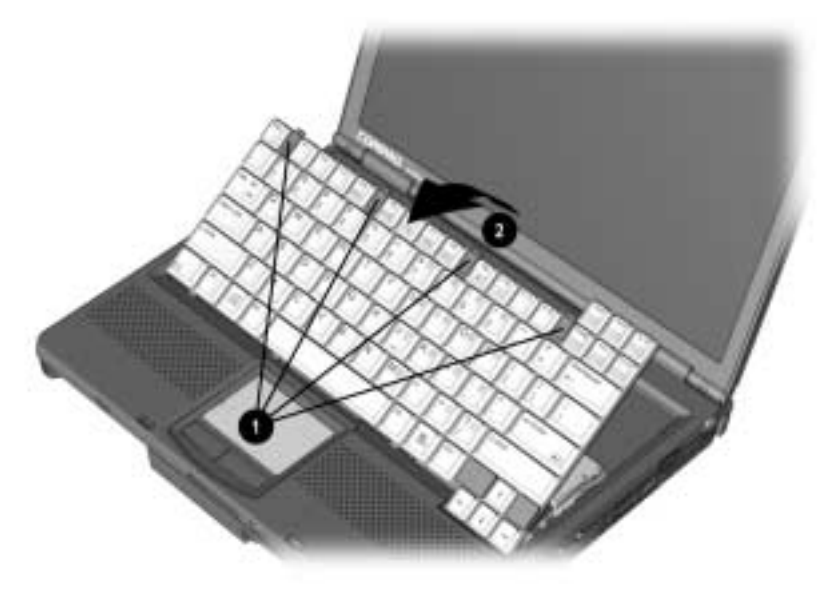

*Figure 5-8. Releasing the Keyboard*

- 8. Release the ZIF (Zero Insertion Force) connector that connects the keyboard cable  $\hat{\mathbf{O}}$  (Figure 5-9).
- 9. Disconnect the keyboard cable from the system board  $\bullet$ .
- 10. **(Armada E500 only)** Release the ZIF connector that connects the pointing stick cable  $\bullet$ .
- 11. **(Armada E500 only)** Disconnect the pointing device cable from the system board  $\bullet$ .

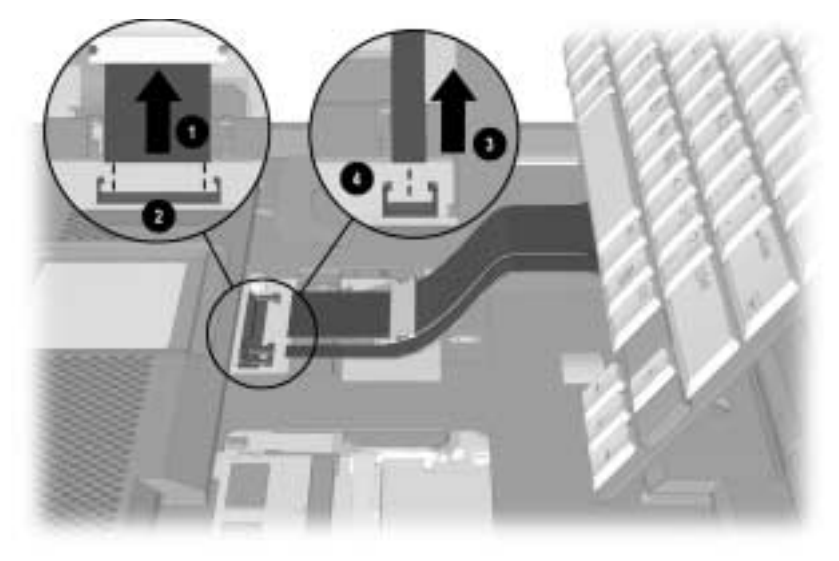

*Figure 5-9. Releasing and Disconnecting the Keyboard Cables*

12. Remove the keyboard.

Reverse the removal procedure described above to replace the keyboard.

# **5.8 Memory**

The Compaq Armada E500 and Armada V300 Series feature two memory expansion slots, located under the keyboard. Depending on the computer model, one slot will contain a 64- or 32-MB memory expansion board.

**A WARNING:** Failure to unplug the power cord and remove the battery pack<br> **bu** before installing a memory expansion board can damage the equipment and expose you to the risk of electrical shock.

CAUTION: Electrostatic discharge (ESD) can damage electronic components. Before beginning this procedure, ensure that you are properly grounded. For more information, refer to Section 4.4, "Preventing Electrostatic Damage".

#### **Memory Expansion Board Spare Part Number Information**

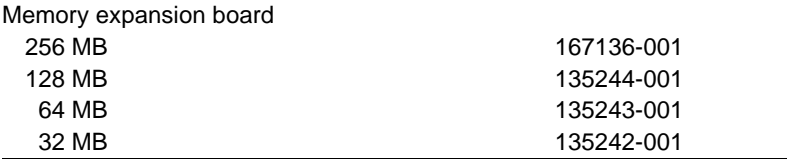

# **Removing a Memory Expansion Board**

- 1. Prepare the computer for disassembly (Section 5.3).
- 2. Remove the keyboard (Section 5.7).
- 3. Spread the retaining tabs apart  $\bullet$ . The memory expansion board tilts upward (Figure 5-10).
- 4. Lift the edge of the memory expansion board and slide it gently out of the memory expansion slot at a 45-degree angle  $\bullet$ .
- 5. Place the memory expansion board in an electrostatic-safe container.

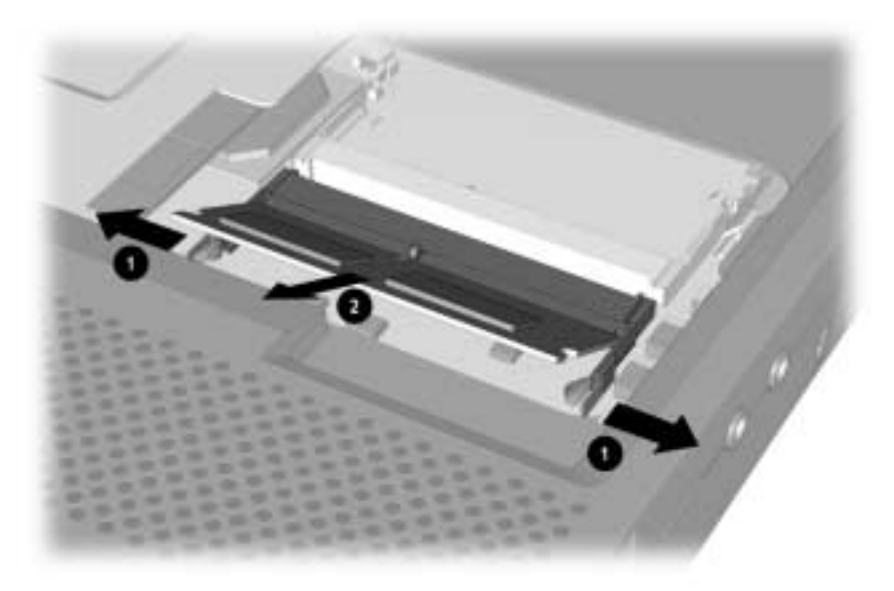

*Figure 5-10. Removing a Memory Expansion Board*

# **Installing a Memory Expansion Board**

All memory expansion boards are asymmetrically keyed (notched) to ensure correct positioning. Memory expansion boards can be used in either memory expansion slot.

- 1. Insert the memory expansion board into an empty memory expansion slot at a 45-degree angle  $\bullet$  (Figure 5-11).
- 2. Push the memory expansion board down  $\bullet$  until the board is seated in the plastic retention clips.

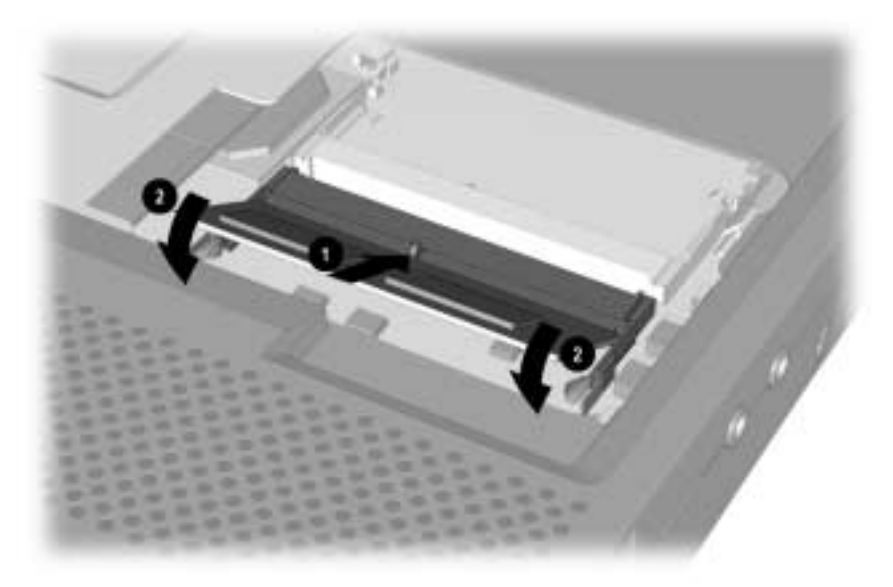

*Figure 5-11. Installing a Memory Expansion Board*

3. Run Computer Setup (refer to Section 2.5).
# **5.9 Display Assembly**

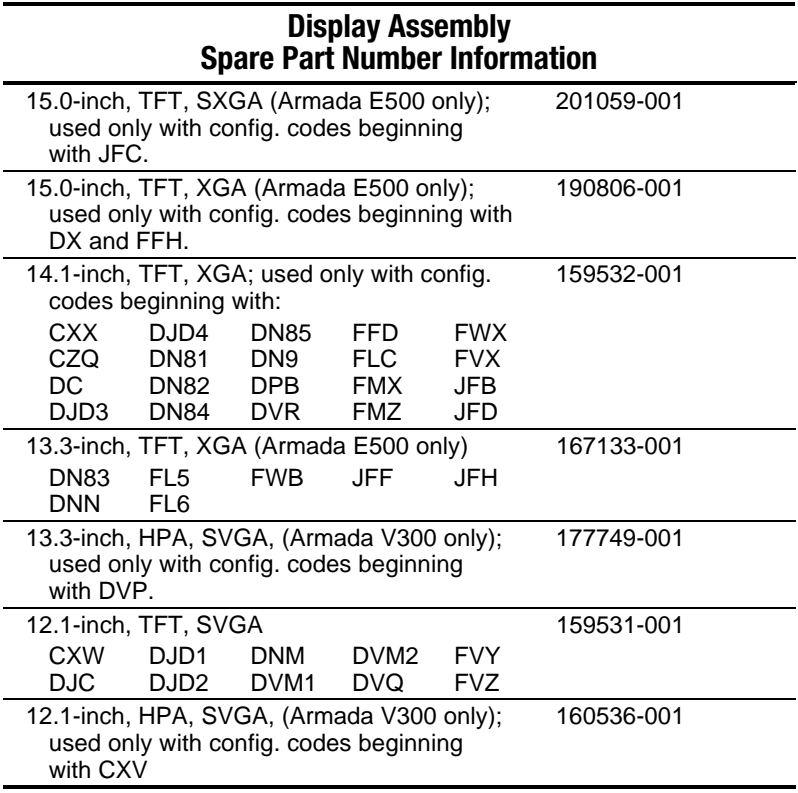

## *Removal and Replacement Procedures 5-15*

# **Removing the Display**

- 1. Prepare the computer for disassembly (Section 5.3).
- 2. Position the computer so the rear panel faces forward (Figure 5-12).
- 3. Remove the screws that secure the hinge cover  $\bullet$  and switch  $cover ②.$
- 4. Lift the hinge cover up  $\bullet$  and remove it.

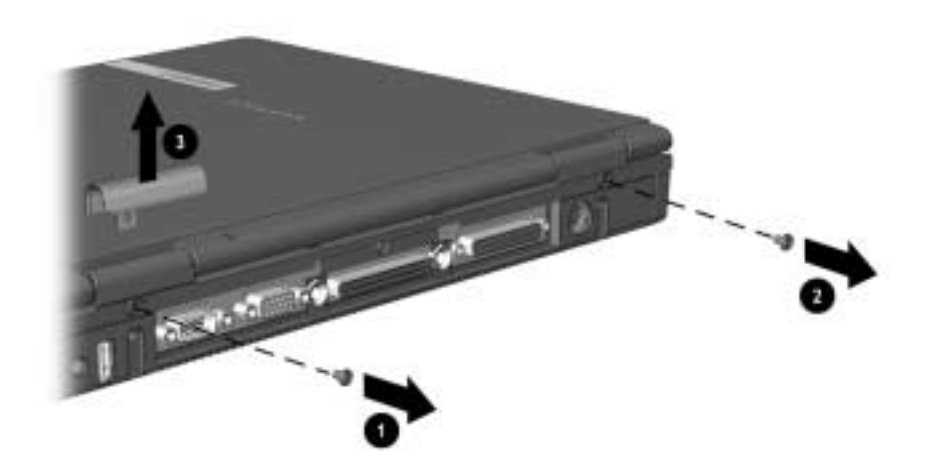

*Figure 5-12. Removing the Switch and Hinge Cover Screws*

5. Open the computer as far as it will open.

- 6. Push the back of the switch cover up  $\bullet$  (Figure 5-13).
- 7. Position the computer so the front faces forward.
- 8. Swing the switch cover up and forward  $\bullet$ .
- 9. Remove the switch cover.

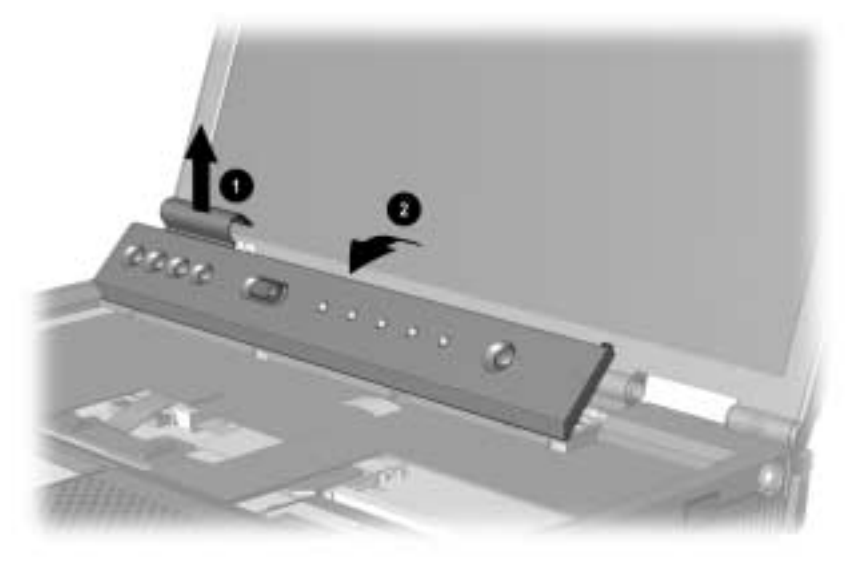

*Figure 5-13. Removing the Switch Cover*

**NOTE:** The hinge and switch covers are spared in the Miscellaneous Plastics Kit.

There are two switch covers in the Miscellaneous Plastics Kit: the switch cover containing the Easy Access buttons is used only on computer models with config. codes beginning with FL5, FL6, FM, FV, FW, and JF. The switch cover that does not contain the Easy Access buttons is used on all other computer models.

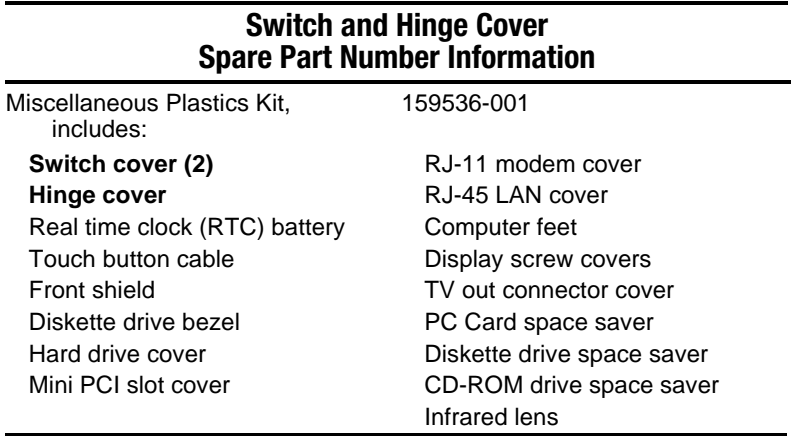

- 10. Remove the screws  $\bullet$  that secure the display ground cables (Figure 5-14).
- 11. Disconnect the display panel  $\Theta$ , microphone  $\Theta$  and display inverter cables  $\bullet$  from the system board.

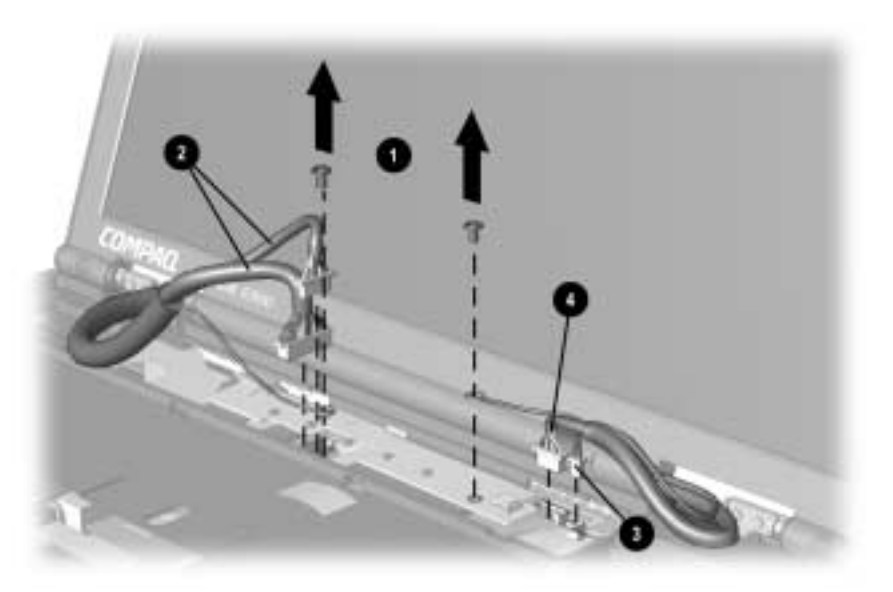

*Figure 5-14. Disconnecting the Display Assembly Cables*

- 12. Position the computer so the rear panel faces forward.
- 13. Remove the two screws that secure the display assembly to the base enclosure  $\bullet$  (Figure 5-15).

**NOTE:** When these screws are removed, the display assembly is unsupported. Make sure to provide support for the display assembly when removing these screws.

14. Remove the display assembly  $\bullet$ .

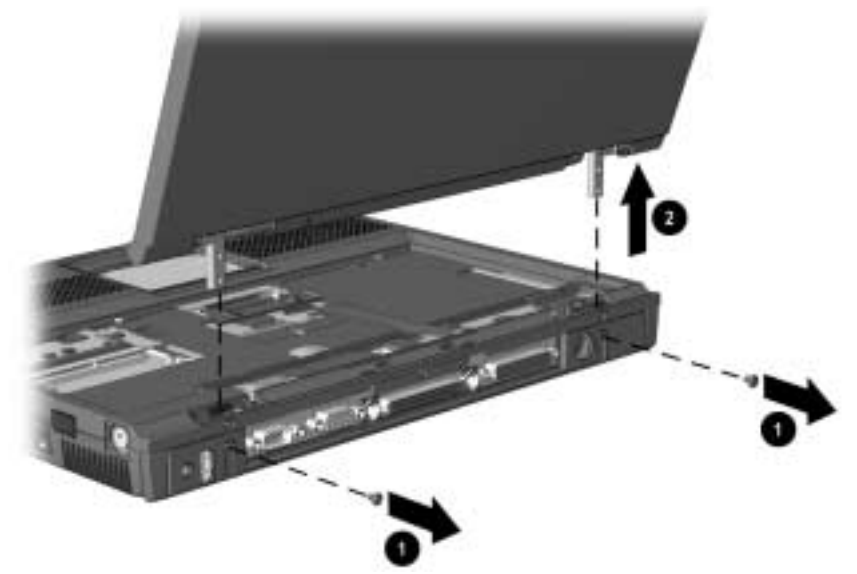

*Figure 5-15. Removing the Display Assembly*

Reverse the removal procedure described above to replace the display assembly.

# **5.10 Real Time Clock (RTC) Battery**

The RTC battery is spared in the Miscellaneous Plastics Kit.

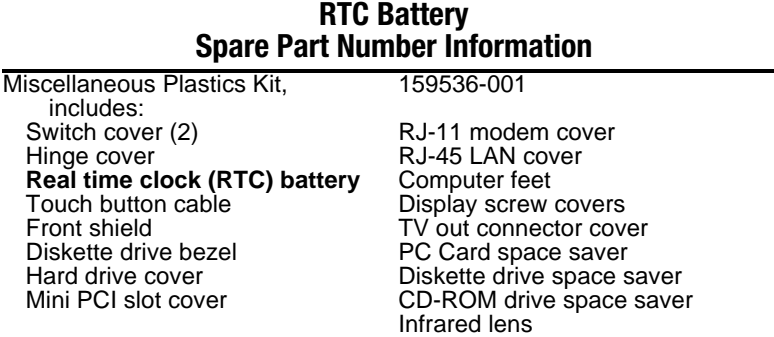

# **Removing the RTC Battery**

- 1. Prepare the computer for disassembly (Section 5.3).
- 2. Remove the switch cover (Section 5.9).
- 3. Disconnect the RTC battery cable from the LED board  $\bullet$  (Figure 5-16).
- 4. Remove the RTC battery from the base enclosure  $\bullet$ .

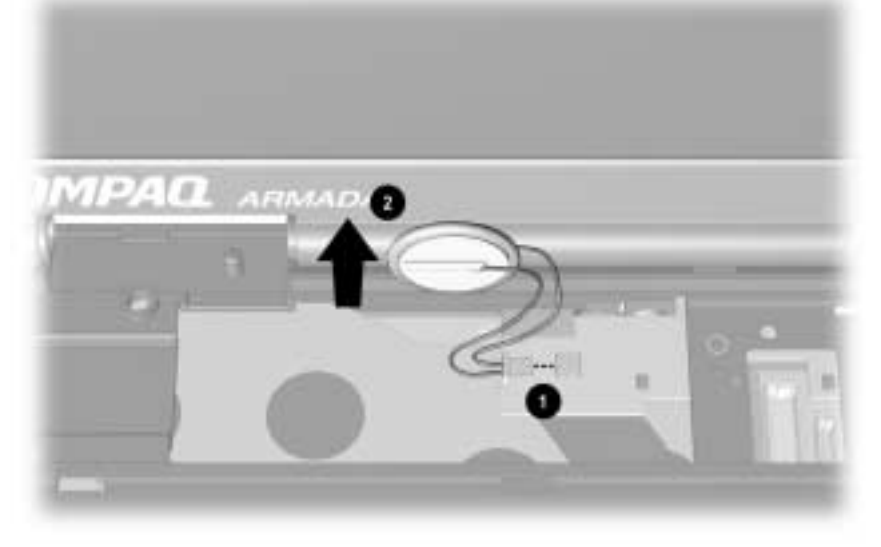

## *Figure 5-16. Removing the Real Time Clock Battery*

The battery fits into two slots molded into the base enclosure. Make sure to reinsert the RTC battery into these slots when replacing the battery.

#### **LED Board Spare Part Number Information**

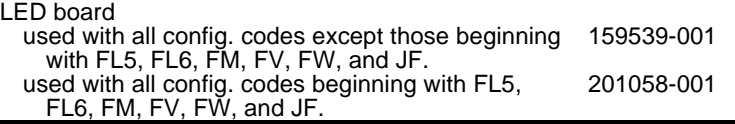

## **Removing the LED Board**

- 1. Prepare the computer for disassembly (Section 5.3)
- 2. Remove the switch cover (Section 5.9).
- 3. Disconnect the display ground cables (Section 5.9) and RTC battery cable (Section 5.10) from the LED board.
- 4. Remove the screw  $\bullet$  that secures the LED board to the system board (Figure 5-17).
- 5. Lift up on the right side of the LED board  $\bigcirc$  to disconnect it from the system board.

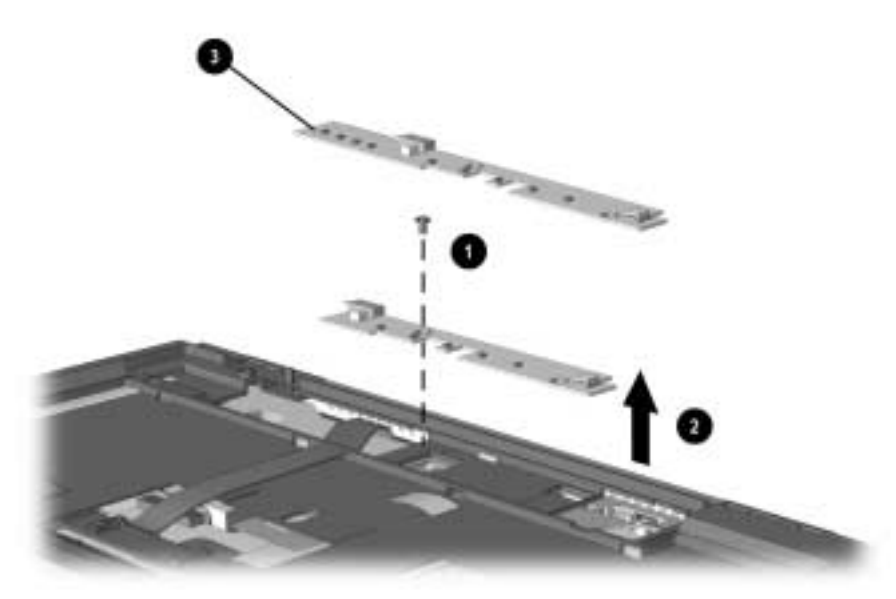

#### *Figure 5-17. Removing the LED Board*

**NOTE:** There are two LED boards used on the Compaq Armada E500 Series of Personal Computers. The LED board that contains the Easy Access buttons  $\bigcirc$  is not used with all computer models. Refer to the LED board spare part number information at the top of this page to determine which models use this LED board.

6. Remove the LED board.

Reverse the removal procedures to replace the LED board.

## **Top Cover Spare Part Number Information**

Top cover without TouchPad 159533-001

## **Removing the Top Cover**

- 1. Prepare the computer for disassembly (Section 5.3) and, in the order below, remove the following components:
	- Touch button (Section 5.6)
	- Keyboard (Section 5.7)
	- Display assembly (Section 5.9)
	- LED board (Section 5.11)
- 2. Turn the computer bottom side up with the front facing forward.
- 3. **(Armada V300 only)** Remove the screw  $\bullet$  that secures the diskette drive bezel to the base enclosure (Figure 5-18).
- 4. **(Armada V300 only)** Slide the diskette drive release latch to the left  $\mathbf{Q}$ .
- 5. **(Armada V300 only)** Remove the diskette drive bezel from the base enclosure  $\mathbf{\Theta}$ .

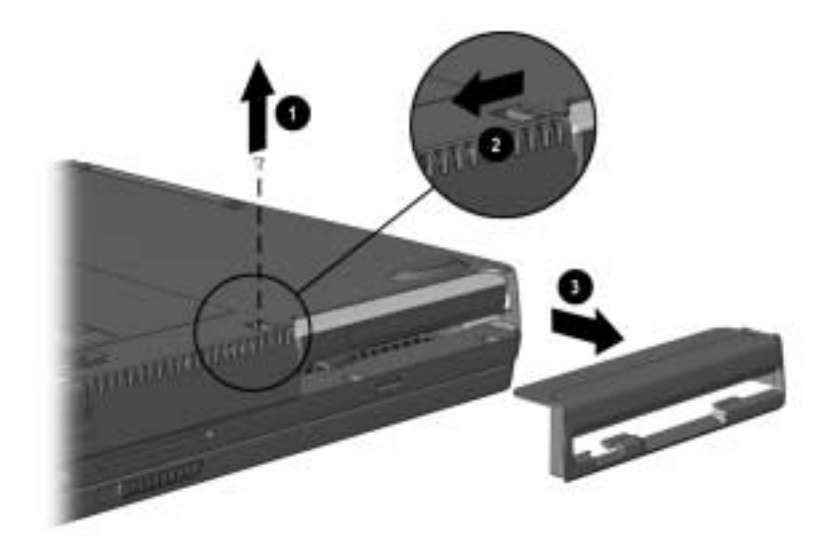

*Figure 5-18. Removing the Diskette Drive Bezel*

**NOTE:** The diskette drive bezel is spared in the Miscellaneous Plastics Kit.

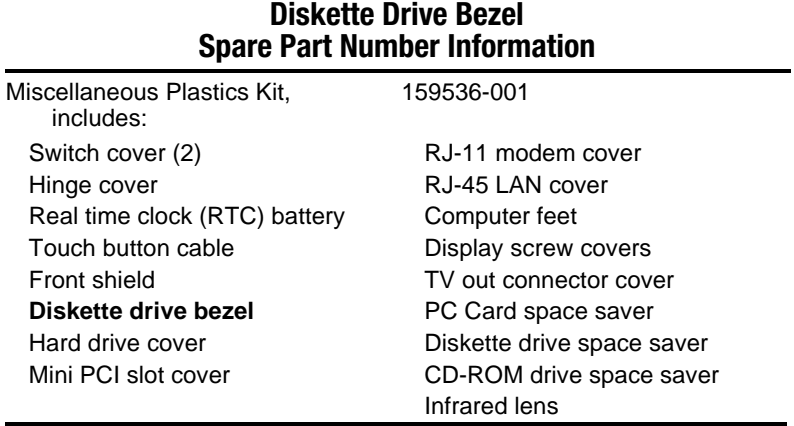

6. Remove the eight screws from the bottom of the computer that secure the top cover to the base enclosure (Figure 5-19).

**NOTE:** There are only seven screws to be removed in this step on the Armada V300 computer. The eighth screw was removed in Step 3 when removing the diskette drive bezel.

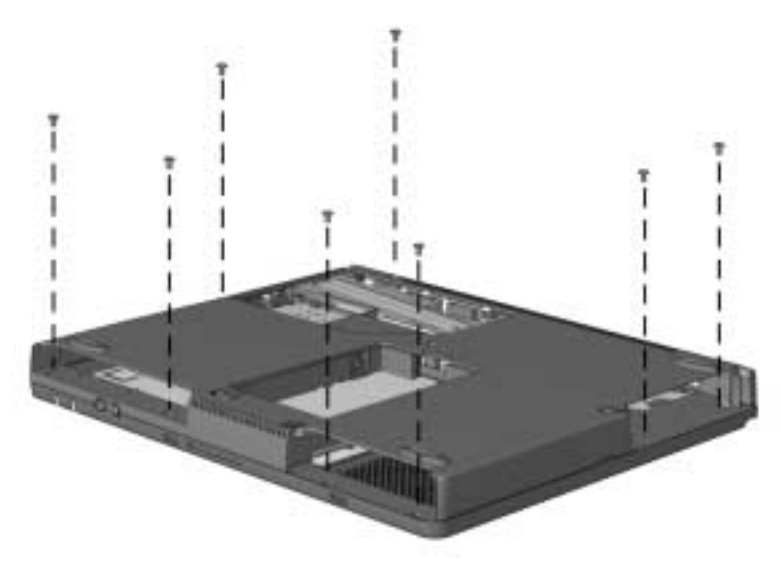

*Figure 5-19. Removing the Top Cover Screws*

- 7. Turn the computer top side up with the rear panel facing forward.
- 8. Remove the screw  $\bullet$  that secures the top cover to the base enclosure (Figure 5-20).
- 9. Disconnect the left  $\bullet$  and right  $\bullet$  speaker cables from the system board.

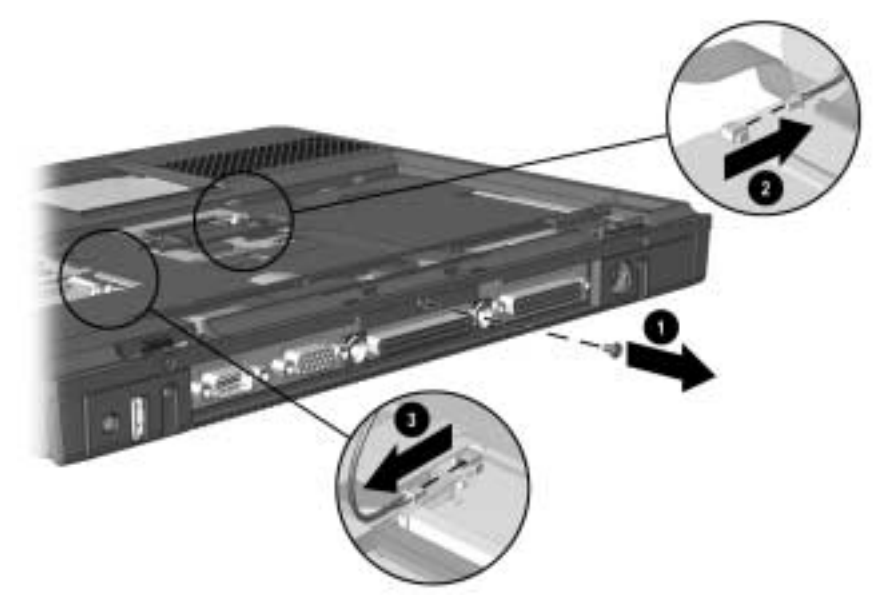

*Figure 5-20. Removing the Top Cover Rear Panel Screw and Disconnecting the Speaker Cables*

10. Lift the back edge of the top cover  $\bullet$  and swing it forward  $\bullet$ (Figure 5-21).

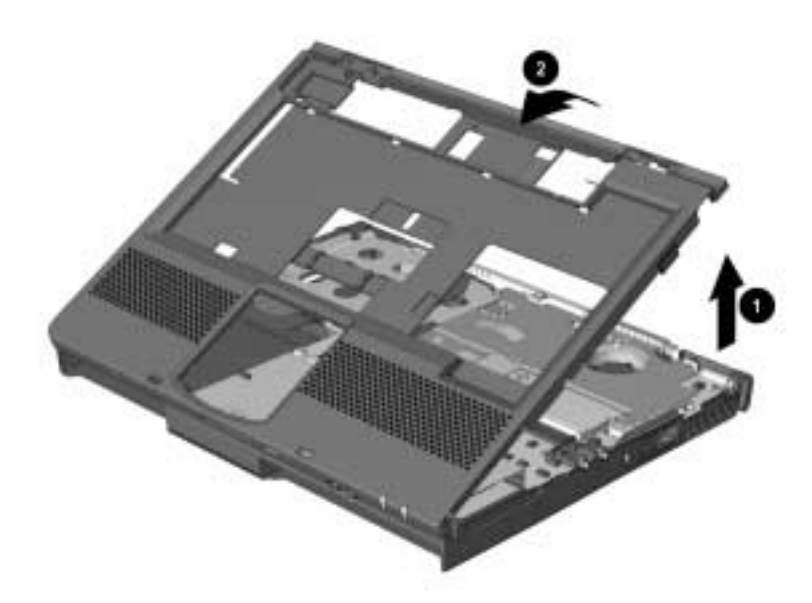

*Figure 5-21. Removing the Top Cover*

11. Remove the top cover.

Reverse the removal procedure described above to replace the top cover.

# **5.13 Front Shield**

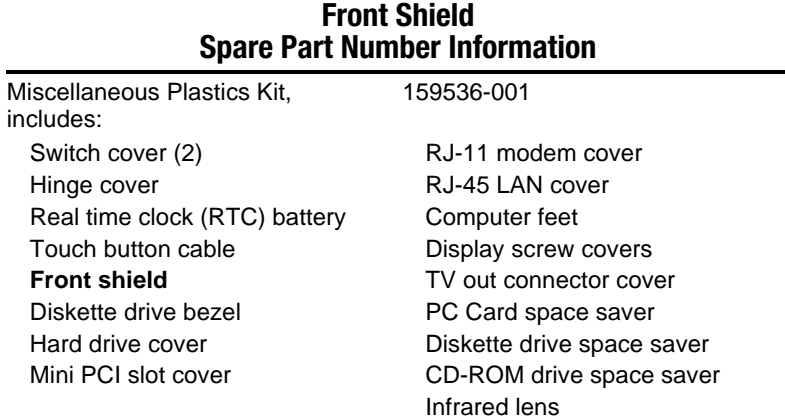

The front shield is spared in the Miscellaneous Plastics Kit.

## **Removing the Front Shield**

- 1. Prepare the computer for disassembly (Section 5.3) and, in the order below, remove the following components:
	- Touch button (Section 5.6)
	- Keyboard (Section 5.7)
	- Display assembly (Section 5.9)
	- LED board (Section 5.11)
	- Top cover (Section 5.12)
- 2. Position the computer so the rear panel faces forward.
- 3. Remove the screw  $\bullet$  that secures the front shield to the base enclosure (Figure 5-22).
- 4. Lift the front edge of the front shield up and swing it toward the back of the computer  $\bullet$ .

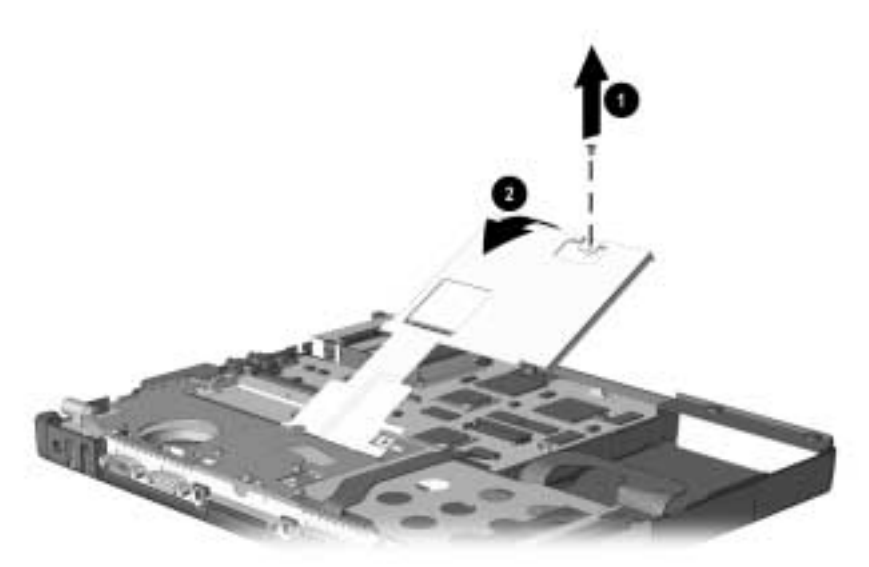

*Figure 5-22. Removing the Front Shield*

5. Remove the front shield.

Reverse the removal procedure described above to replace the front shield.

# **5.14 Diskette Drive (Armada V300 only)**

#### **Diskette Drive Spare Part Number Information**

Diskette drive 160537-001

## **Removing the Diskette Drive**

- 1. Prepare the computer for disassembly (Section 5.3) and, in the order below, remove the following components:
	- Touch button (Section 5.6)
	- Keyboard (Section 5.7)
	- Display assembly (Section 5.9)
	- LED board (Section 5.11)
	- Top cover (Section 5.12)
- 2. Release the ZIF connector that connects the diskette drive  $\bullet$ (Figure 5-23).
- 3. Disconnect the diskette drive cable  $\bullet$ .
- 4. Remove the screw that secures the diskette drive to the base enclosure  $\mathbf{\Theta}$ .
- 5. Lift up on the back of the diskette drive  $\Theta$  and remove it.

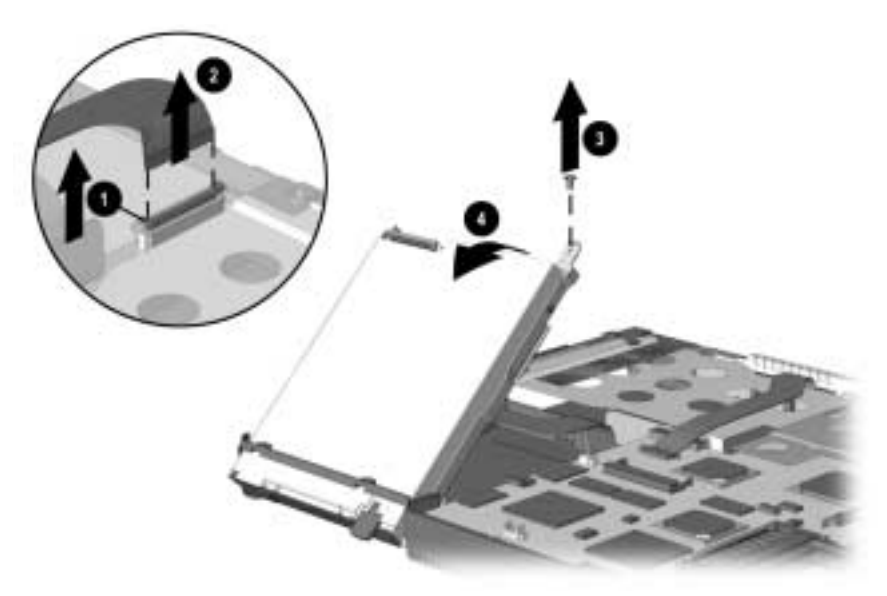

#### *Figure 5-23. Removing the Diskette Drive*

Reverse the removal procedure described above to replace the diskette drive.

# **5.15 System Board**

**IMPORTANT:** When replacing the system board, remove the voltage converter board and retain it for use on the new system board. A new voltage converter board is not shipped with the new system board.

Refer to Section 5.16 for voltage converter board removal procedures.

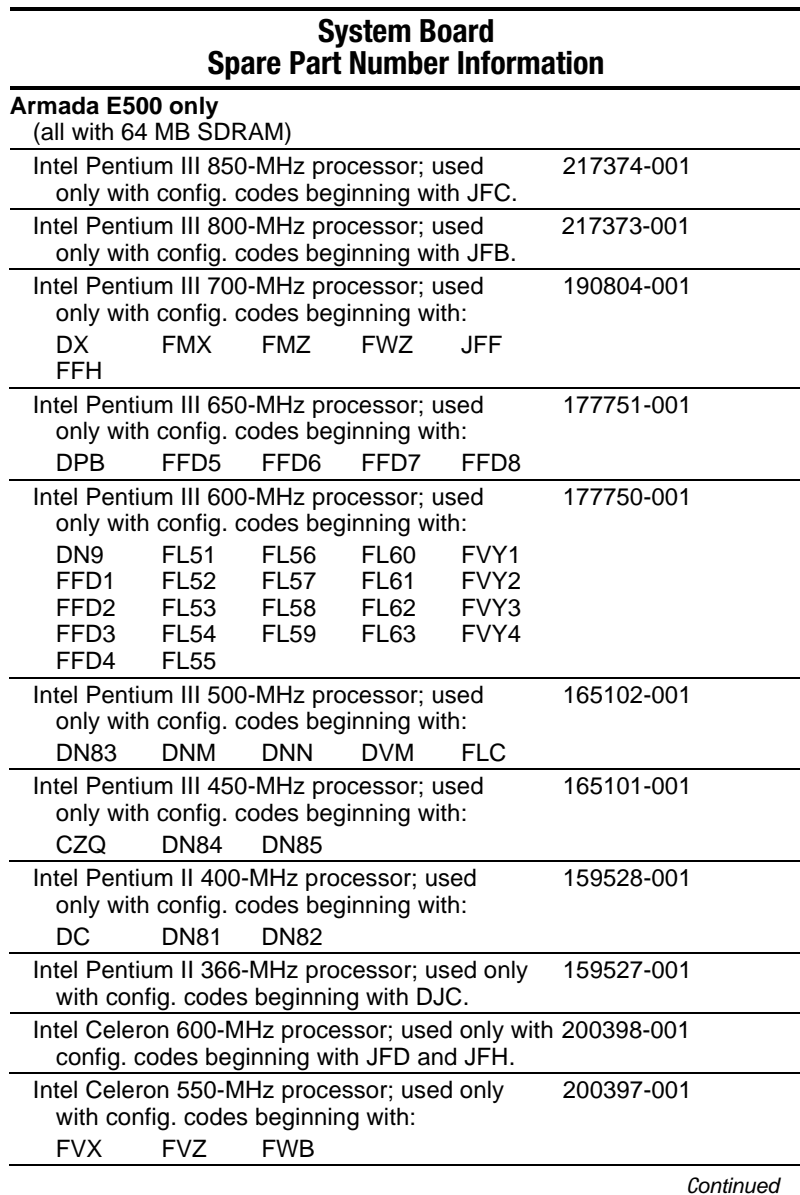

**System Board** *continued*

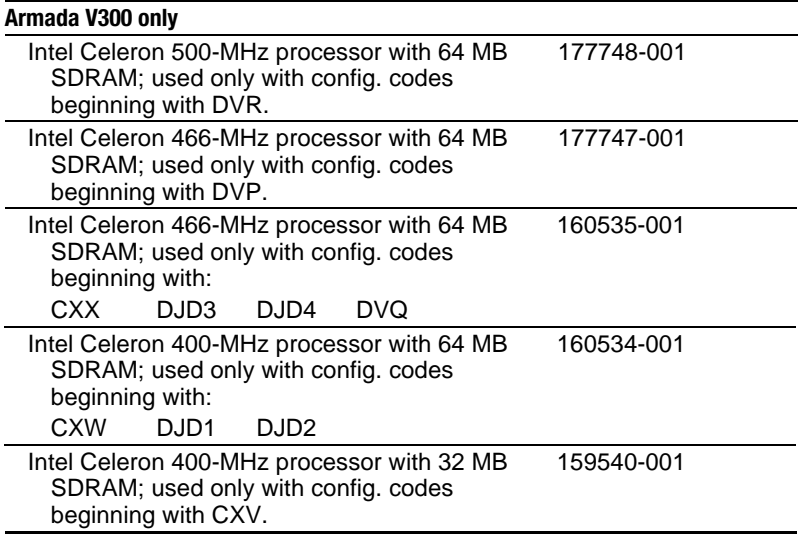

## **Removing the System Board**

- 1. Prepare the computer for disassembly (Section 5.3) and, in the order below, remove the following components:
	- Modem or modem/Network Interface Card (Section 5.5)
	- Touch button (Section 5.6)
	- Keyboard (Section 5.7)
	- Display assembly (Section 5.9)
	- LED board (Section 5.11)
	- Top cover (Section 5.12)
	- Front shield (Section 5.13)
	- Diskette drive (Section 5.14, Armada V300 only)
- 2. Turn the computer bottom side up with the front facing forward.
- 3. Disconnect the battery terminal cable from the system board (Figure 5-24).

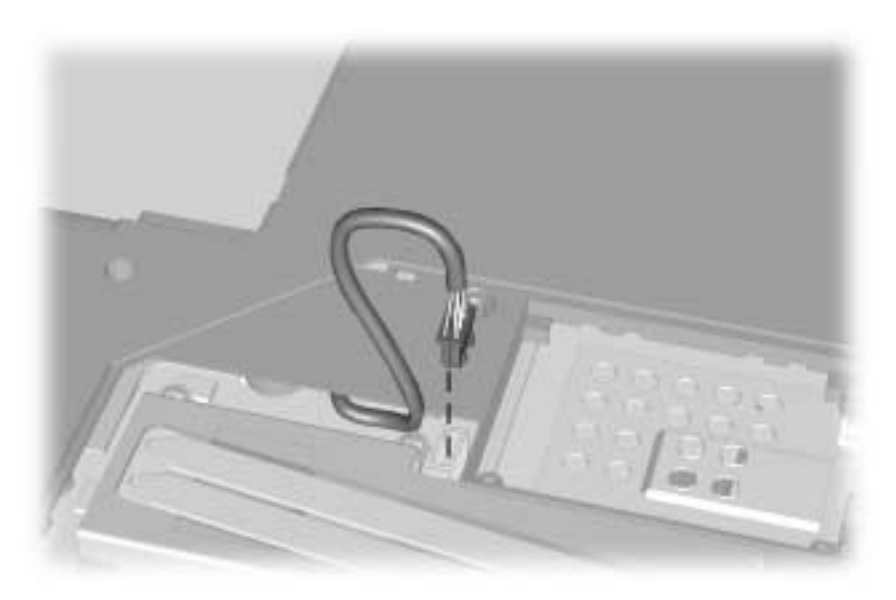

*Figure 5-24. Disconnecting the Battery Terminal Cable*

- 4. Turn the computer top side up with the rear panel facing forward.
- 5. Remove the two bushing guides  $\bullet$  that secure the system board to the I/O bracket (Figure 5-25).
- 6. Remove the three screws  $\bigcirc$  that secure the system board to the base enclosure.
- 7. Lift the system board straight out of the base enclosure  $\bigcirc$ .

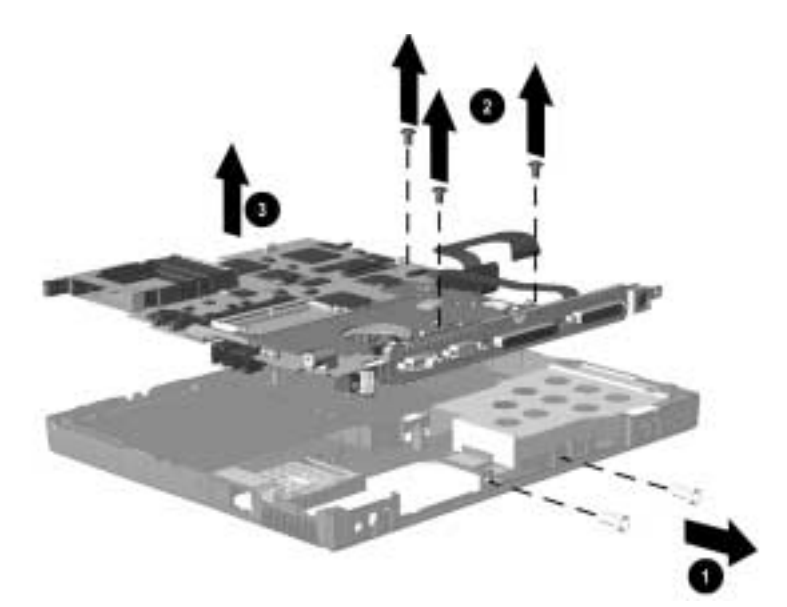

*Figure 5-25. Removing the System Board*

Reverse the removal procedure described above to replace the system board.

# **5.16 Voltage Converter Board**

**IMPORTANT:** When replacing the system board, remove the voltage converter board and retain it for use on the new system board. A new voltage converter board is not shipped with the new system board.

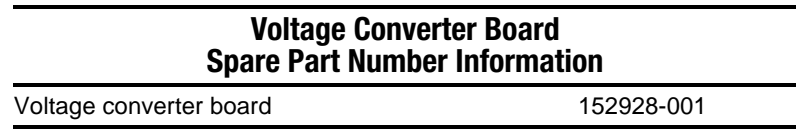

# **Removing the Voltage Converter Board**

- 1. Prepare the computer for disassembly (Section 5.3) and, in the order below, remove the following components:
	- Modem or modem/Network Interface Card (Section 5.5)
	- Touch button (Section 5.6)
	- Keyboard (Section 5.7)
	- Display assembly (Section 5.9)
	- LED board (Section 5.11)
	- Top cover (Section 5.12)
	- Front shield (Section 5.13)
	- Diskette drive (Section 5.14, Armada V300 only)
	- System board (Section 5.15)
- 2. Turn the system board bottom side up and position the board so the I/O bracket faces forward.

3. Lift the left and right edges of the voltage converter board to disconnect it from the system board (Figure 5-26).

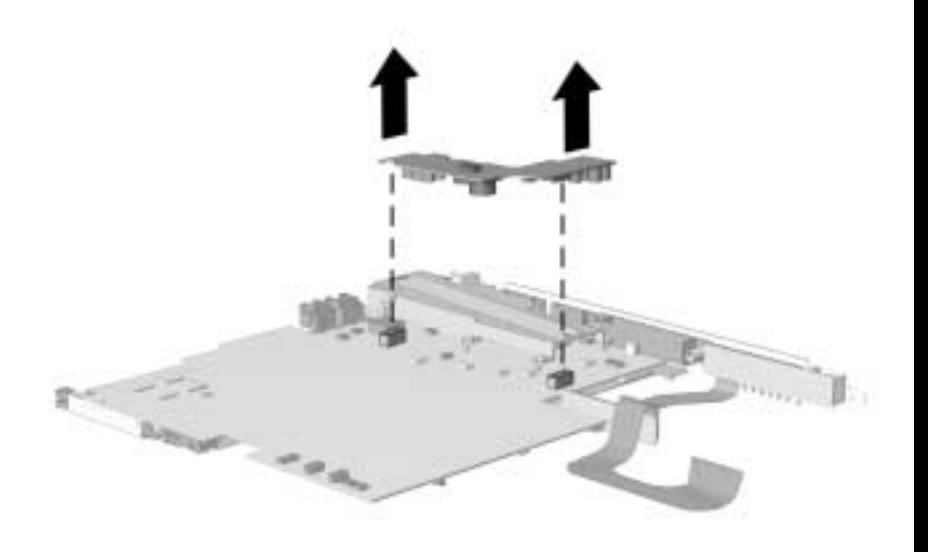

*Figure 5-26. Removing the Voltage Converter Board*

4. Remove the voltage converter board.

Reverse the removal procedure described above to replace the voltage converter board.

# **5.17 Fan**

**IMPORTANT:** The fan must be replaced only by central repair depot personnel.

#### **Fan Spare Part Number Information**

Fan 159535-001

## **Removing the Fan**

- 1. Prepare the computer for disassembly (Section 5.3) and, in the order below, remove the following components:
	- Modem or modem/Network Interface Card (Section 5.5)
	- Touch button (Section 5.6)
	- Keyboard (Section 5.7)
	- Display assembly (Section 5.9)
	- LED board (Section 5.11)
	- Top cover (Section 5.12)
	- Front shield (Section 5.13)
	- Diskette drive (Section 5.14, Armada V300 only)
	- System board (Section 5.15)
- 2. Turn the system board bottom side up and position the board so the I/O bracket faces forward.
- 3. Remove the six screws that secure the fan and heat sink to the system board  $\bullet$  (Figure 5-27).
- 4. Disconnect the fan cable from the system board  $\bigcirc$ .
- 5. Remove the fan and heat sink from the system board  $\bigcirc$ .

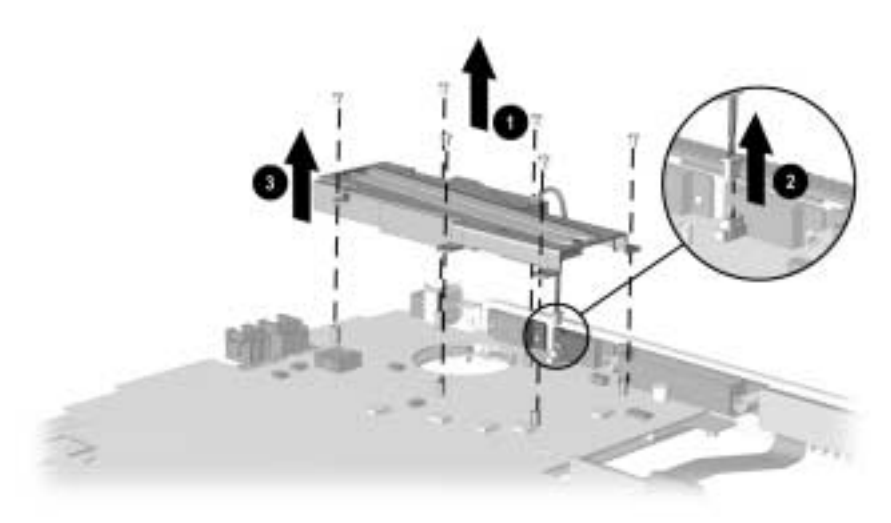

*Figure 5-27. Removing the Fan and Heat Sink*

- 6. Remove the two screws that secure the fan to the heat sink  $\bullet$ (Figure 5-28).
- 7. Remove the fan from the heat sink  $\bullet$ .

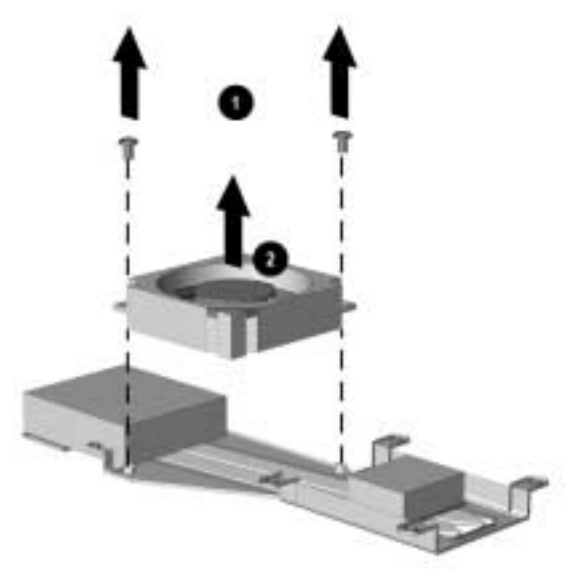

*Figure 5-28. Removing the Fan*

Reverse the removal procedure described above to replace the fan and heat sink.

*chapter 6*

# PRODUCT DESCRIPTION

This chapter provides physical and performance specifications for the Armada E500, E500S, and Armada V300 Personal Computers.

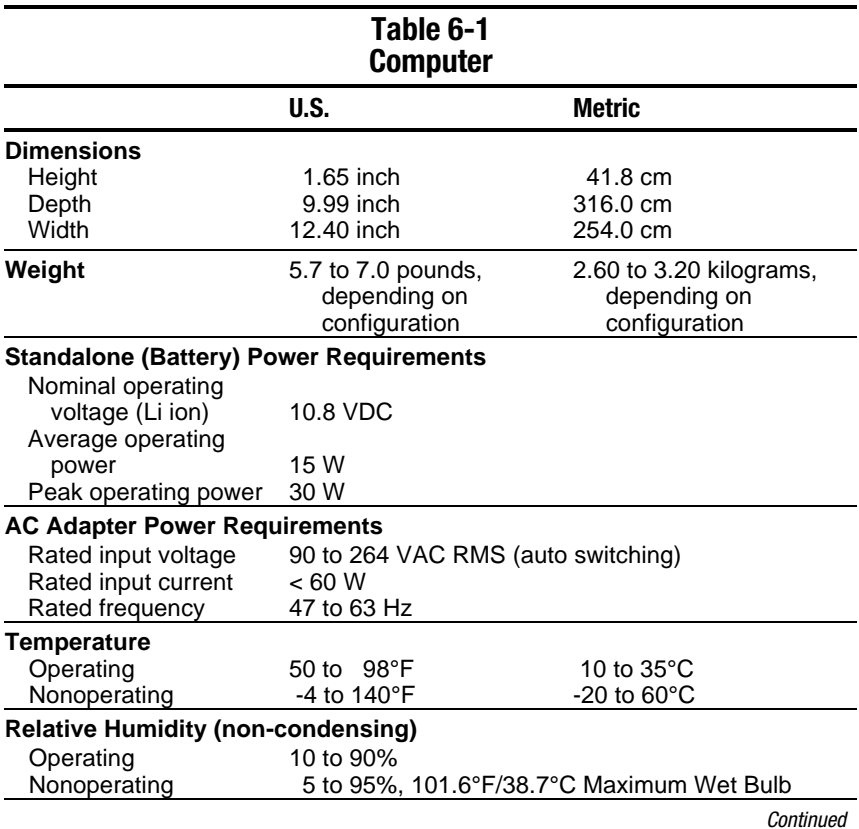

#### **Table 6-1** *continued*

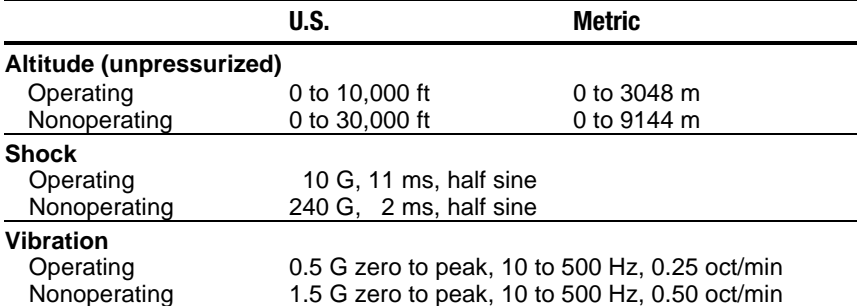

**NOTE:** Applicable product safety standards specify thermal limits for plastic surfaces. The computer operates well within this range of temperatures.

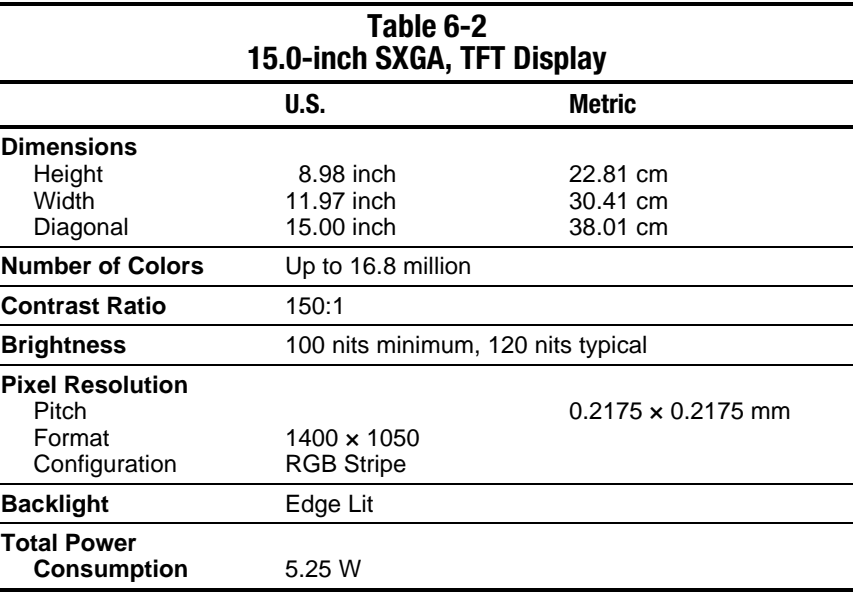

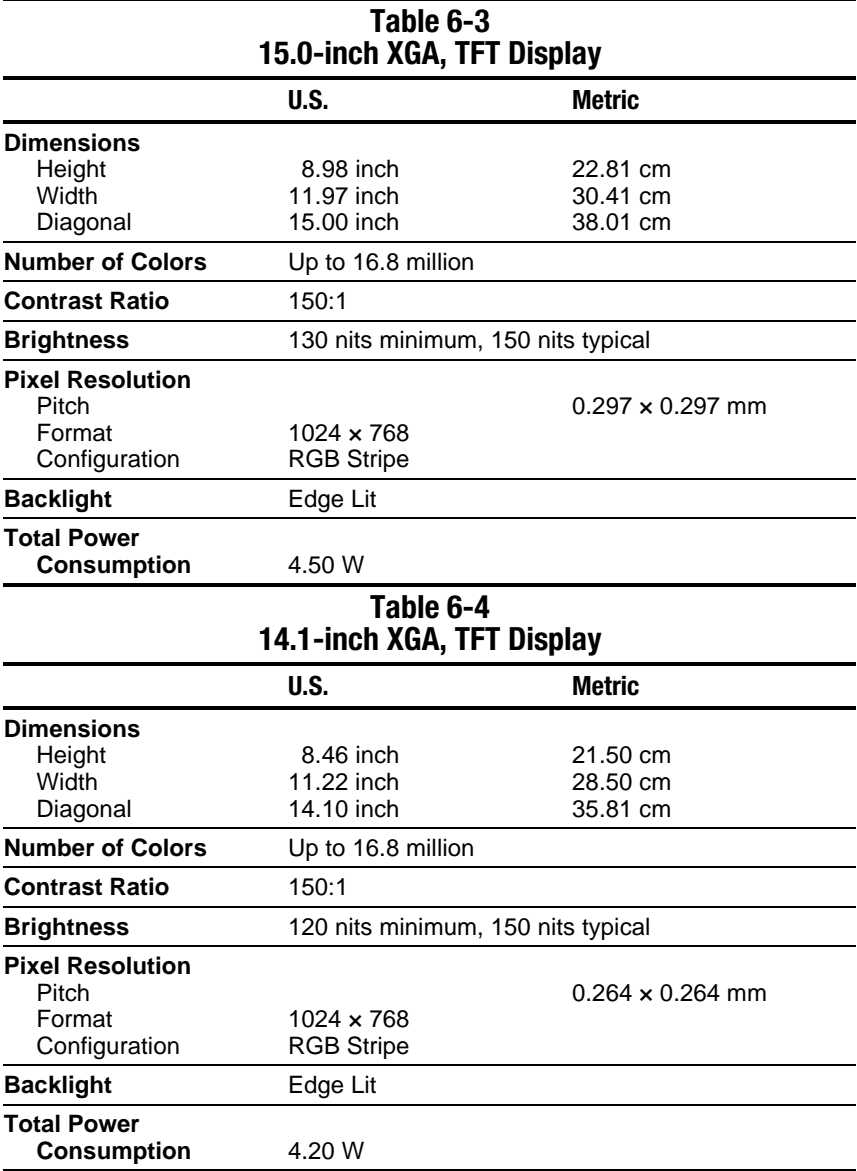

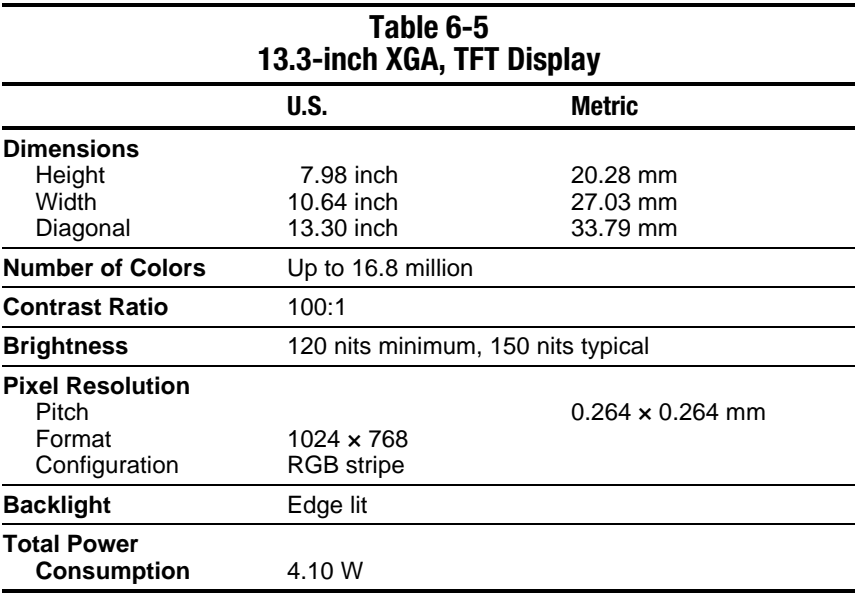

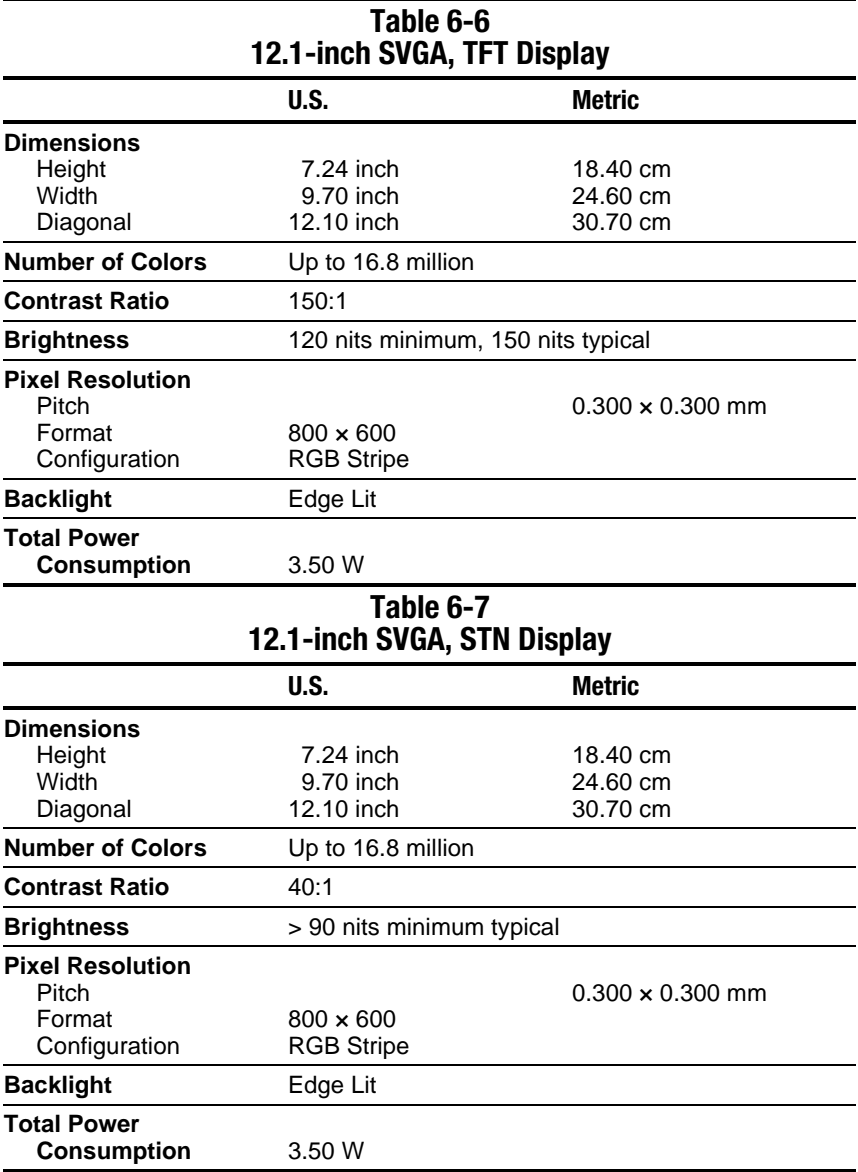

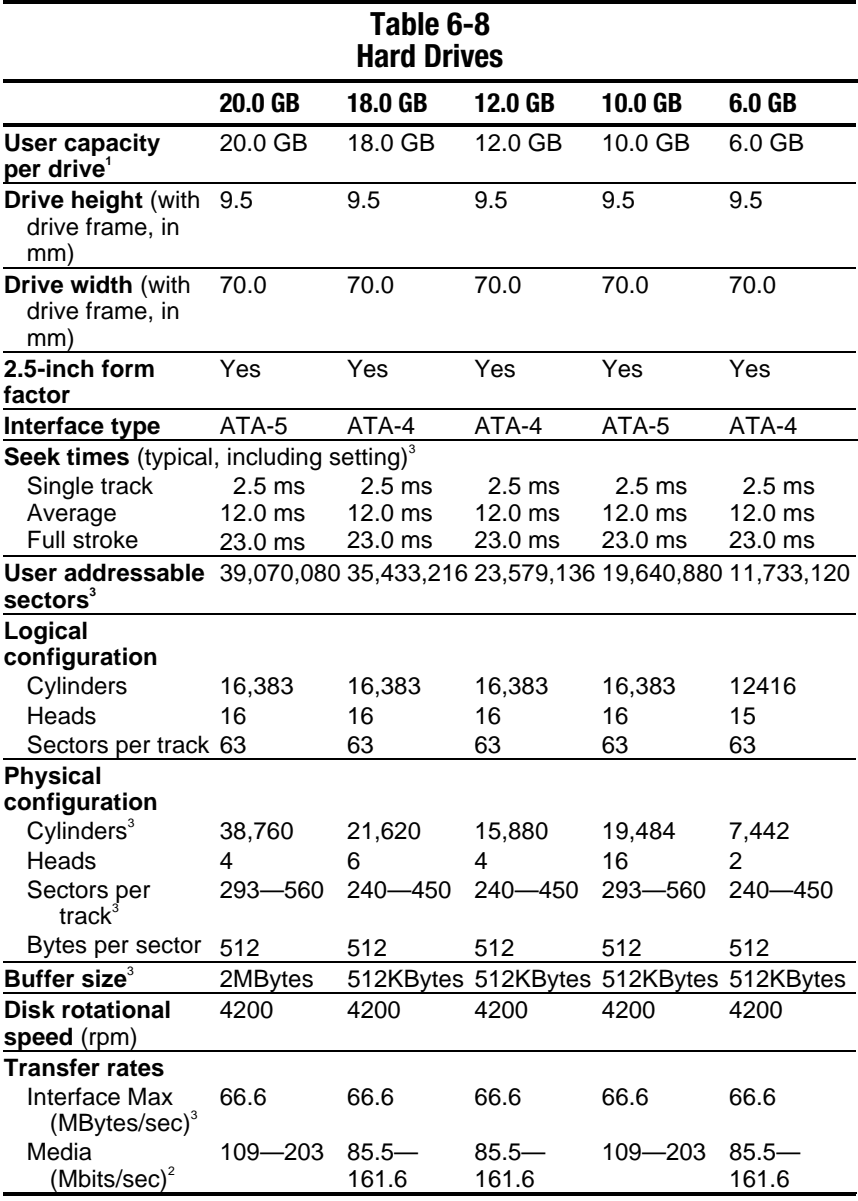

#### **NOTES:**

**1** 1 GB = 1,000,000,000,000 Bytes.

**2** System capability may differ. **3** Actual drive specifications may differ slightly.

Certain restrictions and exclusions apply. Consult the Compaq Customer Support Center for details.

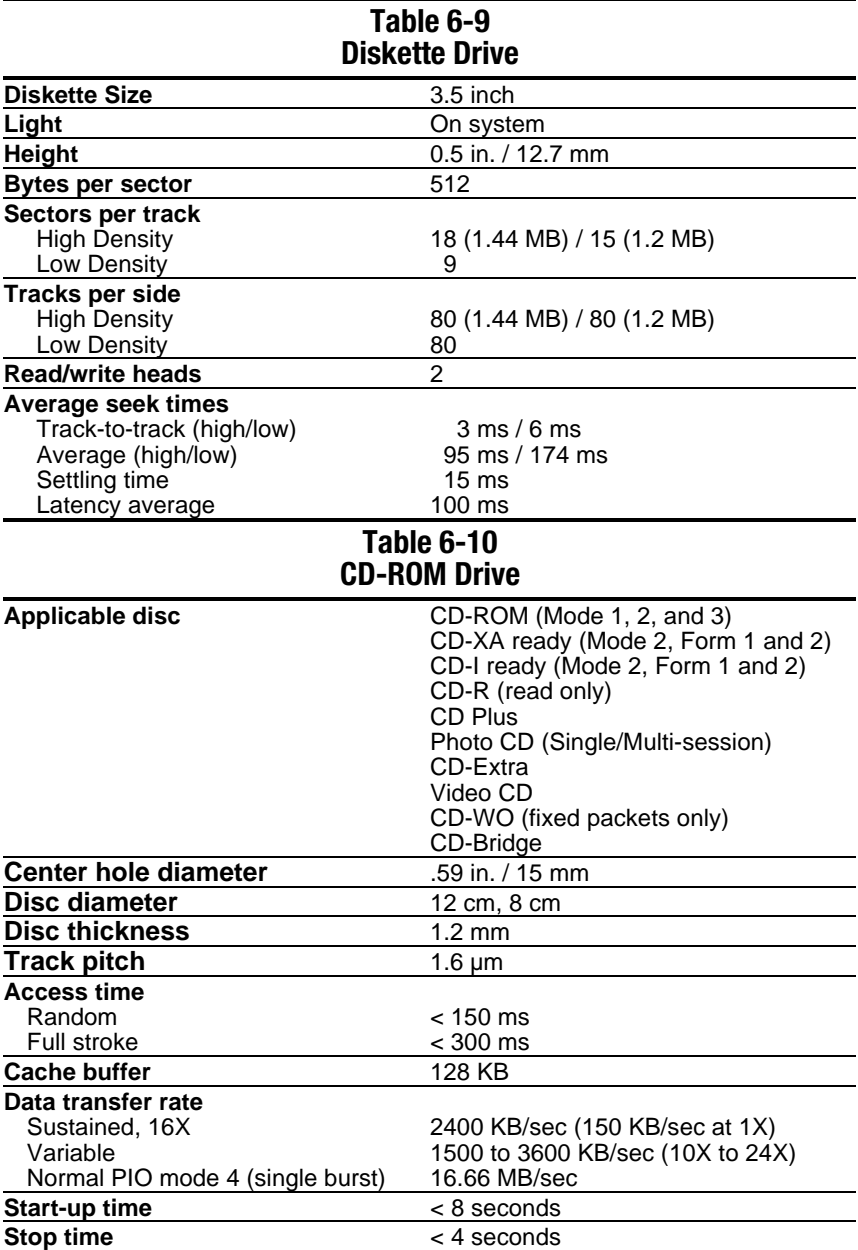

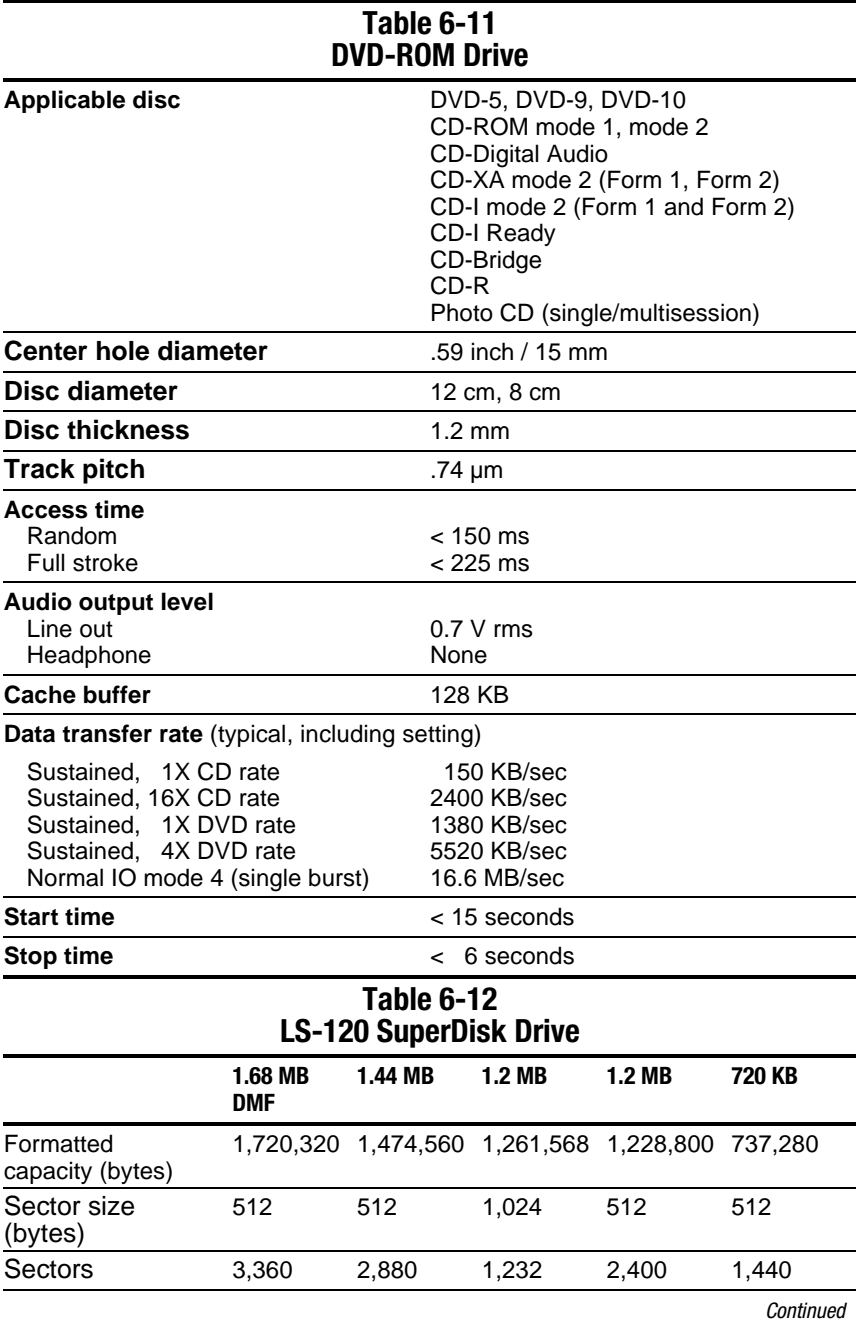

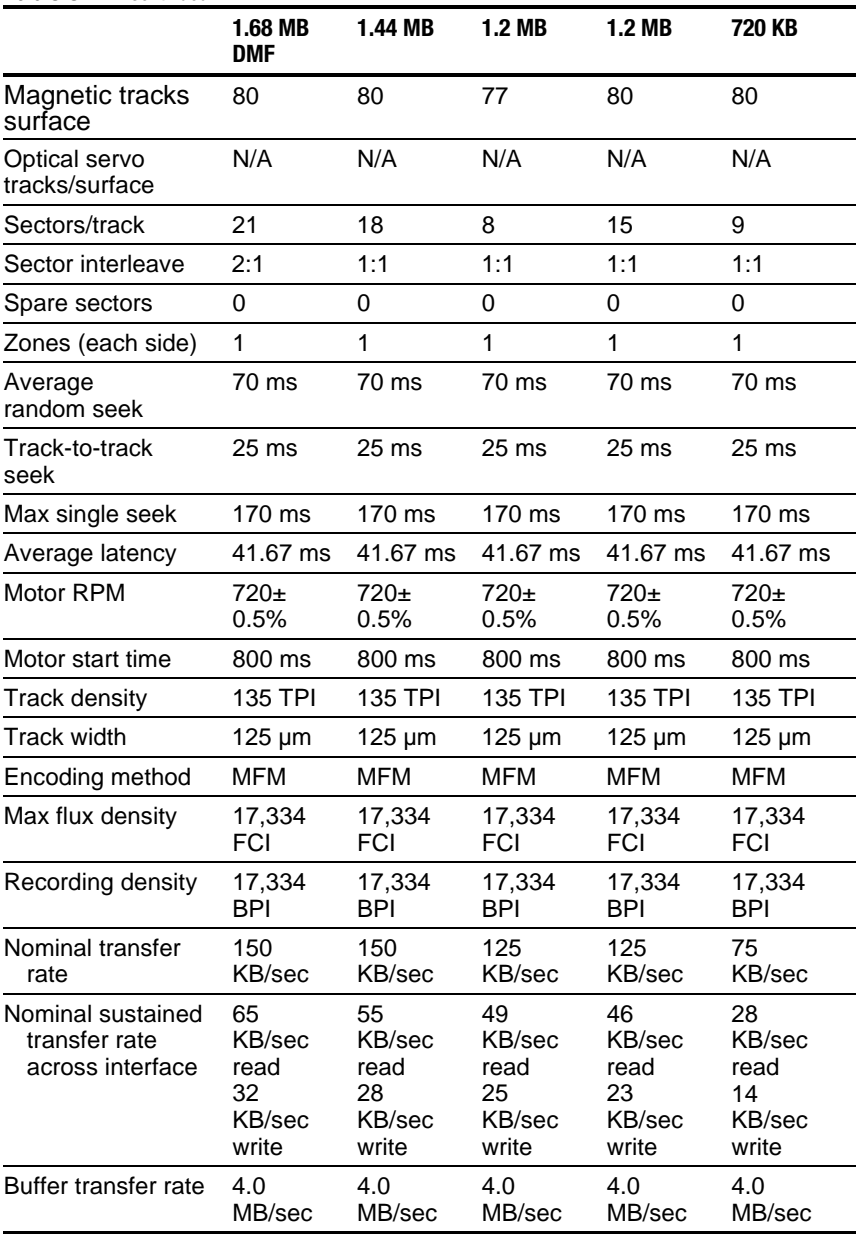

## **Table 6-12** *Continued*

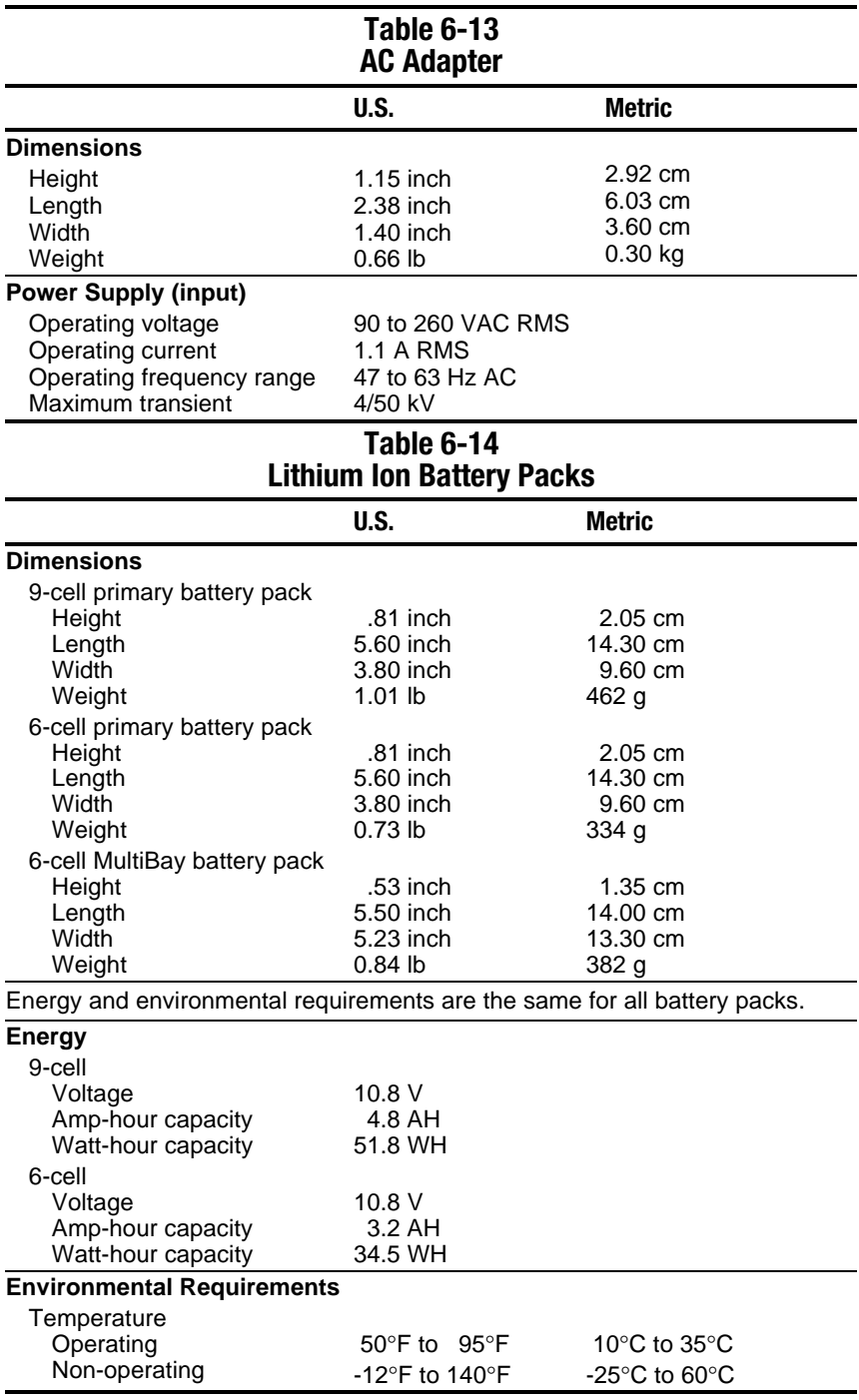

## **Table 6-15 System DMA**

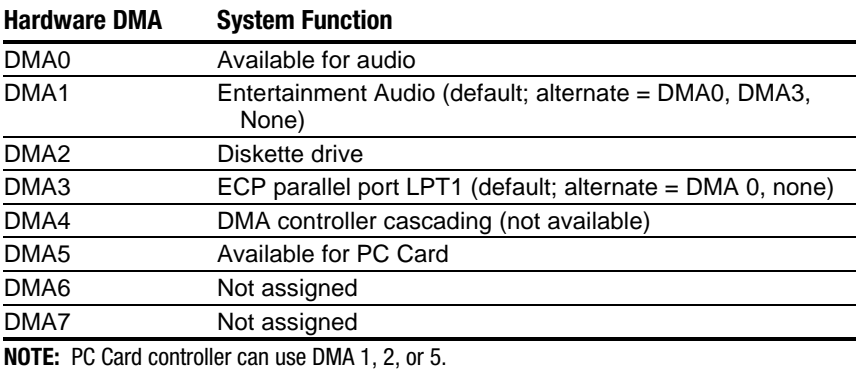

## **Table 6-16 System Interrupts**

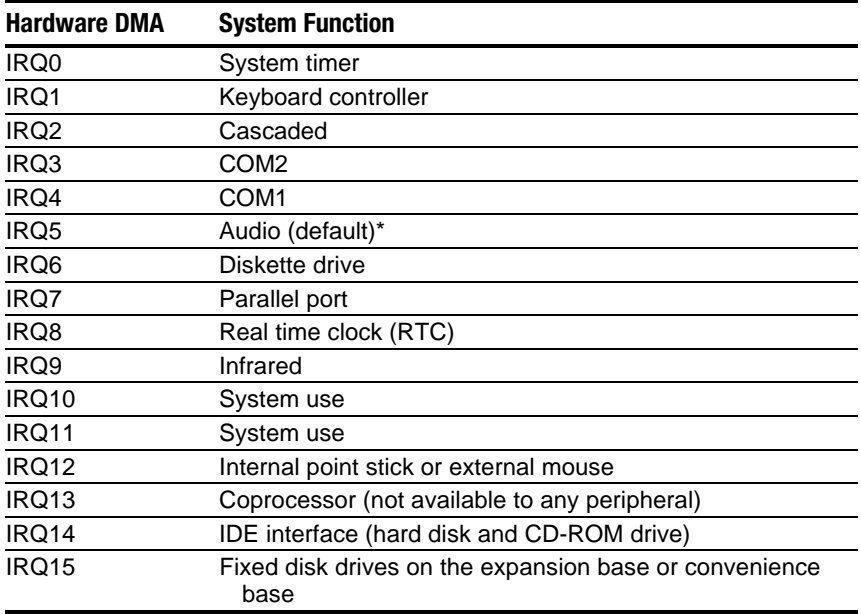

\*Default configuration; audio possible configurations are: IRQ5, IRQ7, IRQ9, IRQ10, or none. **NOTE:** PCMCIA cards may assert IRQ3, IRQ4, IRQ5, IRQ7, IRQ9, IRQ10, IRQ11, or IRQ15. Either the infrared or the serial port may assert IRQ3 or IRQ4.

## **Table 6-17 System I/O Addresses**

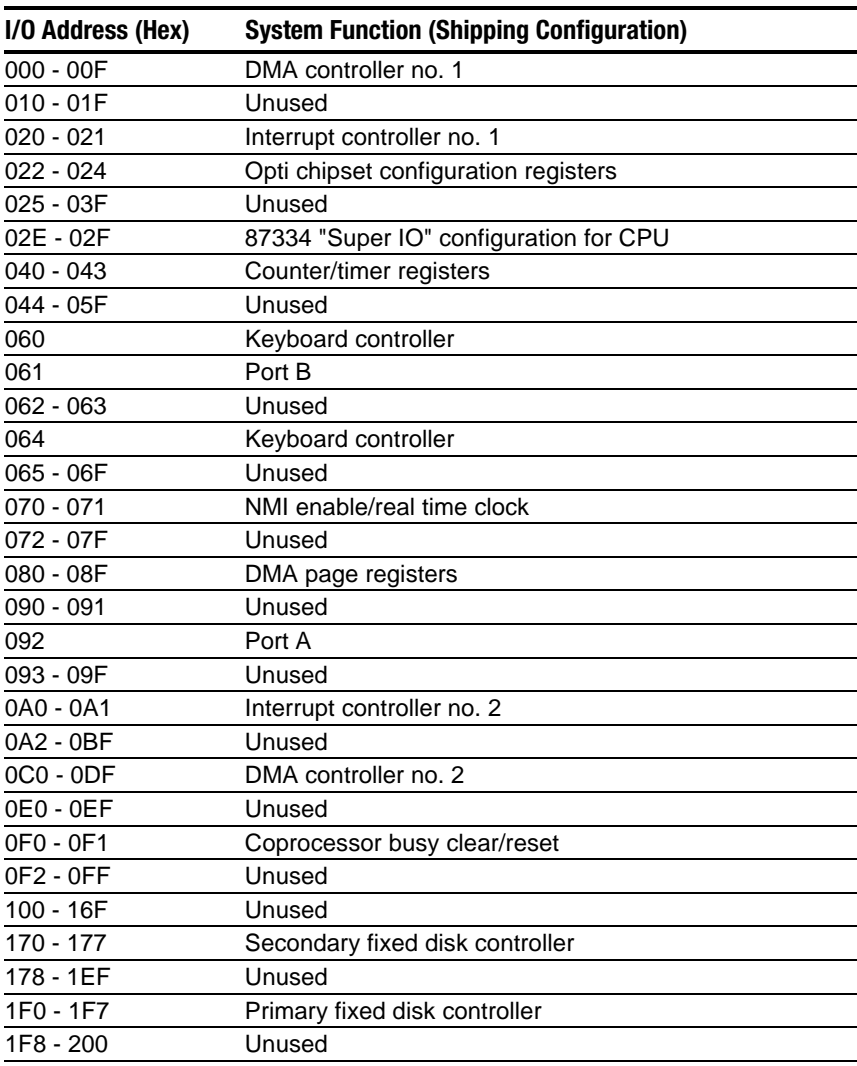

*Continued*
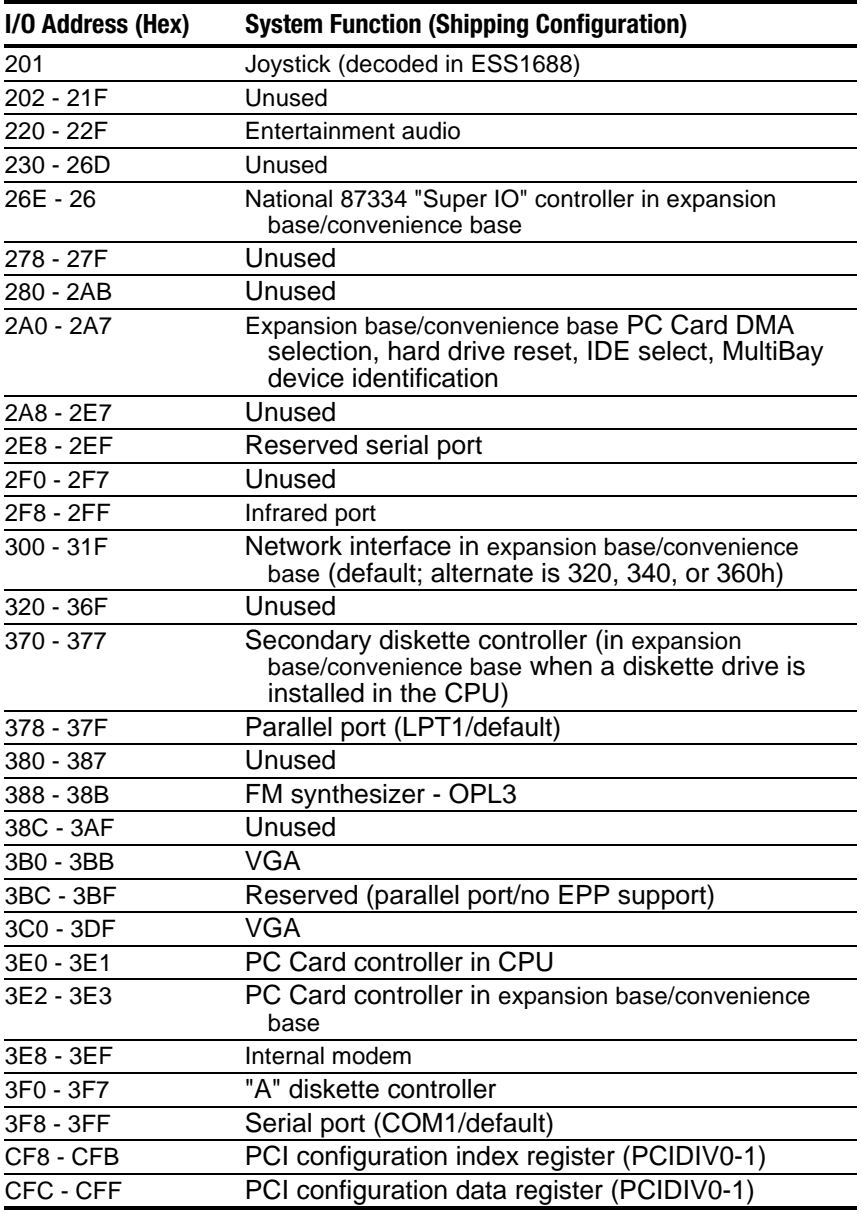

**Table 6-17** *Continued*

#### **Table 6-18 System Memory Map**

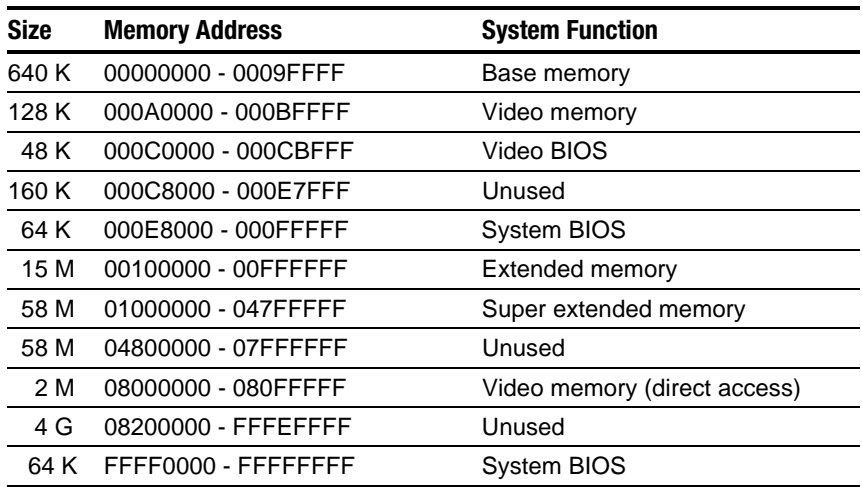

*appendix A*

### CONNECTOR PIN ASSIGNMENTS

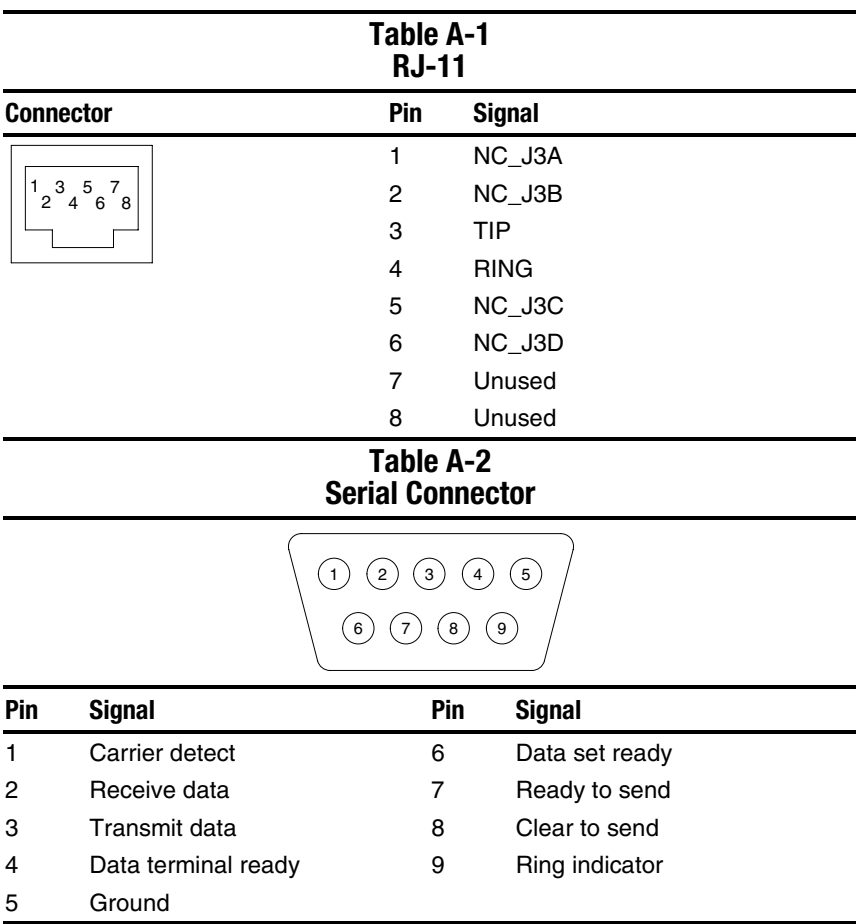

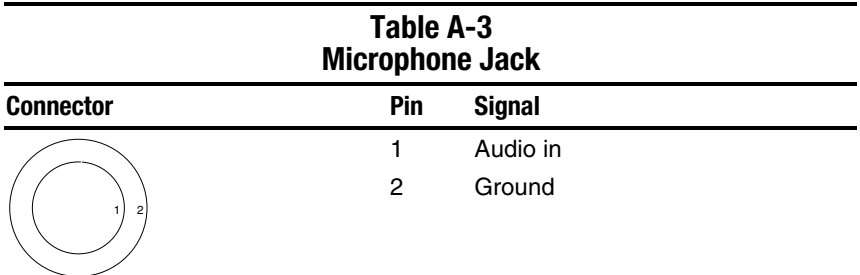

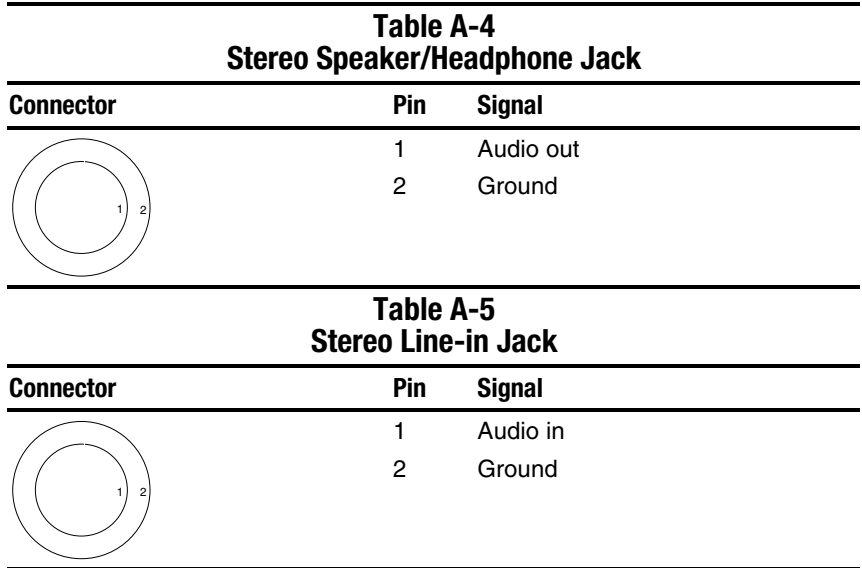

#### **Table A-6 Parallel Connector**

4 ) (3 ) (2 ) (1 17) (16) (15) (14 13) (12) (11) (10) (9) (8) (7) (6) (5 25) (24) (23) (22) (21) (20) (19) (18

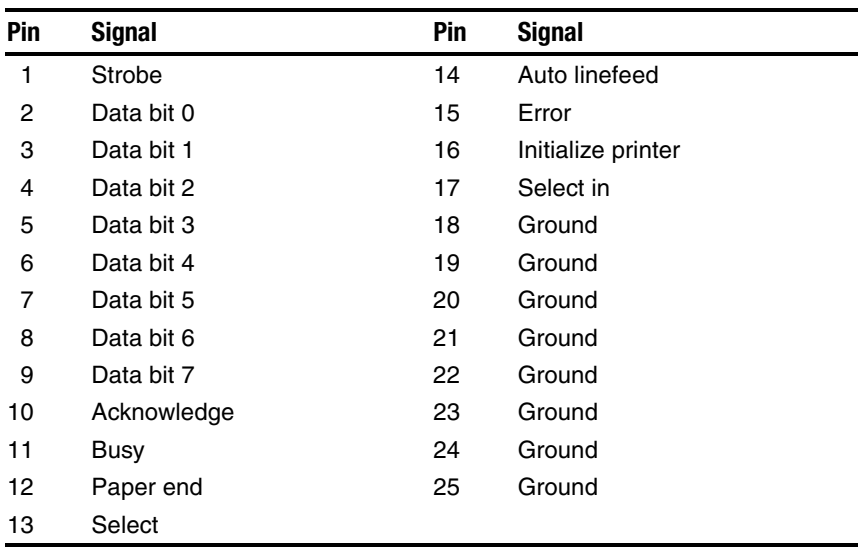

#### **Table A-7 Docking Connector**

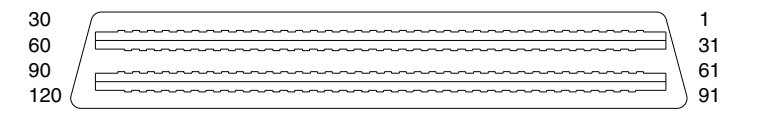

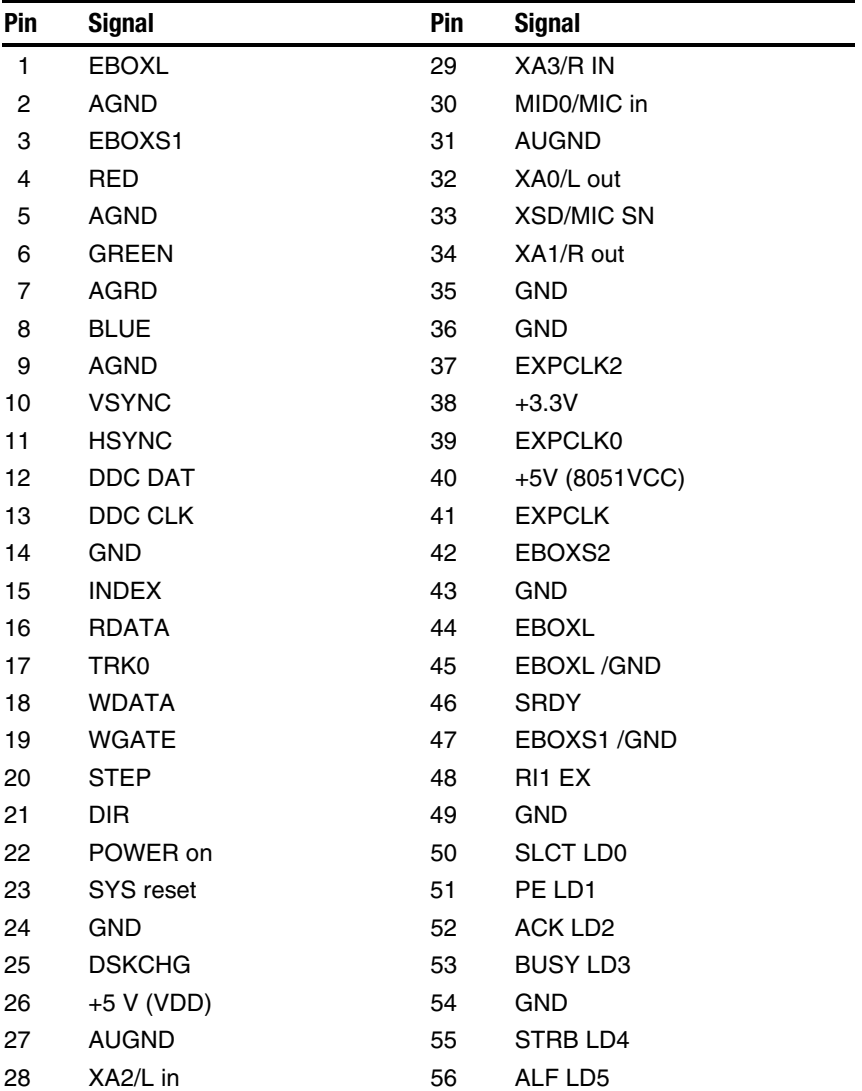

*Continued*

**Table A-7** *continued*

| Pin | <b>Signal</b>     | Pin | <b>Signal</b> |
|-----|-------------------|-----|---------------|
| 57  | <b>INIT LD6</b>   | 91  | PS2 VCC       |
| 58  | <b>SLCTIN LD7</b> | 92  | <b>SERIRQ</b> |
| 59  | <b>GND</b>        | 93  | PS2 CLK       |
| 60  | PDATA0 LD8        | 94  | <b>EXPREQ</b> |
| 61  | PDATA1 LD9        | 95  | AD[29]        |
| 62  | PDATA2 LD10       | 96  | AD[31]        |
| 63  | PDATA3 LD11       | 97  | AD[30]        |
| 64  | <b>GND</b>        | 98  | AD[28]        |
| 65  | PDATA4 LD12       | 99  | AD[26]        |
| 66  | PDATA5 LD13       | 100 | <b>GND</b>    |
| 67  | PDATA6 LD14       | 101 | AD[24]        |
| 68  | PDATA7 LD15       | 102 | AD[22]        |
| 69  | <b>GND</b>        | 103 | AD[20]        |
| 70  | <b>ERROR LCLK</b> | 104 | AD[18]        |
| 71  | RXD1 LVREQ        | 105 | AD[16]        |
| 72  | <b>TXD1 LCREQ</b> | 106 | <b>GND</b>    |
| 73  | <b>RTS1 LEN</b>   | 107 | AD[15]        |
| 74  | <b>GND</b>        | 108 | AD[13]        |
| 75  | CTS1 LIIC CLK     | 109 | AD[11]        |
| 76  | DTR1 LIIC DAT     | 110 | AD[09]        |
| 77  | <b>DSR1 EX</b>    | 111 | <b>GND</b>    |
| 78  | DCD1 EX           | 112 | AD[06]        |
| 79  | 12C DATA          | 113 | AD[04]        |
| 80  | <b>GND</b>        | 114 | AD[02]        |
| 81  | 12C CLK           | 115 | AD[00]        |
| 82  | <b>GND</b>        | 116 | <b>GND</b>    |
| 83  | <b>HDSEL</b>      | 117 | <b>FRAME</b>  |
| 84  | <b>GND</b>        | 118 | <b>TRDY</b>   |
| 85  | <b>WPROT</b>      | 119 | <b>STOP</b>   |
| 86  | EBOXS2 / GND      | 120 | <b>PAR</b>    |
| 87  | <b>ERDY</b>       | 121 | CBE0          |
| 88  | EBOXL / GND       | 122 | CBE1          |
| 89  | <b>FLUSHREQ</b>   | 123 | <b>GND</b>    |
| 90  | <b>MEMACK</b>     | 124 | <b>KB CLK</b> |

*Continued*

**Table A-7** *continued*

| Pin | <b>Signal</b>           | Pin | <b>Signal</b>    |
|-----|-------------------------|-----|------------------|
| 125 | RSVD1/M CTRL2           | 151 | AD[12]           |
| 126 | <b>XSC/L OUT SN</b>     | 152 | AD[10]           |
| 127 | <b>RSVD2/M OFF HOOK</b> | 153 | AD[08]           |
| 128 | <b>KB DATA</b>          | 154 | <b>GND</b>       |
| 129 | <b>MGND</b>             | 155 | AD[07]           |
| 130 | <b>STANDBY</b>          | 156 | AD[05]           |
| 131 | M DRZP                  | 157 | AD[03]           |
| 132 | <b>M DRXN</b>           | 158 | AD[01]           |
| 133 | <b>VBATT</b>            | 159 | <b>GND</b>       |
| 134 | <b>EXPGNT</b>           | 160 | CBE3             |
| 135 | <b>VBATT</b>            | 161 | CBE <sub>2</sub> |
| 136 | <b>GND</b>              | 162 | <b>IRDY</b>      |
| 137 | <b>VBATT</b>            | 163 | <b>DEVSEL</b>    |
| 138 | <b>PS2 DATA</b>         | 164 | <b>LOCK</b>      |
| 139 | <b>VBATT</b>            | 165 | <b>OERR</b>      |
| 140 | AD[25]                  | 166 | <b>SERR</b>      |
| 141 | <b>VBATT</b>            | 167 | <b>GND</b>       |
| 142 | AD[27]                  | 168 | RSVD3            |
| 143 | <b>VBATT</b>            | 169 | M 12C CLK        |
| 144 | AD[23]                  | 170 | M 12C DATA       |
| 145 | <b>GND</b>              | 171 | <b>M RING</b>    |
| 146 | AD[21]                  | 172 | <b>MGND</b>      |
| 147 | AD[19]                  | 173 | <b>MDXTN</b>     |
| 148 | AD[17]                  | 174 | <b>GND</b>       |
| 149 | <b>GND</b>              | 175 | <b>MDXTP</b>     |
| 150 | AD[14]                  | 176 | <b>MSTRBAT</b>   |

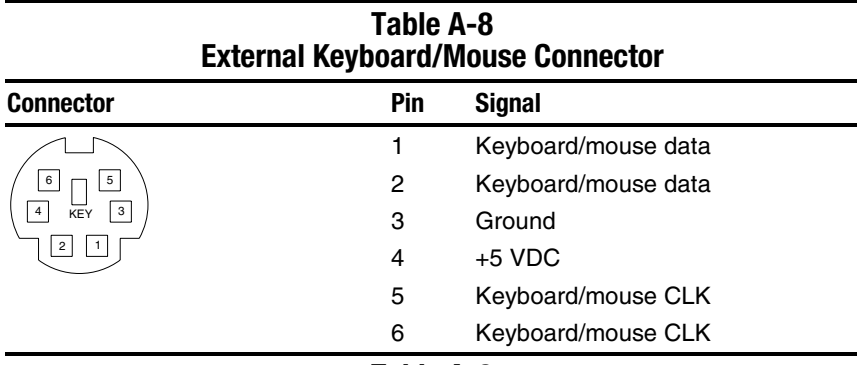

#### **Table A-9 External Monitor Connector**

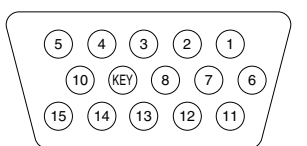

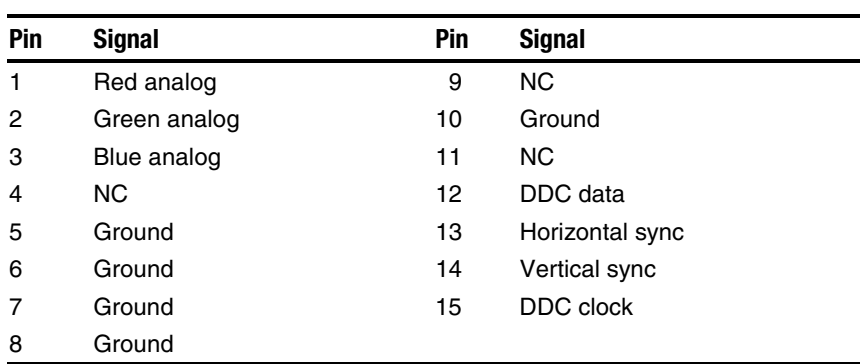

*appendix* ]

# POWER CORD SET REQUIREMENTS

#### **3-Conductor Power Cord Set**

The wide range input feature of the Armada E500 and Armada V300 Series of Personal Computers permits them to operate from any line voltage from 100 to 120 or 220 to 240 volts AC.

The power cord sets received with the computers meet the requirements for use in the country where the equipment is purchased.

For more information on power cord set requirements, contact a Compaq authorized reseller or service provider.

#### **General Requirements**

The requirements listed below are applicable to all countries:

- 1. The length of the power cord set must be at least 5.00 feet (1.5 m) and a maximum of 6.50 feet (2.0 m).
- 2. All power cord sets must be approved by an acceptable accredited agency responsible for evaluation in the country where the power cord set will be used.
- 3. The power cord set must have a minimum current capacity of 10A and a nominal voltage rating of 125 or 250 volts AC, as required by each country's power system.
- 4. The appliance coupler must meet the mechanical configuration of an EN 60 320/IEC 320 Standard Sheet C13 connector, for mating with appliance inlet on the back of the computer.

#### **3-Conductor Power Cord Set Requirements—By Country**

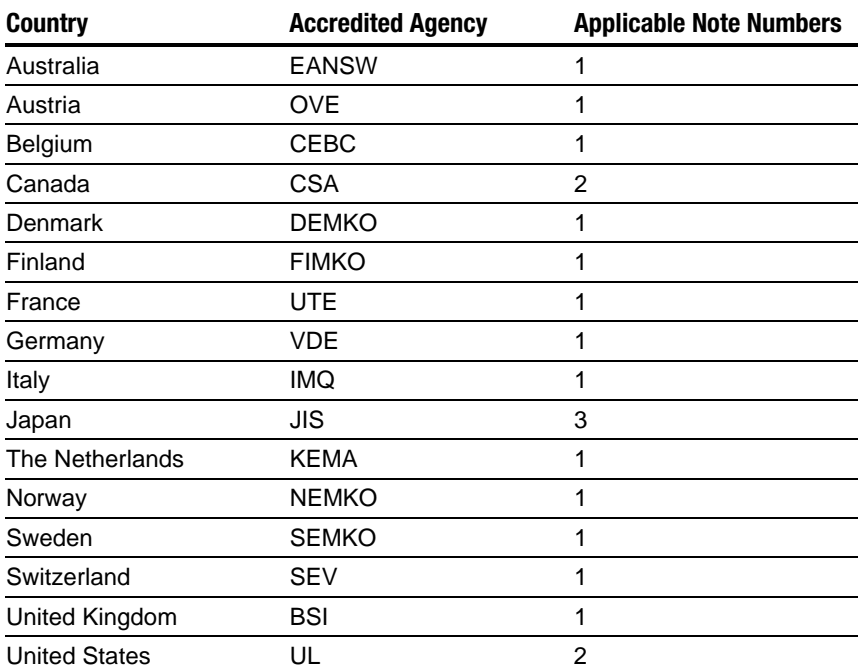

#### **Notes**

- 1. The flexible cord must be <HAR> Type HO5VV-F, 3-conductor,  $1.0 \text{ mm}^2$  conductor size. Power cord set fittings (appliance coupler and wall plug) must bear the certification mark of the agency responsible for evaluation in the country where it will be used.
- 2. The flexible cord must be Type SPT-3 or equivalent, No. 18 AWG, 3-conductor. The wall plug must be a two-pole grounding type with a NEMA 5-15P (15A, 125V) or NEMA 6-15P (15A, 250V) configuration.
- 3. The appliance coupler, flexible cord, and wall plug must bear a "T" mark and registration number in accordance with the Japanese Dentori Law. The flexible cord must be Type VCT or VCTF, 3-conductor,  $0.75$ mm<sup>2</sup> conductor size. The wall plug must be a two-pole grounding type with a Japanese Industrial Standard C8303 (15A, 125V) configuration.

# **INDEX**

## A

AC Adapter spare part number, 3-12 specifications, 6-10 air vent illustrated, 1-16 Asset Management, 1-10 asset tag number, 1-10 audio bass port illustrated, 1-14

#### B

battery bay illustrated, 1-14 light illustrated, 1-14 pack 6-cell spare part number, 3-7 9-cell spare part number, 3-7 illustrated, 3-6 MultiBay spare part number, 3-7 specifications, 6-11 release latch illustrated, 1-24 terminal cable disconnecting, 5-32 beep codes, 2-8 boot options, 2-13

## C

cables, 4-2 caps lock key illustrated, 1-20 light illustrated, 1-22 CD-ROM drive illustrated, 3-2, 3-11 space saver illustrated, 3-10 spare part number, 3-9, 3-11 specifications, 6-7 combination modem/NIC card installing, 5-6 Type II V.90 spare part number, 3-9, 5-5 Compaq utilities, 2-9 computer components bottom, 1-24 keyboard, 1-20, 1-22 left side, 1-16 rear, 1-18 top, 1-14 features, 1-8 feet, 5-4 illustrated, 3-10 models, 1-2, 1-4 specifications, 6-1 Computer Setup, 2-9 Configuration Management, 1-13 configuration utilities, 2-9 connector pin assignments, A-1 connectors, 4-2 CPU base enclosure illustrated, 3-8 spare part number, 3-9 cursor-control keys illustrated, 1-20

# D

default settings, 2-15 initialization, 2-15 power, 2-16 security, 2-16 design overview, 1-26 device options, 2-13 security, 2-12 diagnostics, 2-9 disassembly preparing the computer, 5-3 reference chart, 5-2 diskette drive, 5-29 bezel illustrated, 3-2, 3-10 removing, 5-23 cable illustrated, 3-11 fixed illustrated, 1-14, 3-8 spare part number, 3-9, 3-11 illustrated, 3-11 release latch illustrated, 1-24 removable illustrated, 3-8 spare part number, 3-9, 3-11, 5-29 removing, 5-29 specifications, 6-6 display release latch illustrated, 1-14 removing, 5-16 screw cover illustrated, 3-10 switch illustrated, 1-20

display assembly, 5-16 12.1-inch, STN spare part number, 3-3, 5-16 specifications, 6-4 12.1-inch, TFT spare part number, 3-3, 5-16 specifications, 6-4 13.3-inch, HPA spare part number, 3-3, 5-16 specifications, 6-3 13.3-inch, TFT spare part number, 3-3, 5-16 specifications, 6-3 14.1-inch spare part number, 3-3, 5-16 specifications, 6-2 cables disconnecting, 5-19 illustrated, 3-2 display assembly spare part number, 5-16 docking connector illustrated, 1-18 pinout, A-4 DualBay illustrated, 1-14 DVD-ROM drive illustrated, 3-11 spare part number, 3-9, 3-11 specifications, 6-8

### E

electrostatic preventing damage, 4-3 voltage levels, 4-6 embedded numeric keypad illustrated, 1-20 external monitor connector illustrated, 1-18

# F

fan, 5-36 illustrated, 3-6 removing, 5-36 spare part number, 3-7, 5-36 fatal error beep codes, 2-8 messages, 2-7 Fault Management, 1-11 alerts, 1-12 features, 1-8 computer, 1-8 feet installing, 5-4 Fn keys illustrated, 1-22 front shield, 5-28 illustrated, 3-10 removing, 5-28 function keys illustrated, 1-22

## G

grounding equipment, 4-5 methods, 4-5

## H

```
hard drive
10.0 GB
   spare part number, 3-9, 3-11
12.0 GB
   spare part number, 3-9, 3-11
18.0 GB
   spare part number, 3-9, 3-11
4.3 GB
   spare part number, 3-9, 3-11
6.0 GB
   spare part number, 3-9, 3-11
adapter
   spare part number, 3-12
```
cover illustrated, 1-24, 3-2 release latch illustrated, 1-24 screw illustrated, 1-24 illustrated, 3-8, 3-11 light illustrated, 1-22 MultiBay adapter spare part number, 3-9 specifications, 6-5 hardware updating, 2-17 headphone jack illustrated, 1-16 pinout, A-2 heat sink removing, 5-37 hinge cover illustrated, 3-2, 3-10 removing, 5-17

### I

Info Messenger, 2-17 infrared port illustrated, 1-16 initialization default settings, 2-15 Intelligent Manageability, 1-10 Asset Management, 1-10 Configuration Management, 1-13 Fault Management, 1-11 alerts, 1-12 Security Management, 1-12 Web Agent, 1-10 inventory information, 1-11

# K

keyboard connector illustrated, 1-18 pinout, A-7 removing, 5-10 with pointing stick illustrated, 3-4 spare part number, 3-5, 5-9 without pointing stick illustrated, 3-4 spare part number, 3-5, 5-9

### L

LED board, 5-22 illustrated, 3-2 removing, 5-22 spare part number, 3-3, 5-22 LS-120 SuperDisk drive illustrated, 3-11 spare part number, 3-9, 3-11 specifications, 6-9

### M

maintenance updating system, 2-17 maintenance and service guide spare part number, 3-12 mass storage devices illustrated, 3-11 spare part numbers, 3-11 memory, 5-13 expansion board 128 MB spare part number, 3-12, 5-13 256 MB spare part number, 3-12, 5-13 32 MB spare part number, 3-12, 5-13 64 MB spare part number, 3-12, 5-13 installing, 5-15 removing, 5-14 spare part number, 5-13

messages fatal error, 2-7 warning, 2-5 microphone jack pinout, A-2 Microsoft logo key illustrated, 1-20 mini PCI cover illustrated, 3-10 mini PCI slot, 5-5 cover illustrated, 1-24, 3-2 removing, 5-5 miscellaneous spare part numbers, 3-12 Miscellaneous Plastics Kit components illustrated, 3-2, 3-10 spare part number, 3-3, 3-10 Miscellaneous Screw Kit spare part number, 3-12 model table, 1-2, 1-4 models computer, 1-2, 1-4 modem card illustrated, 3-8 Type II V.90 spare part number, 3-9, 5-5 installing, 5-6 monitor connector pinout, A-7 mono microphone jack illustrated, 1-16 mouse connector illustrated, 1-18 pinout, A-7 keys illustrated, 1-22 MultiBay illustrated, 1-14 light illustrated, 1-22 release latch illustrated, 1-24

# N

network interface card illustrated, 3-2 installing, 5-6 Type II V.90 spare part number, 3-9 NIC installing, 5-6 NIC card illustrated, 3-2 num lock key illustrated, 1-22 light illustrated, 1-22

### P

packaging precautions, 4-4 page down key illustrated, 1-20 page up key illustrated, 1-20 parallel connector illustrated, 1-18 pinout, A-3 password clearing, 2-3 PC Card slots illustrated, 1-16 space saver illustrated, 3-10 plastic parts, 4-1 pointing stick illustrated, 1-22 POST (Power-On Self-Test), 2-4 error messages, 2-4

power cord set requirements, B-1 spare part number, 3-12 default settings, 2-16 light illustrated, 1-14 management, 1-13 levels, 1-13 switch illustrated, 1-20 Power-On Self-Test (POST), 2-4 preparing computer for disassembly, 5-3

## $\mathsf Q$

QuickBoot, 2-13

## R

real time clock battery illustrated, 3-2, 3-10 removing, 5-21 removable drives preventing damage, 4-2 Return Kit spare part number, 3-12 RJ-11 cover illustrated, 3-10 jack illustrated, 1-16 pinout, A-1 RJ-45 cover illustrated, 3-10 jack illustrated, 1-16 RTC battery illustrated, 3-2, 3-10 removing, 5-21

## S

scroll lock key illustrated, 1-22 light illustrated, 1-22 security cable slot illustrated, 1-16 default settings, 2-16 Security Management, 1-12 serial connector illustrated, 1-18 pinout, A-1 serial number, x location, 3-1, 5-1 service consideration, 4-1 setup computer, 2-9 software Info Messenger, 2-17 updating, 2-17 speaker cables removing, 5-25 specifications AC adapter, 6-10 battery pack, 6-11 CD-ROM drive, 6-7 computer, 6-1 diskette drive, 6-6 display 12.1-inch, STN, 6-4 12.1-inch, TFT, 6-4 13.3-inch, 6-3 14-1-inch, 6-2 DVD-ROM drive, 6-8 hard drive, 6-5 LS-120 SuperDisk drive, 6-9 system DMA, 6-11 system I/O address, 6-13 system interrupts, 6-12 system memory map, 6-15 static shielding materials, 4-6 stereo line-in jack pinout, A-2 speaker illustrated, 1-22 jack pinout, A-2

suspend button illustrated, 1-20 light illustrated, 1-14 switch cover illustrated, 3-2, 3-10 removing, 5-18 system IDs, 2-12 ROM updates, 2-17 system board, 5-29 Celeron 400-MHz processor, STN, 32 MB SDRAM spare part number, 3-7, 5-31 Celeron 400-MHz processor, TFT, 64 MB SDRAM spare part number, 3-7, 5-31 Celeron 466-MHz processor, HPA, spare part number, 3-7, 5-31 Celeron 466-MHz processor, TFT, spare part number, 3-7, 5-31 Celeron 500-MHz processor spare part number, 3-7, 5-31 illustrated, 3-6 Pentium II 366-MHz processor spare part number, 3-5, 5-30 Pentium II 400-MHz processor spare part number, 3-5, 5-30 Pentium III 450-MHz processor spare part number, 3-5, 5-30 Pentium III 500-MHz processor spare part number, 3-5, 5-30 Pentium III 600-MHz processor spare part number, 3-5, 5-30 Pentium III 650-MHz processor spare part number, 3-5, 5-30 removing, 5-31 system DMA specifications, 6-11 system I/O addresses specifications, 6-13 system interrupts specifications, 6-12 system memory map specifications, 6-15

## T

technician notes, x tilt feet illustrated, 1-14 tools, 4-1 top cover, 5-23 illustrated, 3-4 removing, 5-23 spare part number, 3-5, 5-23 touch button illustrated, 3-4 removing, 5-7 spare part number, 3-5, 5-7 touch button with TouchPad illustrated, 3-4 spare part number, 3-5, 5-7 TouchPad buttons illustrated, 1-20 illustrated, 1-20 transporting precautions, 4-4 troubleshooting preliminary steps, 2-2 without diagnostics, 2-17 TV connector illustrated, 1-16

### W

warning messages, 2-5 Web Agent, 1-10 Windows application key illustrated, 1-20 workstation precautions, 4-4

# U

universal serial bus connector illustrated, 1-18 USB connector illustrated, 1-18 utilities, Compaq, 2-9

### V

voltage converter board, 5-34 illustrated, 3-6 removing, 5-34 spare part number, 3-7, 5-34 volume control buttons illustrated, 1-14